# MPI-530 • MPI-530-IT

# **MIERNIK PARAMETRÓW INSTALACJI**

# **INSTRUKCJA OBSŁUGI**

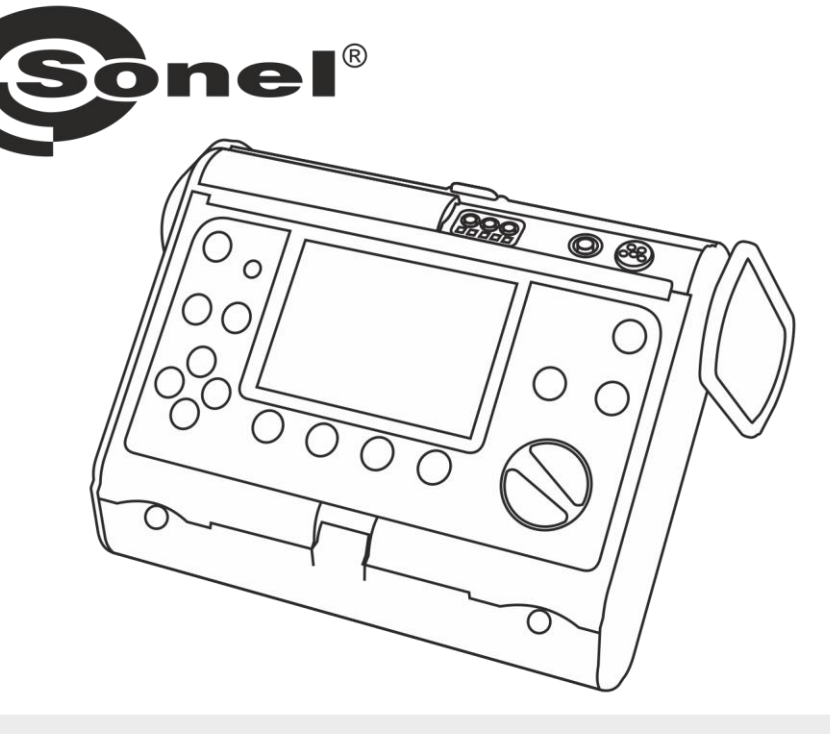

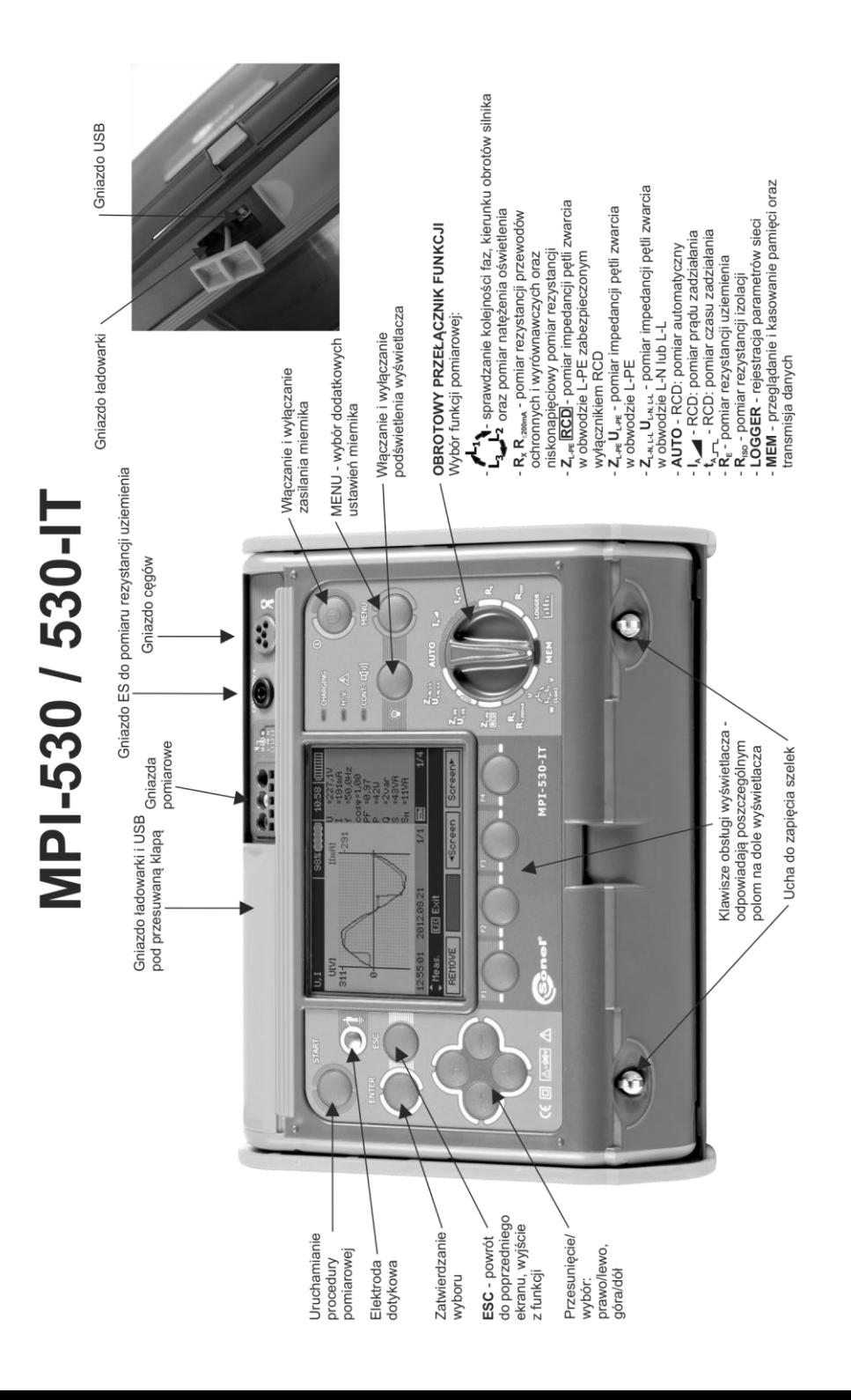

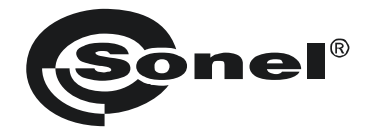

# **INSTRUKCJA OBSŁUGI**

# **MIERNIK PARAMETRÓW INSTALACJI MPI-530 ● MPI-530-IT**

# $\epsilon$

**SONEL S.A. ul. Wokulskiego 11 58-100 Świdnica**

Wersja 2.08 14.07.2023

Miernik MPI-530 / MPI-530-IT jest nowoczesnym, wysokiej jakości przyrządem pomiarowym, łatwym i bezpiecznym w obsłudze. Jednak przeczytanie niniejszej instrukcji pozwoli uniknąć błędów przy pomiarach i zapobiegnie ewentualnym problemom przy obsłudze miernika.

# **SPIS TREŚCI**

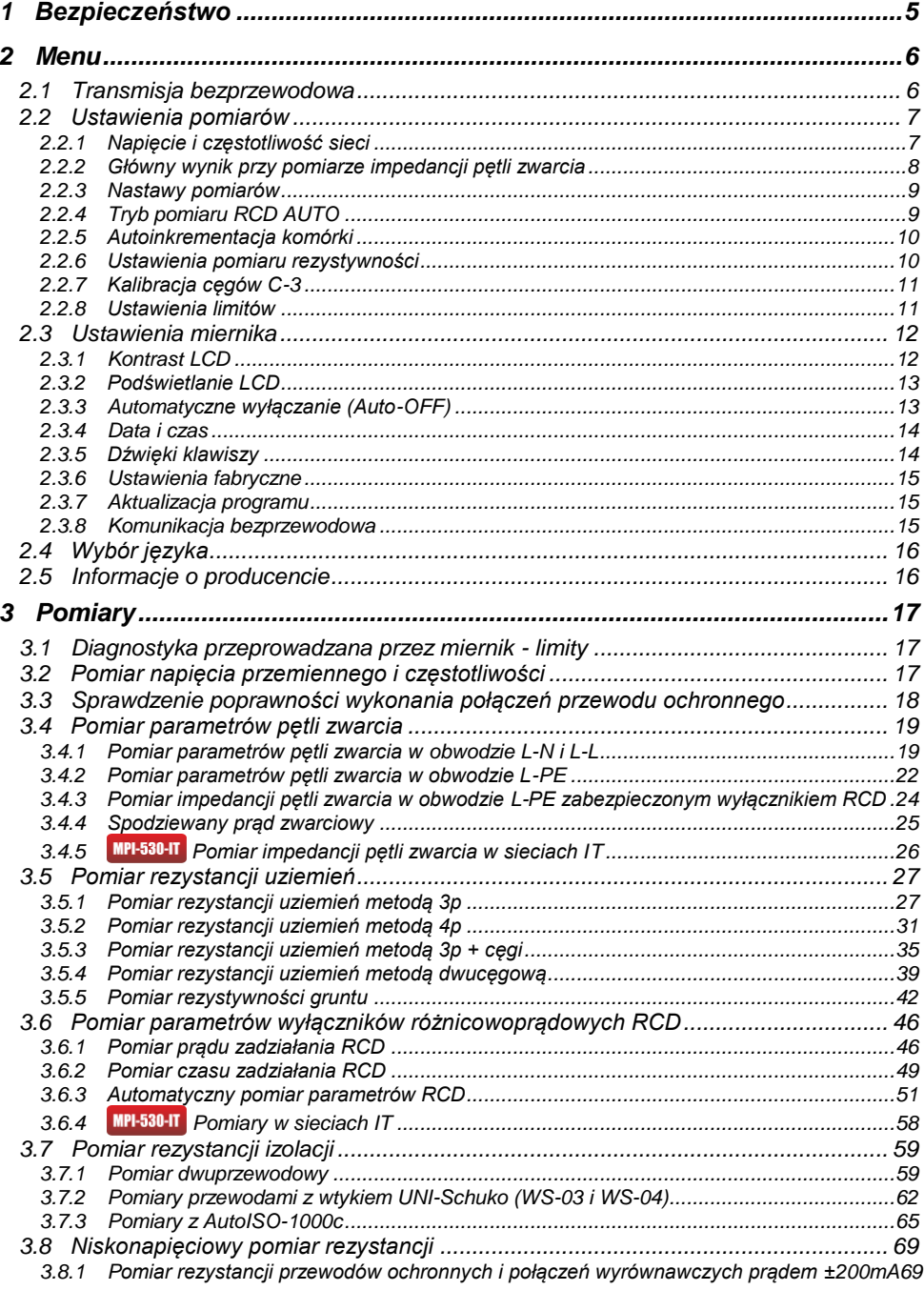

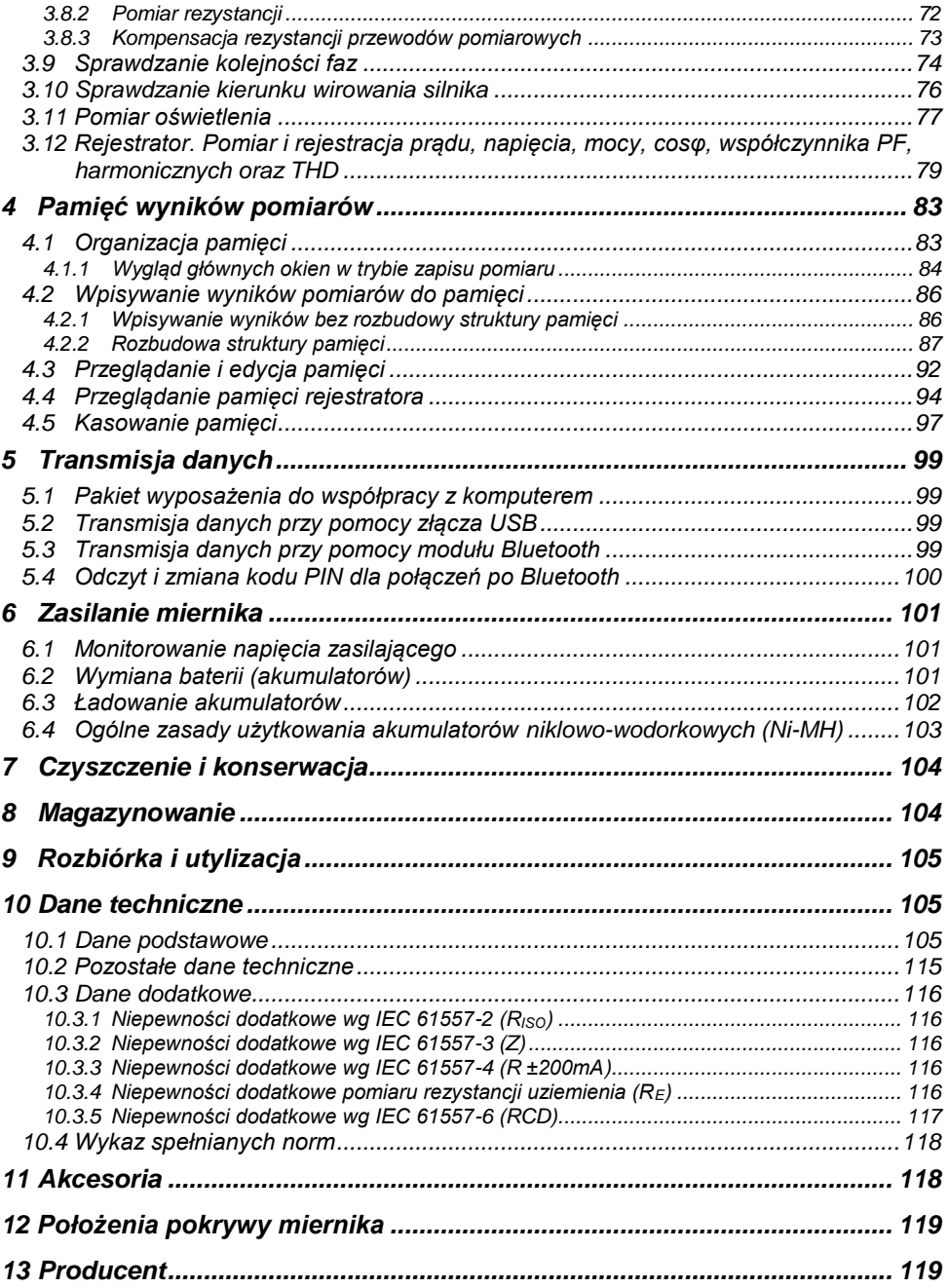

*Ikoną z nazwą miernika zaznaczono fragmenty tekstu dotyczące specyficznych cech danego urządzenia. Wszelkie inne fragmenty tekstu dotyczą wszystkich typów przyrządu.*

# **1 Bezpieczeństwo**

<span id="page-6-0"></span>Przyrząd MPI-530 / MPI-530-IT jest przeznaczony do badań kontrolnych ochrony przeciwporażeniowej w sieciach elektroenergetycznych prądu przemiennego. Służy do wykonywania pomiarów, których wyniki określają stan bezpieczeństwa instalacji. W związku z tym, aby zapewnić odpowiednią obsługę i poprawność uzyskiwanych wyników należy przestrzegać następujących zaleceń:

- Przed rozpoczęciem eksploatacji miernika, należy dokładnie zapoznać się z niniejszą instrukcją i zastosować się do przepisów bezpieczeństwa i zaleceń producenta.
- Zastosowanie miernika inne niż podane w tej instrukcji, może spowodować uszkodzenie przyrządu i być źródłem poważnego niebezpieczeństwa dla użytkownika.
- Mierniki MPI-530 / MPI-530-IT mogą być używane jedynie przez wykwalifikowane osoby posiadające wymagane uprawnienia do prac przy instalacjach elektrycznych. Posługiwanie się miernikiem przez osoby nieuprawnione może spowodować uszkodzenie przyrządu i być źródłem poważnego niebezpieczeństwa dla użytkownika.
- Stosowanie niniejszej instrukcji, nie wyłącza konieczności przestrzegania przepisów BHP i innych właściwych przepisów przeciwpożarowych wymaganych przy wykonywaniu prac danego rodzaju. Przed przystąpieniem do pracy przy stosowaniu urządzenia w warunkach specjalnych np. o atmosferze niebezpiecznej pod względem wybuchowym i pożarowym, niezbędne jest przeprowadzenie konsultacji z osobą odpowiedzialną za bezpieczeństwo i higienę pracy.
- Niedopuszczalne jest używanie:
	- $\Rightarrow$  miernika, który uległ uszkodzeniu i jest całkowicie lub cześciowo niesprawny,
	- $\Rightarrow$  przewodów z uszkodzona izolacia.
	- $\Rightarrow$  miernika przechowywanego zbyt długo w złych warunkach (np. zawilgoconego). Po przeniesieniu miernika z otoczenia zimnego do ciepłego o dużej wilgotności nie wykonywać pomiarów do czasu ogrzania miernika do temperatury otoczenia (ok. 30 minut).
- Należy pamiętać, że napis **BAT!**, zapalający się na wyświetlaczu, oznacza zbyt niskie napięcie zasilające i sygnalizuje potrzebę wymiany baterii lub naładowania akumulatorów. Wszystkie pomiary za wyjątkiem pomiarów napięcia dla funkcji Z i RCD są blokowane.
- Pozostawienie wyładowanych baterii w mierniku grozi ich wylaniem i uszkodzeniem miernika.
- Przed rozpoczęciem pomiaru należy sprawdzić, czy przewody podłączone są do odpowiednich gniazd pomiarowych,
- Nie wolno używać miernika z niedomkniętą lub otwartą pokrywą baterii (akumulatorów) ani zasilać go ze źródeł innych niż wymienione w niniejszej instrukcji.
- Wejścia **RISO** miernika są zabezpieczone elektronicznie przed przeciążeniem (np. na skutek przyłączenia do obwodu będącego pod napięciem) do 440 V rms przez 60 sekund.
- Naprawy mogą być wykonywane wyłącznie przez autoryzowany serwis.

#### **UWAGA!**

**Należy używać wyłącznie akcesoriów przeznaczonych dla danego przyrządu. Stosowanie innych akcesoriów może spowodować zagrożenie dla użytkownika, uszkodzenie gniazda pomiarowego oraz wprowadzać dodatkowe niepewności pomiarowe.**

#### **Uwaga:**

**W związku z ciągłym rozwijaniem oprogramowania przyrządu, wygląd wyświetlacza dla niektórych funkcji może być nieco inny niż przedstawiony w niniejszej instrukcji.**

#### **Uwaga:**

**Przy próbie instalacji sterowników w 64- bitowym systemie Windows 8 może ukazać się informacja: "Instalacja nie powiodła się".**

**Przyczyna: w systemie Windows 8 standardowo aktywna jest blokada instalacji sterowników nie podpisanych cyfrowo.**

**Rozwiązanie: należy wyłączyć wymuszanie podpisu cyfrowego sterowników w systemie Windows.**

# **2 Menu**

<span id="page-7-0"></span>Menu dostępne jest w każdej pozycji przełącznika obrotowego.

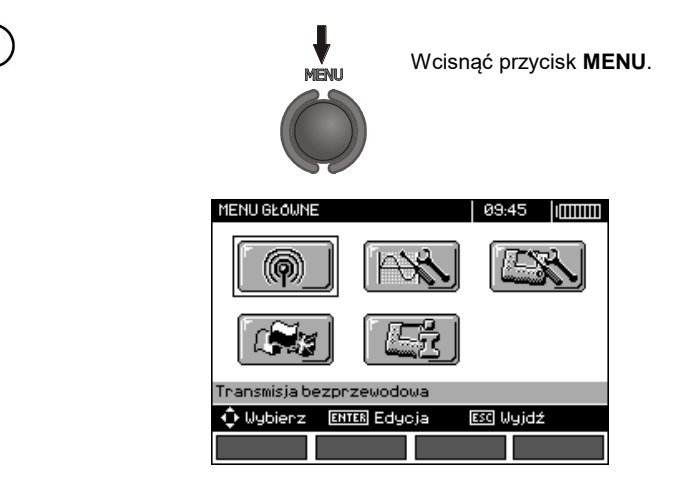

Menu główne zawiera następujące pozycje:

- Transmisja bezprzewodowa
- Ustawienia pomiarów
- Ustawienia miernika
- Wybór języka
- Informacje o producencie

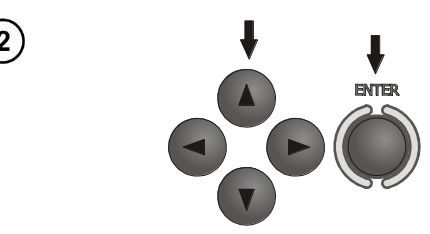

Przyciskami **A**,  $\nabla$  i **4**, wybrać odpowiednią pozycję. Przyciskiem **ENTER** wejść do wybranej opcji.

# <span id="page-7-1"></span>*2.1 Transmisja bezprzewodowa*

Ten temat przedstawiony jest w punkci[e 0.](#page-100-4)

# <span id="page-8-0"></span>*2.2 Ustawienia pomiarów*

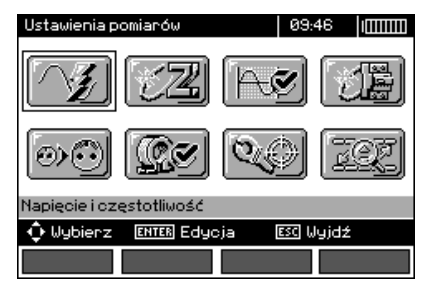

Opcja **Ustawienia pomiarów** zawiera następujące pozycje:

- Napięcie i częstotliwość
- Główny wynik pętli zwarcia
- Ocena pomiaru pętli zwarcia
- Nastawy pomiaru

1

- Tryb pomiaru RCD AUTO
- Autoinkrementacja komórki
- Ustawienia pomiaru rezystywności
- Kalibracja cęgów C-3
- Ustawienia limitów

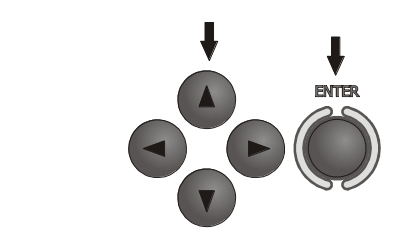

Przyciskami **A**, **V** i **I**, **P** wybrać odpowiednią pozycję. Przyciskiem **ENTER** wejść do wybranej opcji.

# <span id="page-8-1"></span>**2.2.1 Napięcie i częstotliwość sieci**

Przed pomiarami należy wybrać typ sieci jaki obowiązuje na terenie dokonywania pomiarów. Następnie należy wybrać napiecie nominalne sieci U<sub>n</sub> (110/190 V, 115/200 V, 127/220 V, 220/380 V, 230/400 V lub 240/415 V). Napięcie to jest wykorzystywane do wyliczenia wartości spodziewanego prądu zwarciowego.

Określenie częstotliwości sieci, będącej źródłem potencjalnych zakłóceń jest niezbędne dla dobrania odpowiedniej częstotliwości sygnału pomiarowego w pomiarach rezystancji uziemienia. Tylko pomiar z właściwie dobraną częstotliwością sygnału pomiarowego zapewni optymalną filtrację zakłóceń. Miernik przystosowany jest do filtracji zakłóceń pochodzących z sieci 50 Hz i 60 Hz.

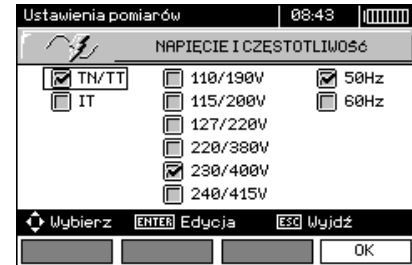

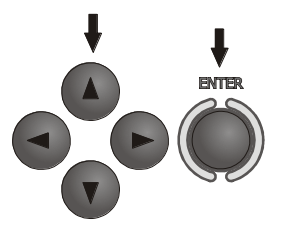

Przyciskami **, P** i **A**, **V** wybrać napięcie i częstotliwość sieci. Przyciskiem **ENTER** zaznaczyć wybraną pozycję. Przyciskiem **F4** (OK) zatwierdzić wybór.

# <span id="page-9-0"></span>**2.2.2 Główny wynik przy pomiarze impedancji pętli zwarcia**

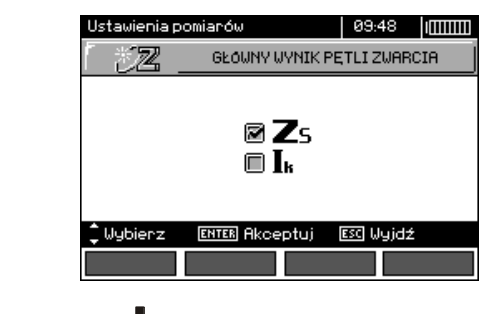

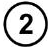

 $\widehat{\mathbf{1}}$ 

 $\left( \frac{2}{3} \right)$ 

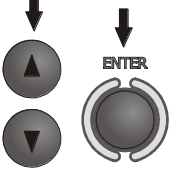

Przyciskami A, v wybrać główny wynik w postaci impedancji Z<sub>S</sub> lub spodziewanego prądu zwarcia Ik, przyciskiem **ENTER** zatwierdzić wybór.

#### <span id="page-10-0"></span>**2.2.3 Nastawy pomiarów**

Ustawienie pozwala włączyć/wyłączyć wyświetlanie belki nastaw. Przyciskami  $\blacktriangle$  i  $\blacktriangledown$  ustawić widoczność lub brak belki nastaw (parametrów pomiaru), wcisnąć przycisk **ENTER**.

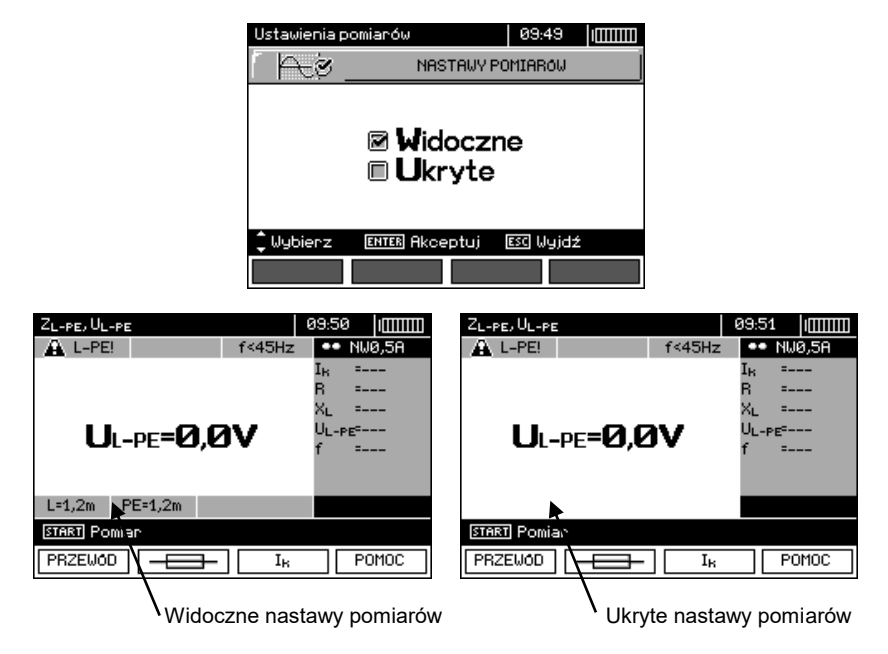

# <span id="page-10-1"></span>**2.2.4 Tryb pomiaru RCD AUTO**

Ustawienie pozwala włączyć żądany tryb pomiaru RCD AUTO. Przyciskami  $\blacktriangle$  i  $\blacktriangledown$  ustawić tryb, wcisnąć przycisk **ENTER**.

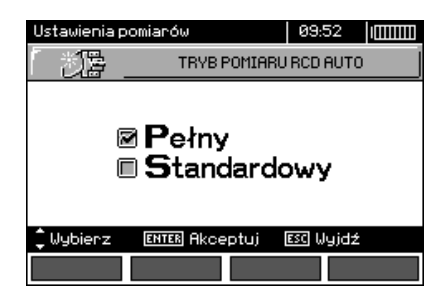

W trybie standardowym pomiary są wykonywane dla wybranego kształtu prądu, w trybie pełnym dla wszystkich kształtów prądu dla danego rodzaju RCD (AC, A, B, B+, F).

# <span id="page-11-0"></span>**2.2.5 Autoinkrementacja komórki**

1

 $\mathbf{2}$ 

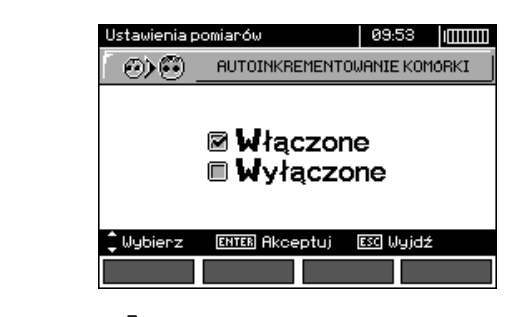

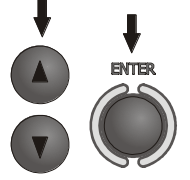

Przyciskami A, Wybrać automatyczne zwiększanie nr komórki po wpisie do pamięci albo ręczne (autoinkrementowanie wyłączone), przyciskiem **ENTER** zatwierdzić wybór.

#### <span id="page-11-1"></span>**2.2.6 Ustawienia pomiaru rezystywności**

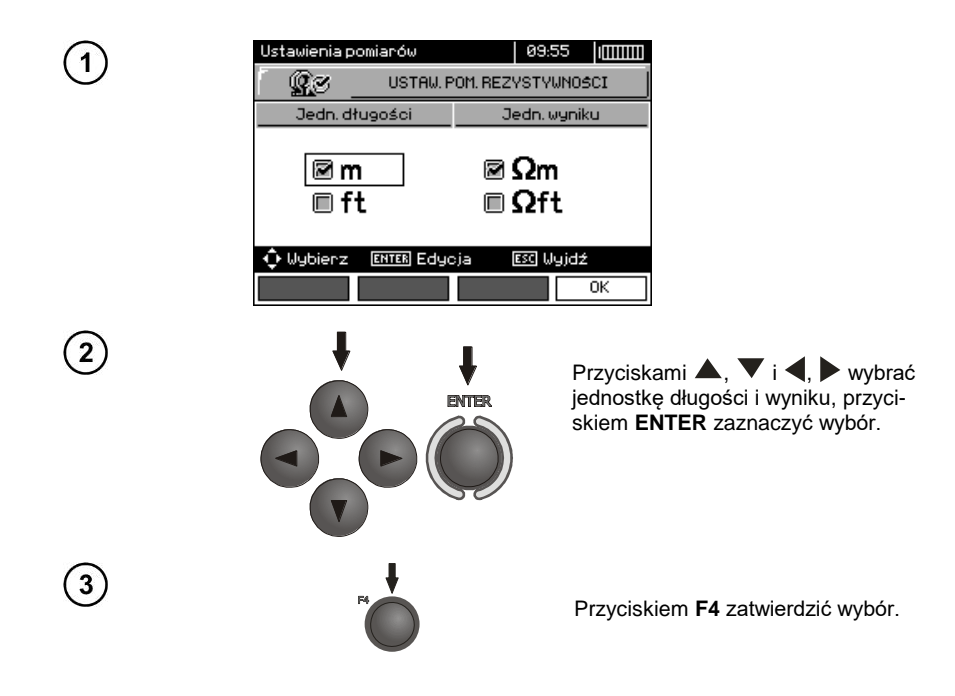

<span id="page-12-0"></span>**2.2.7 Kalibracja cęgów C-3**

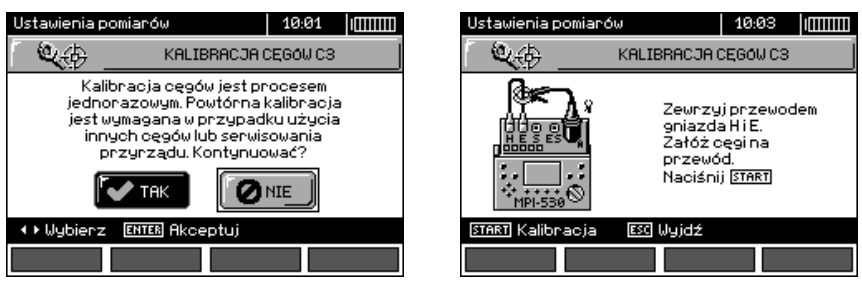

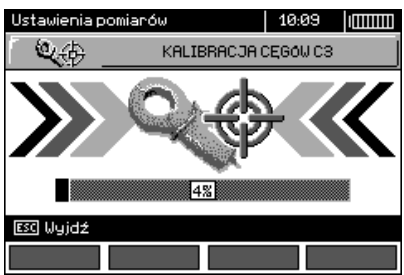

# <span id="page-12-1"></span>**2.2.8 Ustawienia limitów**

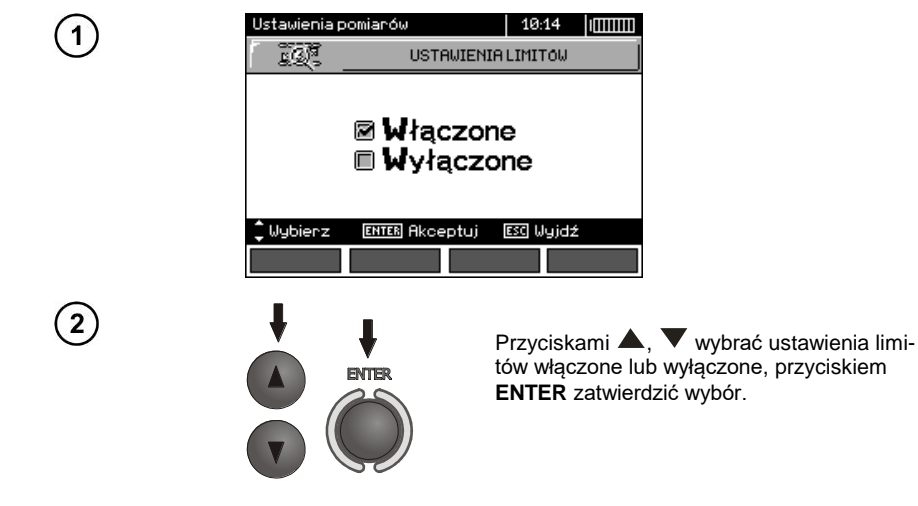

# **Uwagi:**

- Dokładny opis diagnostyki z wykorzystaniem limitów przeprowadzanej przez miernik znajduje się w rozdz.3.1.

# <span id="page-13-0"></span>*2.3 Ustawienia miernika*

Opcja **Ustawienia miernika** zawiera następujące pozycje:

- Kontrast LCD
- Podświetlanie LCD
- Automatyczne wyłączanie
- Data i czas

1

 $\overline{2}$ 

- Dźwięki przycisków
- Ustawienia fabryczne
- Aktualizacia miernika
- Komunikacia bezprzewodowa

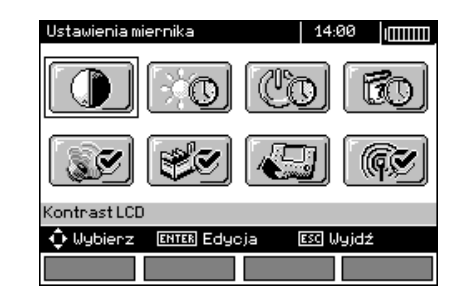

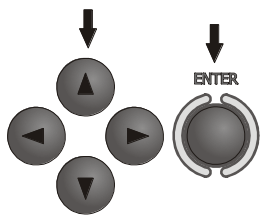

Przyciskami **A**,  $\nabla$  i **4**, wybrać odpowiednią pozycję, przyciskiem **ENTER** wejść do edycji wybranej opcji.

# <span id="page-13-1"></span>**2.3.1 Kontrast LCD**

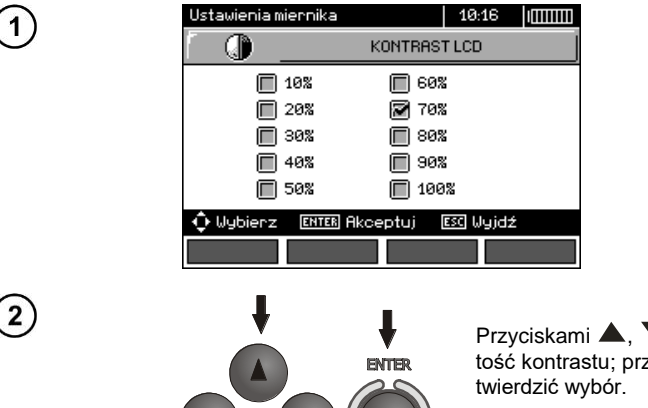

Przyciskami **A**,  $\nabla$  i **4**,  $\nabla$  wybrać wartość kontrastu; przyciskiem **ENTER** za-

# <span id="page-14-0"></span>**2.3.2 Podświetlanie LCD**

Ustawienie określa czas do samoczynnego wyłączenia się podświetlenia: 30s, 60s lub do wyłączenia.

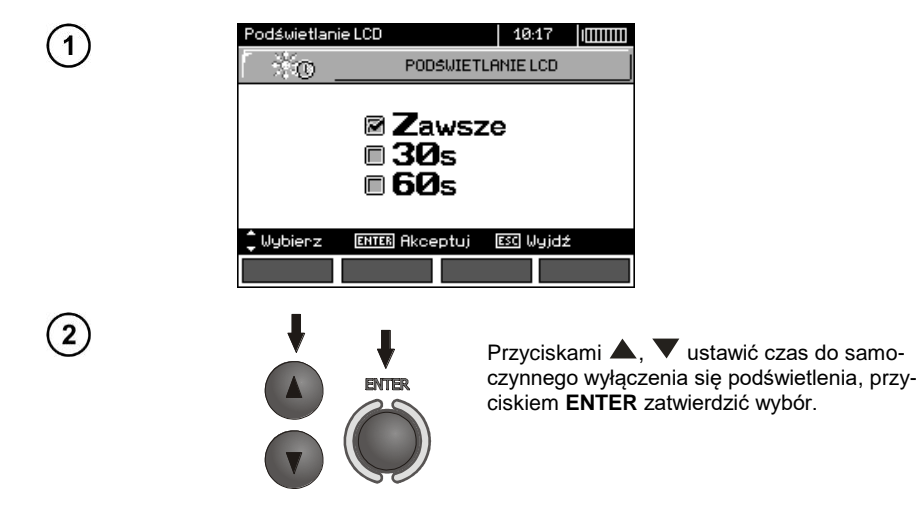

# <span id="page-14-1"></span>**2.3.3 Automatyczne wyłączanie (Auto-OFF)**

Ustawienie określa czas do samoczynnego wyłączenia się nieużywanego przyrządu.

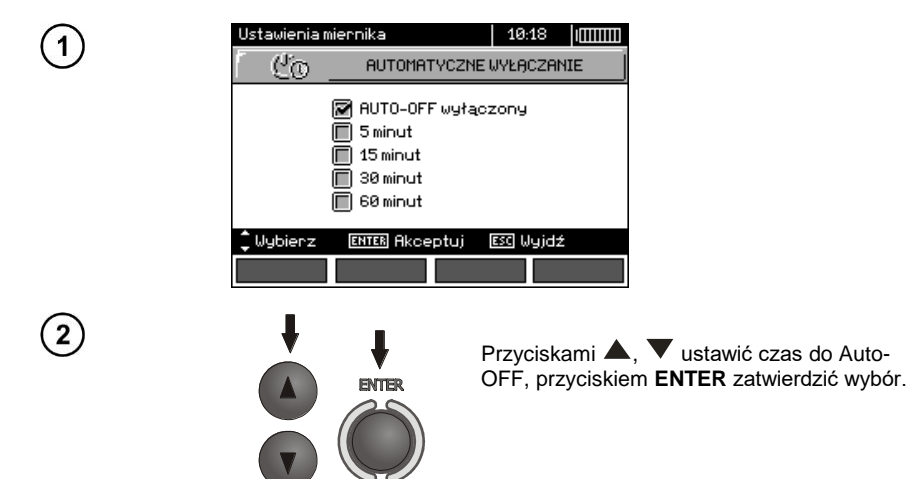

# <span id="page-15-0"></span>**2.3.4 Data i czas**

1

 $\overline{\mathbf{2}}$ 

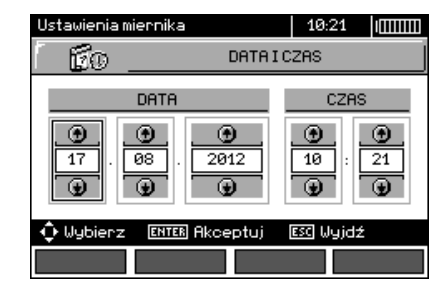

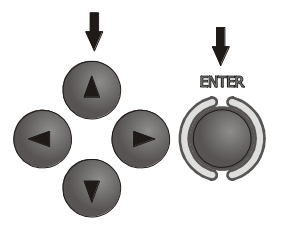

Przyciskami , ustawić wielkość do zmiany (dzień, miesiąc, rok, godzina, minuta). Przyciskami , wistawić wartość. Po dokonaniu koniecznych ustawień wcisnąć przycisk **ENTER**.

# <span id="page-15-1"></span>**2.3.5 Dźwięki klawiszy**

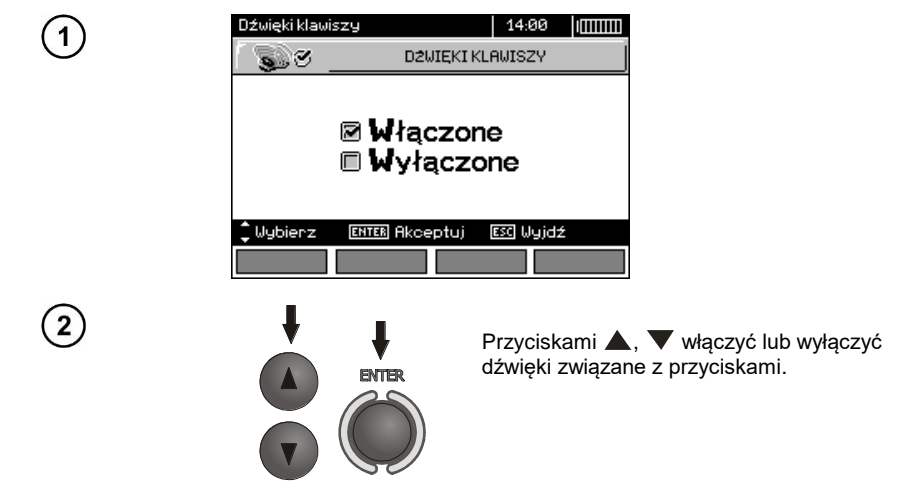

# **Uwagi:**

- Wyłączenie nie dotyczy dźwięków ostrzeżeń: U>440V, U>50V, Rbeep, PE!, które pozostają cały czas aktywne.

# <span id="page-16-0"></span>**2.3.6 Ustawienia fabryczne**

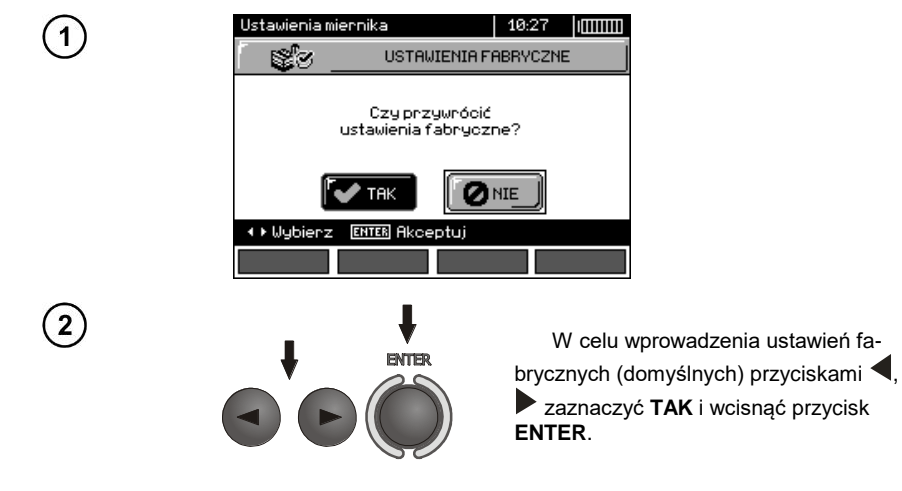

## <span id="page-16-1"></span>**2.3.7 Aktualizacja programu**

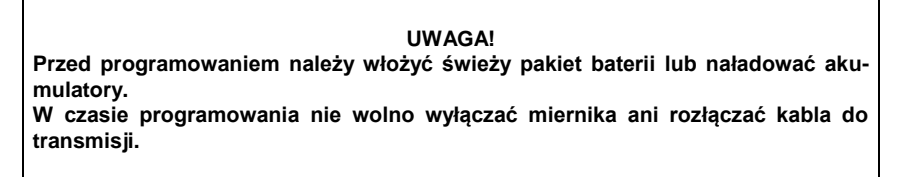

Przed przystąpieniem do uaktualnienia programu należy ze strony internetowej producenta ściągnąć program do zaprogramowania miernika, zainstalować go na komputerze i podłączyć miernik do komputera.

Po wybraniu w MENU pozycji **Aktualizacja programu** należy postępować zgodnie z instrukcjami wyświetlanymi przez program.

#### <span id="page-16-2"></span>**2.3.8 Komunikacja bezprzewodowa**

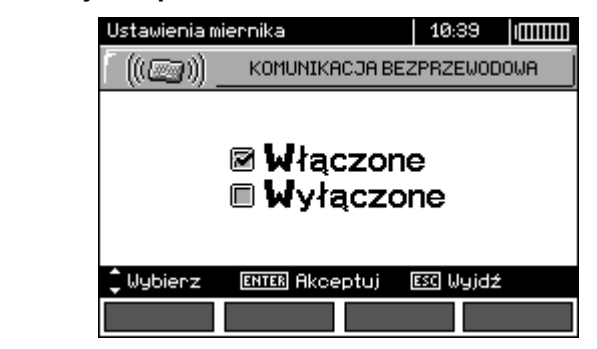

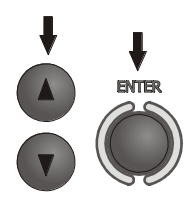

Przyciskami A, wybrać komunikację bezprzewodową włączoną lub wyłączoną, przyciskiem **ENTER** zatwierdzić wybór.

# <span id="page-17-0"></span>*2.4 Wybór języka*

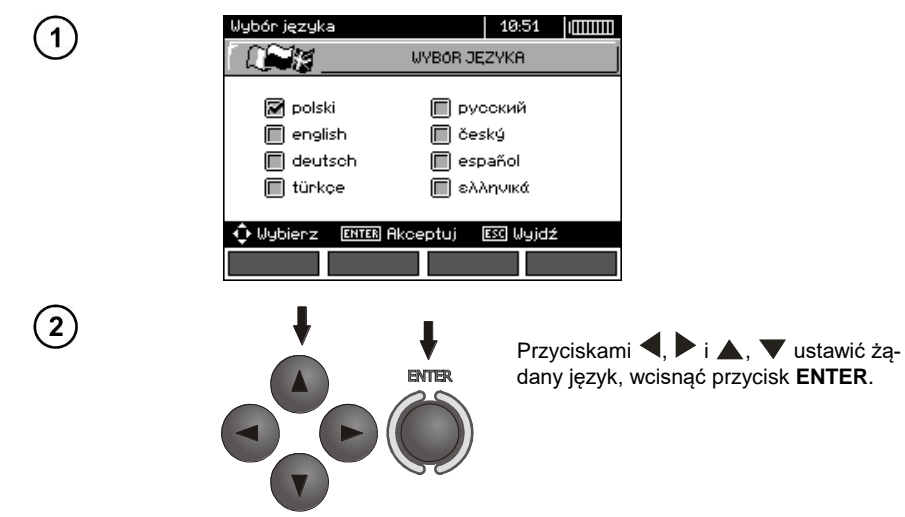

# <span id="page-17-1"></span>*2.5 Informacje o producencie*

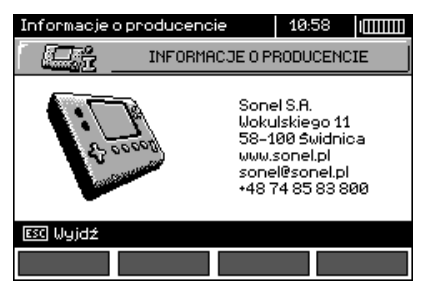

# **3 Pomiary**

# <span id="page-18-0"></span>**Uwagi:**

- W czasie trwania dłuższych pomiarów wyświetlany jest pasek postępu.

- Należy dokładnie zapoznać się z treścią tego rozdziału, ponieważ zostały w nim opisane układy pomiarowe, sposoby wykonywania pomiarów i podstawowe zasady interpretacji wyników.

- Wynik ostatniego pomiaru jest pamiętany dopóki nie zostanie uruchomiony kolejny pomiar, zmienione parametry pomiaru, zmieniona funkcja pomiarowa przełącznikiem obrotowym lub wyłączony miernik. Utrzymuje się on na ekranie przez 20 s. Można go przywołać ponownie przyciskiem **ENTER**.

#### **OSTRZEŻENIE:**

**W czasie pomiarów (pętla zwarcia, RCD) nie wolno dotykać części uziemionych i dostępnych w badanej instalacji).** 

#### **OSTRZEŻENIE:**

**W czasie trwania pomiaru nie wolno przełączać przełącznika zakresów, gdyż może to spowodować uszkodzenie miernika i zagrożenie dla użytkownika.**

# <span id="page-18-1"></span>*3.1 Diagnostyka przeprowadzana przez miernik - limity*

Miernik ma możliwość oceny, czy wynik pomiaru mieści się w dopuszczalnych granicach dla wybranego urządzenia ochronnego lub wartości granicznej. W tym celu można ustawić limit, czyli maksymalną lub minimalną wartość, jakiej wynik nie powinien przekroczyć. Jest to możliwe dla wszystkich funkcji pomiarowych z wyjątkiem pomiarów RCD, dla których limity są ustawione i włączone na stałe oraz rejestratora. Dla pomiarów rezystancji izolacji i oświetlenia limit jest wartością minimalną, dla pomiarów impedancji petli zwarcia, rezystancji uziemienia oraz rezystancji przewodów ochronnych i połączeń wyrównawczych - wartością maksymalną.

Limity włączane są globalnie w głównym menu (rozdz. 2.2.9). Przy włączonym ustawianiu limitów, w prawym górnym rogu wyświetlacza pokazują się symbole o następującym znaczeniu:

- : wynik poprawny, mieszczący się w granicach wyznaczonych przez limit,

 $-\mathbf{E}$  : wynik niepoprawny, nie mieszczący się w granicach wyznaczonych przez limit,

- : brak możliwości oceny poprawności wyniku; symbol ten jest wyświetlany m.in., gdy nie ma jeszcze wyniku, np.: w czasie trwania pomiaru lub, gdy nie został jeszcze wykonany żaden pomiar.

Sposób ustawiania limitów jest opisany w rozdziałach dotyczących danych pomiarów. Należy zauważyć, że dla pętli zwarcia limit wyznaczany jest pośrednio przez wybór odpowiedniego zabezpieczenia nadprądowego, dla którego przyporządkowane są standardowe wartości graniczne.

# <span id="page-18-2"></span>*3.2 Pomiar napięcia przemiennego i częstotliwości*

Miernik mierzy i wyświetla napięcie przemienne i częstotliwość sieci we wszystkich funkcjach

pomiarowych z wyjątkiem **RE, RX, R±200mA, RISO-przewód**. Dla funkcji (kolejność faz) i **RISO** wyświetlane jest napięcie bez częstotliwości. Napięcie to jest mierzone dla częstotliwości w granicach 45 Hz...65 Hz jako True RMS. Jeżeli częstotliwość mierzonego przebiegu nie mieści się w podanych granicach, zamiast jej wartości wyświetlany jest stosowny komunikat: **f<45Hz** lub **f>65Hz**. Tylko dla funkcji **UL-N,L-L**, **ZL-N,L-L**, **UL-PE ZL-PE** oraz **LOGGER** dla wybranego trybu **Tylko U** napięcie wyświetlane jest jako wynik główny. Przewody pomiarowe należy podłączyć jak dla danej funkcji pomiarowej.

# <span id="page-19-0"></span>*3.3 Sprawdzenie poprawności wykonania połączeń przewodu ochronnego*

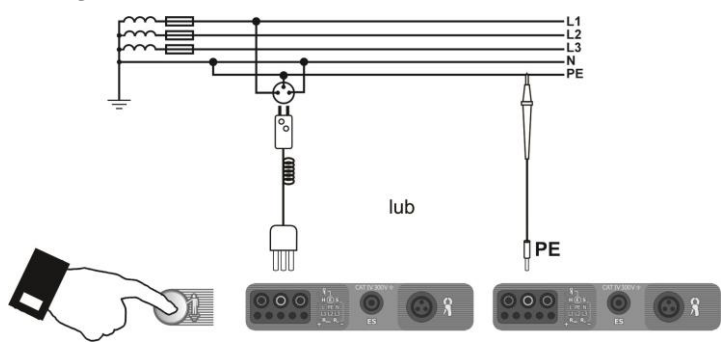

Po podłączeniu miernika jak na rysunku dotknąć palcem elektrodę dotykową i odczekać około 1 s. Po stwierdzeniu obecności napięcia na PE przyrząd wyświetla napis **PE!** (błąd w instalacji, przewód PE podłączony do przewodu fazowego) i generuje ciągły sygnał dźwiękowy. Możliwość ta jest dostępna dla wszystkich funkcji pomiarowych dotyczących wyłączników RCD oraz pętli zwarcia.

# **Uwagi:**

#### **OSTRZEŻENIE:**

**Po stwierdzeniu obecności napięcia fazowego na przewodzie ochronnym PE należy natychmiast przerwać pomiary i usunąć błąd w instalacji.**

- Należy upewnić się, że w czasie pomiaru stoimy na nieizolowanej podłodze, w przeciwnym wypadku wynik sprawdzenia może być błędny.

- Próg, dla którego będzie sygnalizacja przekroczenia dopuszczalnego napięcia na przewodzie PE, wynosi około 50 V.

# <span id="page-20-0"></span>*3.4 Pomiar parametrów pętli zwarcia*

**Jeżeli w badanej sieci występują wyłączniki różnicowoprądowe, to na czas trwania pomiaru impedancji należy je pominąć poprzez zmostkowanie (wykonanie obejścia). Trzeba jednak pamiętać, że w ten sposób dokonuje się zmian w mierzonym obwodzie i wyniki mogą się minimalnie różnić od rzeczywistych. Każdorazowo po pomiarach należy usunąć z instalacji zmiany wykonane na czas** 

**pomiarów i sprawdzić działanie wyłącznika różnicowoprądowego.**

**Powyższa uwaga nie dotyczy pomiarów impedancji pętli przy użyciu funkcji ZL-PE RCD.**

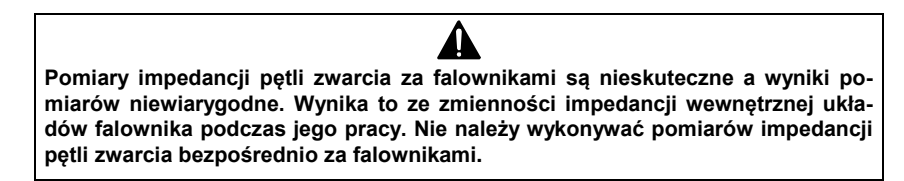

#### <span id="page-20-1"></span>**3.4.1 Pomiar parametrów pętli zwarcia w obwodzie L-N i L-L**

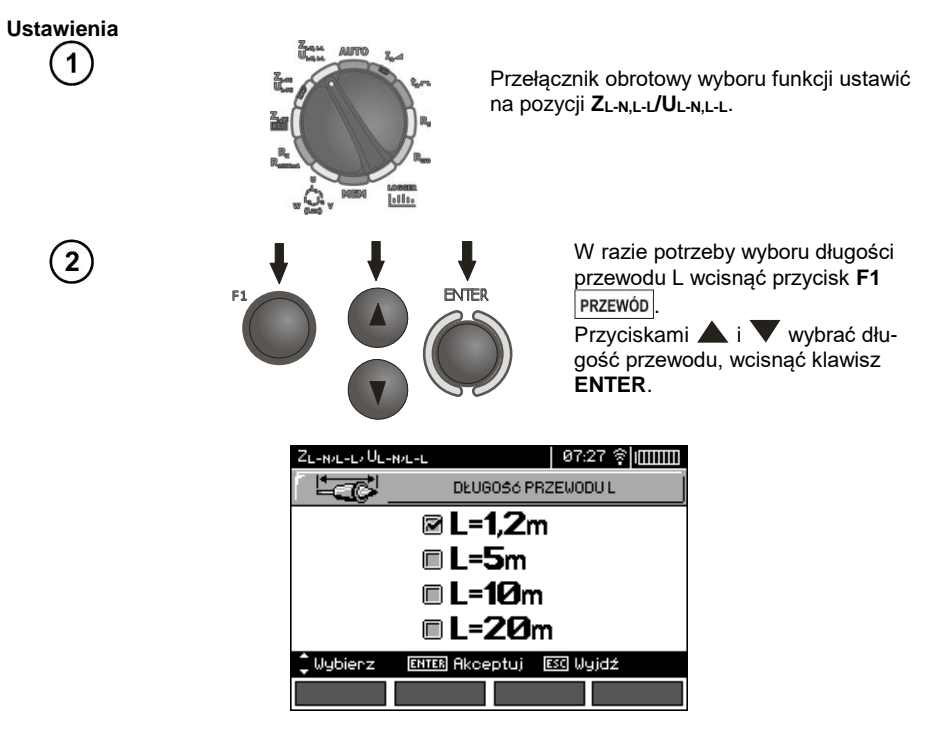

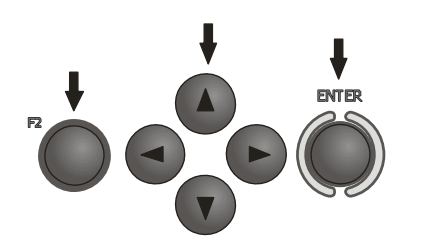

Aby ustawić parametry zabezpieczenia wcisnąć przycisk **F2** ⊐ .

Przyciskami  $\blacktriangle$  ,  $\blacktriangleright$  i  $\blacktriangle$  ,  $\blacktriangleright$ ustawić parametry zabezpieczenia, wcisnąć klawisz **ENTER**.

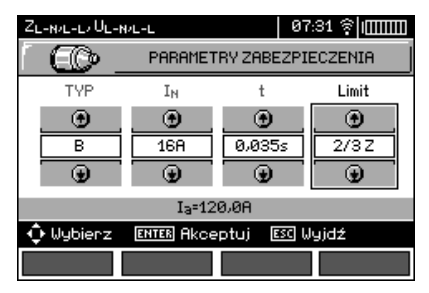

Na powyższym ekranie poszczególne symbole oznaczają:

**TYP** - typ zabezpieczenia

**I<sup>N</sup>** - prąd znamionowy zabezpieczenia

**t** - czas zadziałania

**Limit** - limit wynikający z normy (przy wyborze **2/3Z** I<sup>a</sup> jest powiększany o ½Ia, przy wyborze **----** I<sup>a</sup> jest jak w tabelach normy - bez korekcji)

**I<sup>a</sup>** - prąd zapewniający samoczynne zadziałanie urządzenia ochronnego w wymaganym czasie, określany automatycznie na podstawie ustawionych parametrów zabezpieczenia

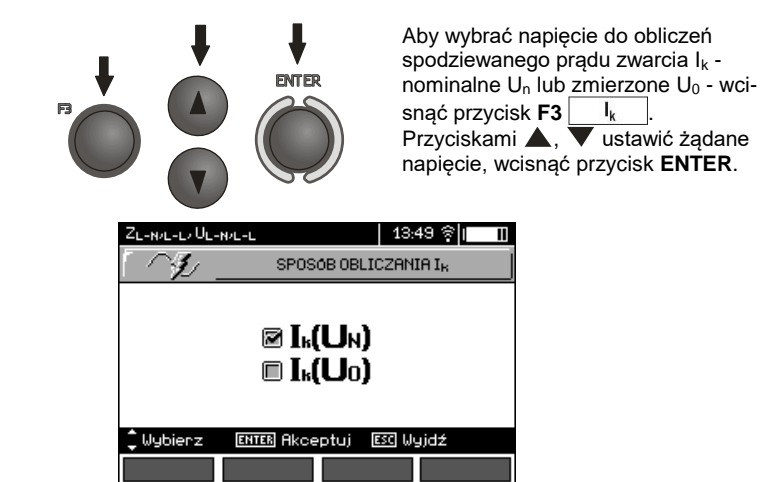

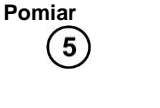

6

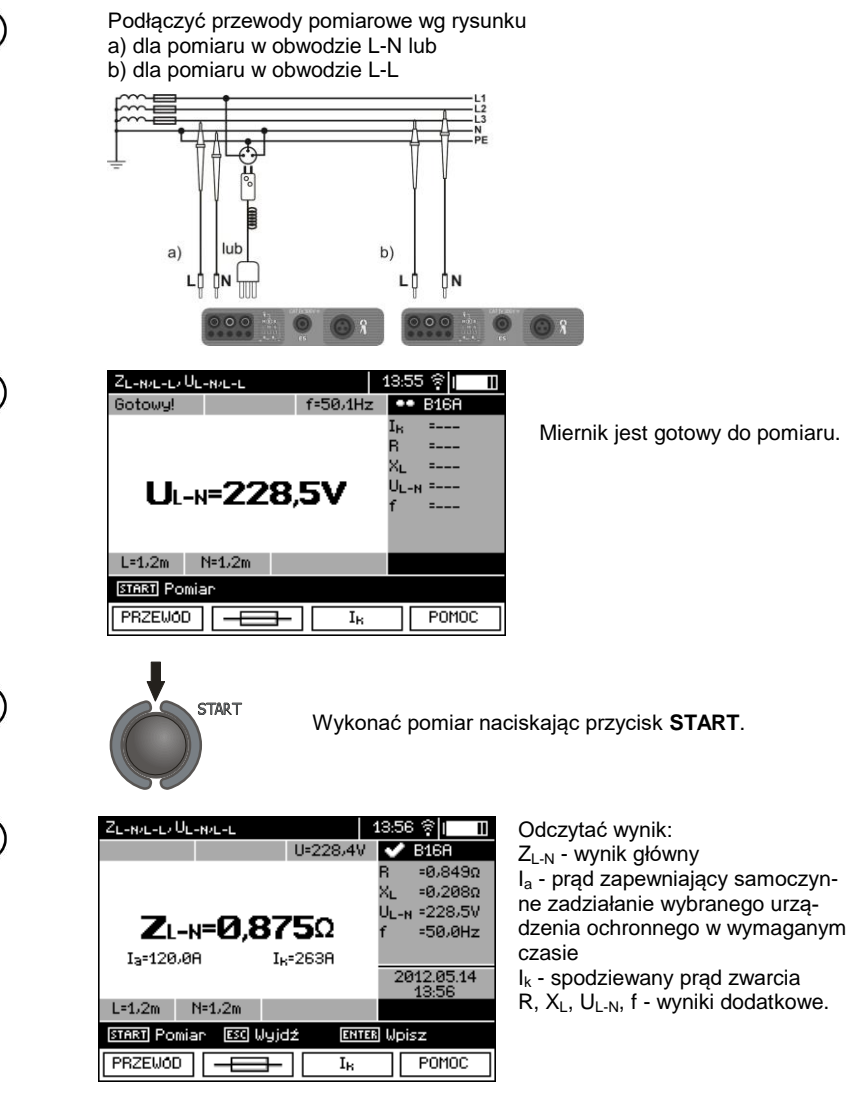

Wynik utrzymuje się na ekranie przez 20 s. Można go przywołać ponownie przyciskiem **ENTER**.

# **Uwagi:**

 $\mathbf{8}$ 

- Wynik można wpisać do pamięci (patrz punkt [4.2\)](#page-87-0).

- Wykonywanie dużej ilości pomiarów w krótkich odstępach czasu powoduje, że w mierniku może wydzielać się duża ilość ciepła. W związku z tym obudowa przyrządu może się rozgrzewać. Jest to zjawisko normalne a miernik posiada zabezpieczenie przed osiągnięciem zbyt wysokiej temperatury. Po ok. 15 kolejnych pomiarach pętli zwarcia należy zaczekać do ostygnięcia przyrządu. Ograniczenie to jest spowodowane pomiarem dużym prądem i wielofunkcyjnością miernika.

- Minimalny odstęp między kolejnymi pomiarami wynosi 5 sekund. Kontroluje to miernik przez zapalenie na ekranie napisu **GOTOWY!**, co informuje o możliwości wykonania kolejnego pomiaru. Do czasu zapalenia napisu miernik nie umożliwia wykonywania pomiarów.

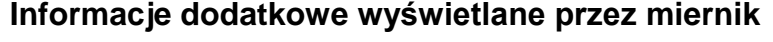

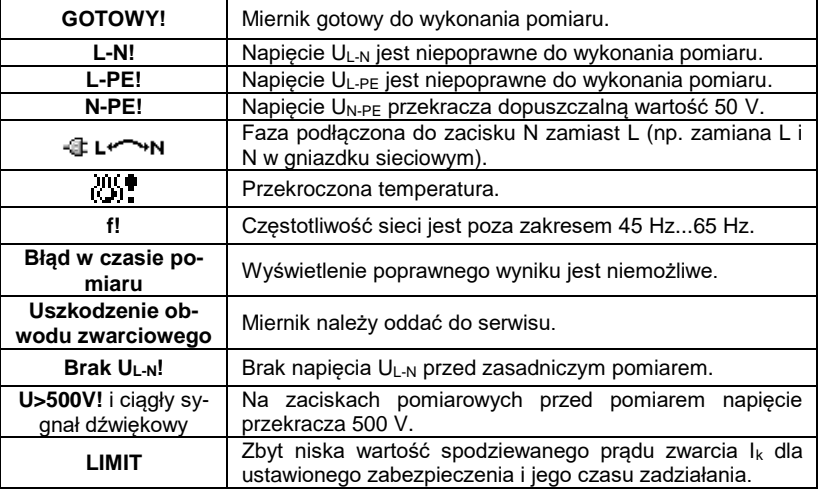

#### <span id="page-23-0"></span>**3.4.2 Pomiar parametrów pętli zwarcia w obwodzie L-PE**

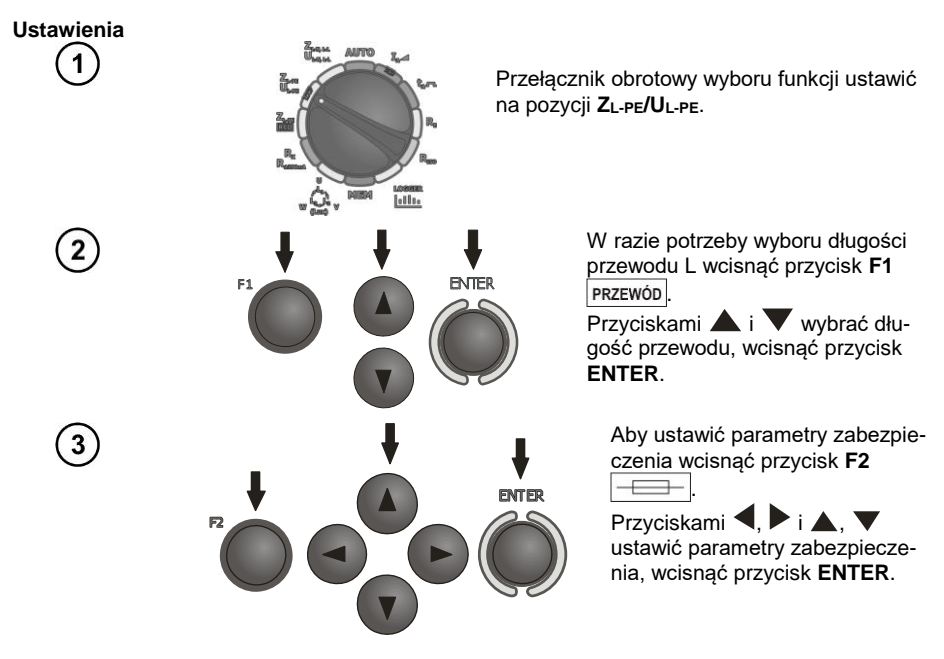

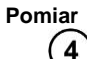

#### Podłączyć przewody pomiarowe wg jednego z poniższych rysunków:

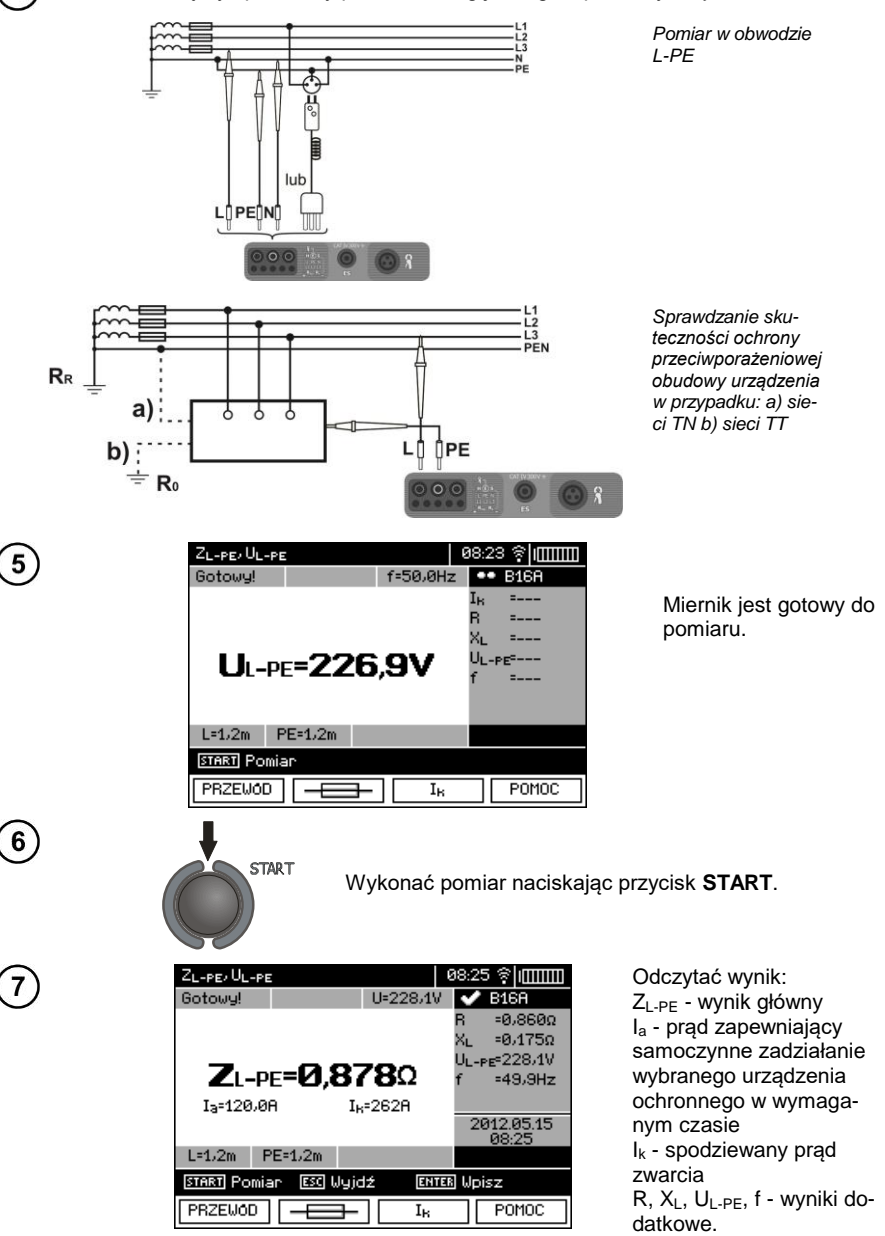

Wynik utrzymuje się na ekranie przez 20 s. Można go przywołać ponownie przyciskiem **ENTER**.

# **Uwagi:**

- Przy wybraniu przewodu pomiarowego innego niż z wtyczką sieciową możliwy jest pomiar dwuprzewodowy.

- Pozostałe zagadnienia związane z pomiarami oraz komunikaty są analogiczne do opisanych dla pomiarów w obwodzie L-N lub L-L.

#### <span id="page-25-0"></span>**3.4.3 Pomiar impedancji pętli zwarcia w obwodzie L-PE zabezpieczonym wyłącznikiem RCD**

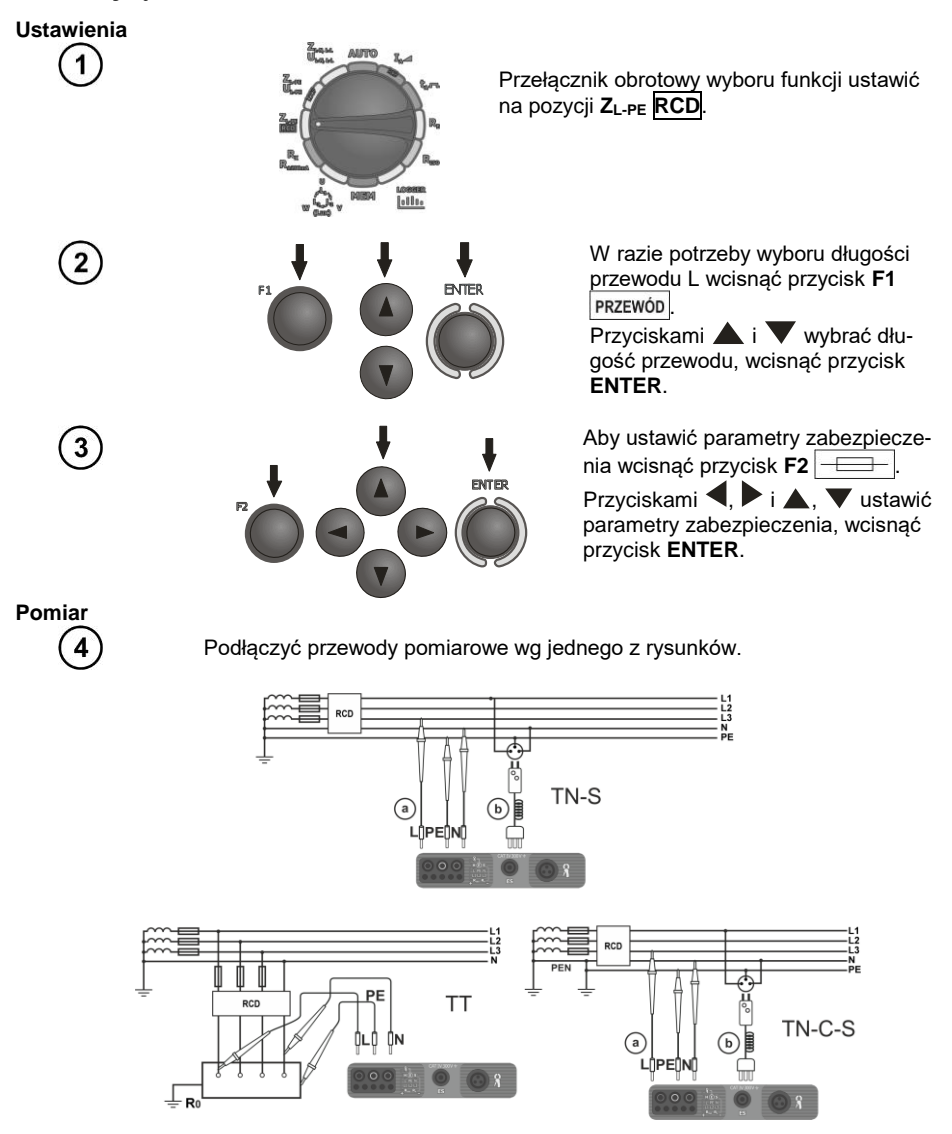

24 MPI-530 ● MPI-530-IT – INSTRUKCJA OBSŁUGI

# **Uwagi:**

- Pomiar trwa maksymalnie ok. 32 sekund. Można go przerwać przyciskiem **ESC**.

- W instalacjach, w których zostały zastosowane wyłączniki różnicowoprądowe o prądzie znamionowym 30 mA może się zdarzyć, że suma prądów upływowych instalacji i prądu pomiarowego spowoduje wyłączenie RCD. Należy wtedy spróbować zmniejszyć prąd upływowy badanej sieci (np. odłączając odbiorniki energii).

- Pozostałe zagadnienia związane z pomiarami oraz komunikaty są analogiczne do opisanych dla pomiarów w obwodzie L-PE.

- Funkcja działa dla wyłączników różnicowoprądowych o prądzie nominalnym ≥ 30 mA.

# **Informacje dodatkowe wyświetlane przez miernik**

**Brak napięcia (np. N <->PE)** Brak napięcia w trakcie pomiaru. Być może przewody N i PE instalacji są odwrotnie podłączone do gniazda sieciowego.

#### <span id="page-26-0"></span>**3.4.4 Spodziewany prąd zwarciowy**

Miernik mierzy zawsze impedancję  $Z_{\rm S}$ , a wyświetlony prąd zwarciowy jest wyliczany według wzoru:

$$
I_k = \frac{U}{Z_s}
$$

gdzie: Z**<sup>S</sup>** - zmierzona impedancja, U - napięcie zależne od ustawienia pod przyciskiem **I<sup>k</sup>** wg poniższej tabelki:

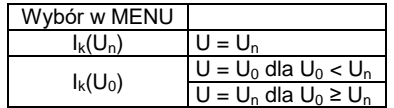

 $\alpha$ dzie: U<sub>n</sub> - napiecie nominalne sieci, U<sub>0</sub> - napiecie zmierzone przez miernik.

Na podstawie wybranego napięcia nominalnego U**<sup>n</sup>** (punkt 2.2.1) miernik automatycznie rozpoznaje pomiar przy napięciu fazowym lub międzyfazowym i uwzględnia to w obliczeniach.

W przypadku, gdy napięcie mierzonej sieci jest poza zakresem tolerancji miernik nie będzie w stanie określić właściwego napięcia nominalnego do obliczenia prądu zwarciowego. W takim przypadku zamiast wartości prądu zwarciowego wyświetlone zostaną poziome kreski. Na poniższym rysunku przedstawiono zakresy napięć, dla których liczony jest prąd zwarciowy.

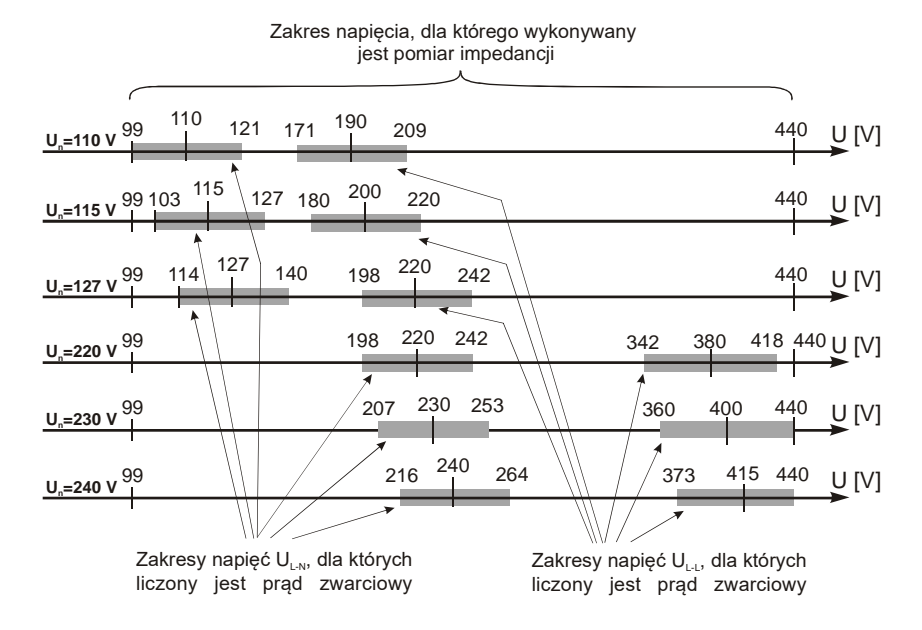

#### <span id="page-27-0"></span>**3.4.5 Pomiar impedancji pętli zwarcia w sieciach IT**

Przed dokonaniem pomiarów w menu głównym przyrządu należy wybrać odpowiedni typ, patrz p. [2.2.1.](#page-8-1)

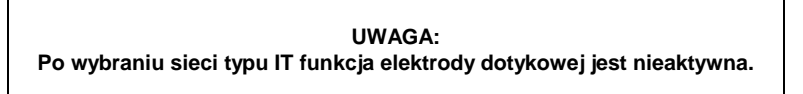

Sposób podłączenia przyrządu do instalacji pokazano na poniższym rysunku

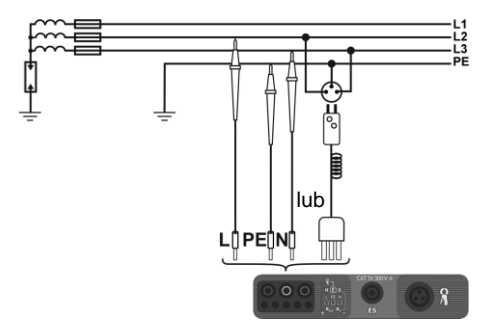

Sposób, w jaki należy dokonywać pomiarów pętli zwarcia został opisany w punkcie [3.4.1.](#page-20-1) Zakres roboczy napięć: 95 V … 440 V.

# <span id="page-28-0"></span>*3.5 Pomiar rezystancji uziemień*

# <span id="page-28-1"></span>**3.5.1 Pomiar rezystancji uziemień metodą 3p**

Podstawowym rodzajem pomiaru rezystancji uziemienia jest pomiar metodą trójprzewodową.

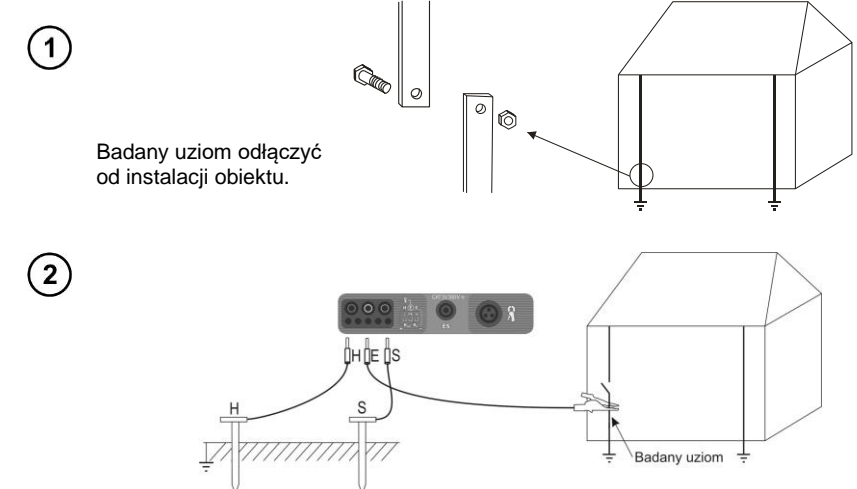

Elektrodę prądową, wbitą w ziemię połączyć z gniazdem **H** miernika.

Elektrodę napięciową wbitą w ziemię połączyć z gniazdem **S** miernika.

Badany uziom podłączyć do gniazda **E** miernika.

Badany uziom oraz elektrody prądowa i napięciowa powinny być umieszczone w jednej linii oraz w odpowiednich odległościach, zgodnie z zasadami pomiarów uziemień.

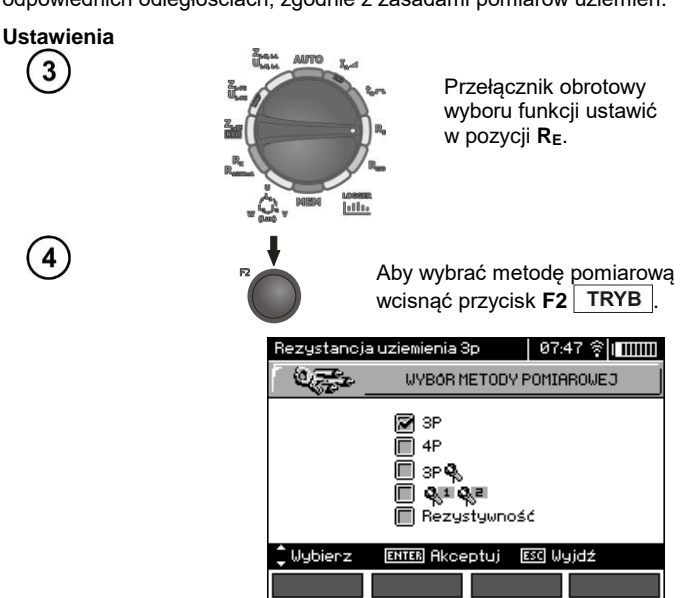

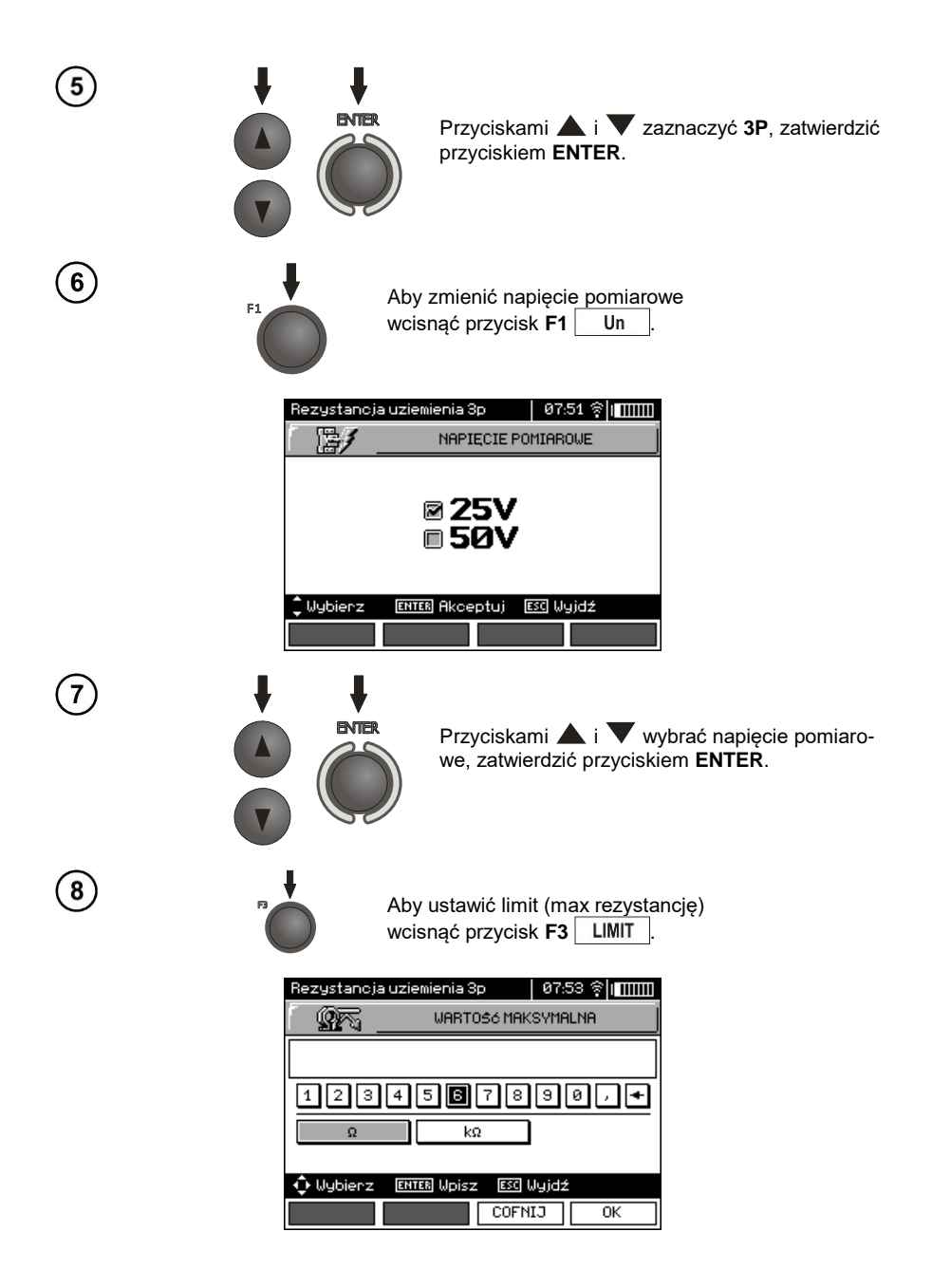

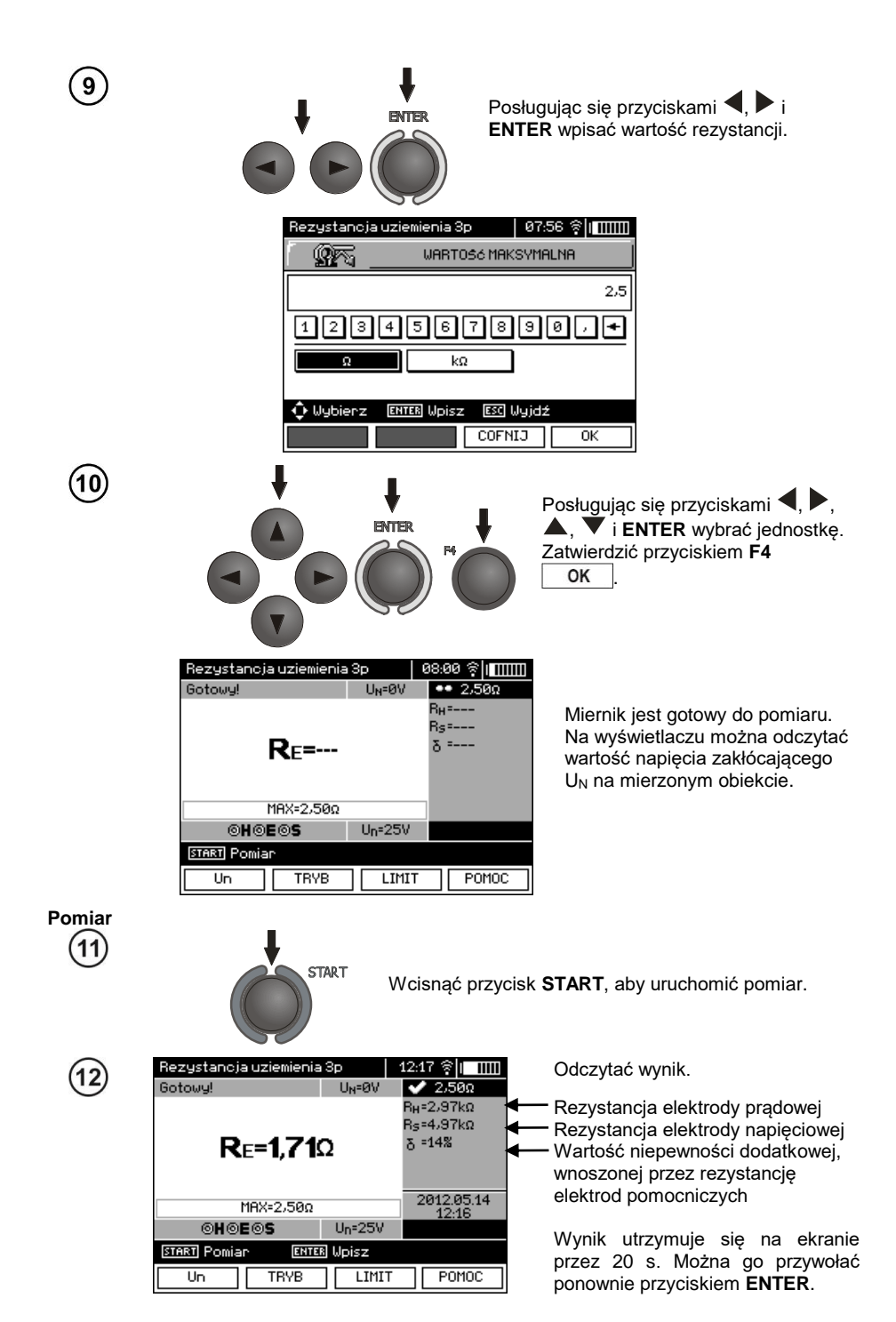

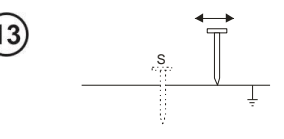

Powtórzyć pomiary (punkty 2, 11, 12) przesuwając elektrodę napięciową kilka metrów: oddalając i zbliżając ją do mierzonego uziomu. Jeżeli wyniki pomiarów  $R_E$  różnią się od siebie o więcej niż 3% to należy znacznie zwiększyć odległość elektrody prądowej od mierzonego uziomu i ponowić pomiary.

# **Uwagi:**

**Pomiar rezystancji uziemienia może być wykonywany, jeżeli napięcie zakłóceń nie przekracza 24 V. Napięcie zakłóceń mierzone jest do poziomu 100 V. Powyżej 50 V sygnalizowane jest jako niebezpieczne. Nie wolno dołączać miernika do napięć wyższych niż 100 V.**

- Należy zwrócić szczególną uwagę na jakość połączenia badanego obiektu z przewodem pomiarowym - miejsce kontaktowe musi być oczyszczone z farby, rdzy itp.

- Jeżeli rezystancja sond pomiarowych jest zbyt duża, pomiar uziomu R<sub>F</sub> zostanie obarczony dodatkową niepewnością. Szczególnie duża niepewność pomiaru powstaje, gdy mierzymy małą wartość rezystancji uziemienia sondami o słabym kontakcie z gruntem (sytuacja taka ma często miejsce, gdy uziom jest dobrze wykonany, a górna część gleby jest sucha i słabo przewodząca). Wtedy stosunek rezystancji sond do rezystancji mierzonego uziemienia jest bardzo duży i zależna od tego niepewność pomiaru również. Jest ona wyświetlana na ekranie w kolumnie wyników dodatkowych. Aby ją zmniejszyć można poprawić kontakt sondy z gruntem, na przykład przez zwilżenie wodą miejsca wbicia sondy, ponowne jej wbicie w innym miejscu lub zastosowanie sondy 80cm. Należy również sprawdzić przewody pomiarowe - czy nie jest uszkodzona izolacja oraz czy kontakty: przewód - wtyk bananowy - sonda nie są skorodowane lub poluzowane. W większości przypadków osiągnięta dokładność pomiarów jest wystarczająca, jednak zawsze należy mieć świadomość wielkości niepewności, jaką jest obarczony pomiar.

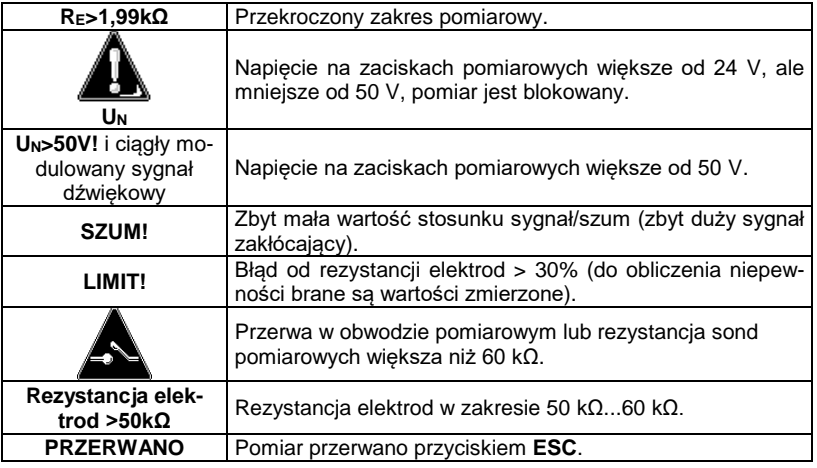

# **Informacje dodatkowe wyświetlane przez miernik**

# <span id="page-32-0"></span>**3.5.2 Pomiar rezystancji uziemień metodą 4p**

Metoda czterobiegunowa jest zalecana do stosowania przy pomiarach rezystancji uziemień o bardzo małych wartościach. Pozwala ona na eliminację wpływu rezystancji przewodów pomiarowych na wynik pomiaru. Do określania rezystywności gruntu zaleca się stosowanie dedykowanej dla tego pomiaru funkcji (punkt 3.5.5).

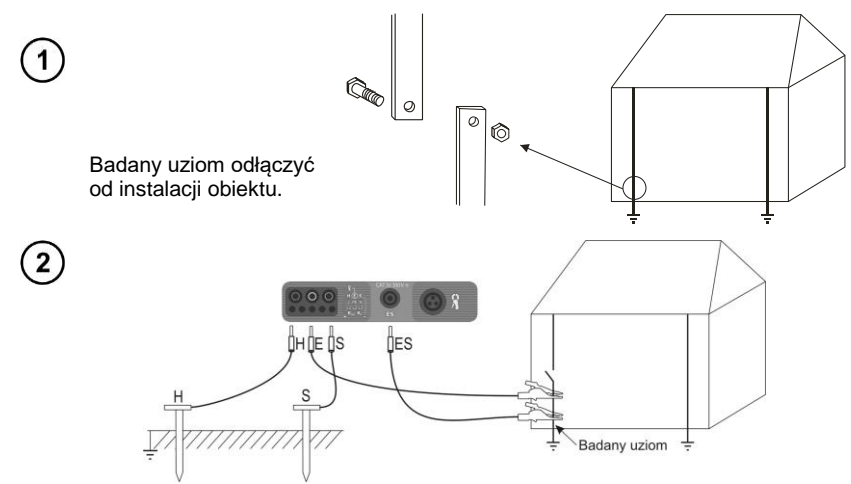

Elektrodę prądową, wbitą w ziemię połączyć z gniazdem **H** miernika.

Elektrodę napięciową wbitą w ziemię połączyć z gniazdem **S** miernika.

Badany uziom połączyć przewodem z gniazdem **E** miernika.

Gniazdo **ES** podłączyć do badanego uziomu poniżej przewodu **E**.

Badany uziom oraz elektrody prądowa i napięciowa powinny być umieszczone w jednej linii oraz w odpowiednich odległościach, zgodnie z zasadami pomiarów uziemień.

#### **Ustawienia**

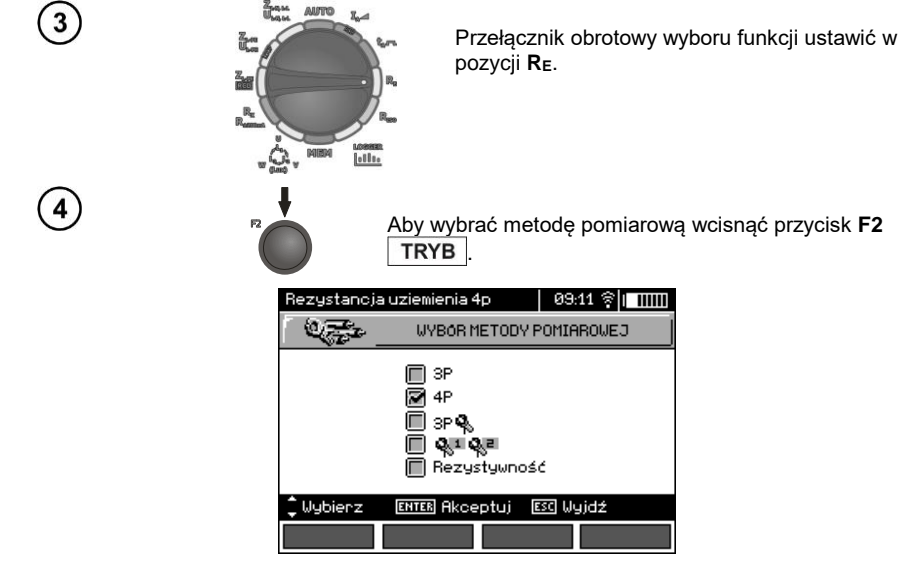

MPI-530 ● MPI-530-IT – INSTRUKCJA OBSŁUGI 31

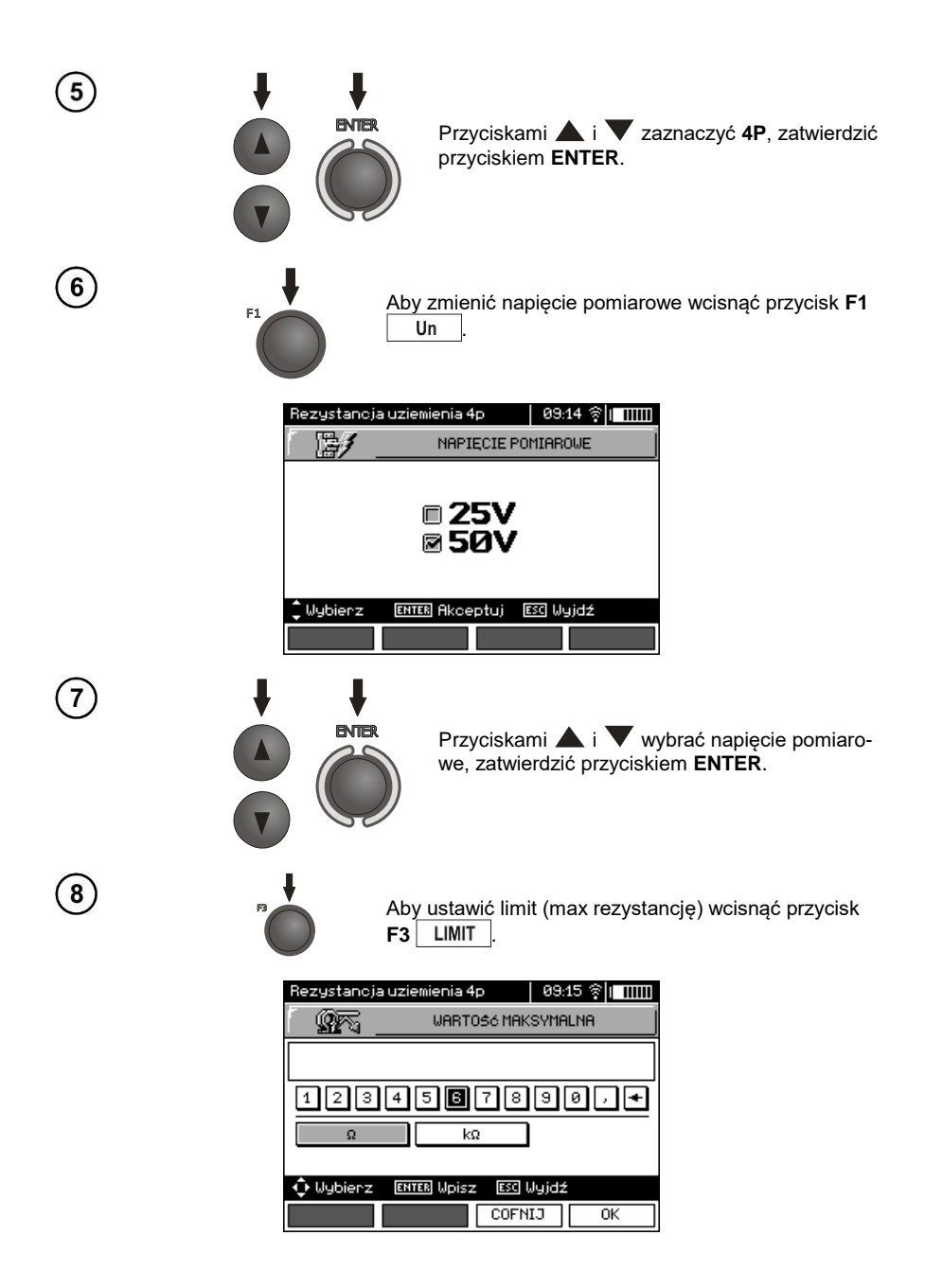

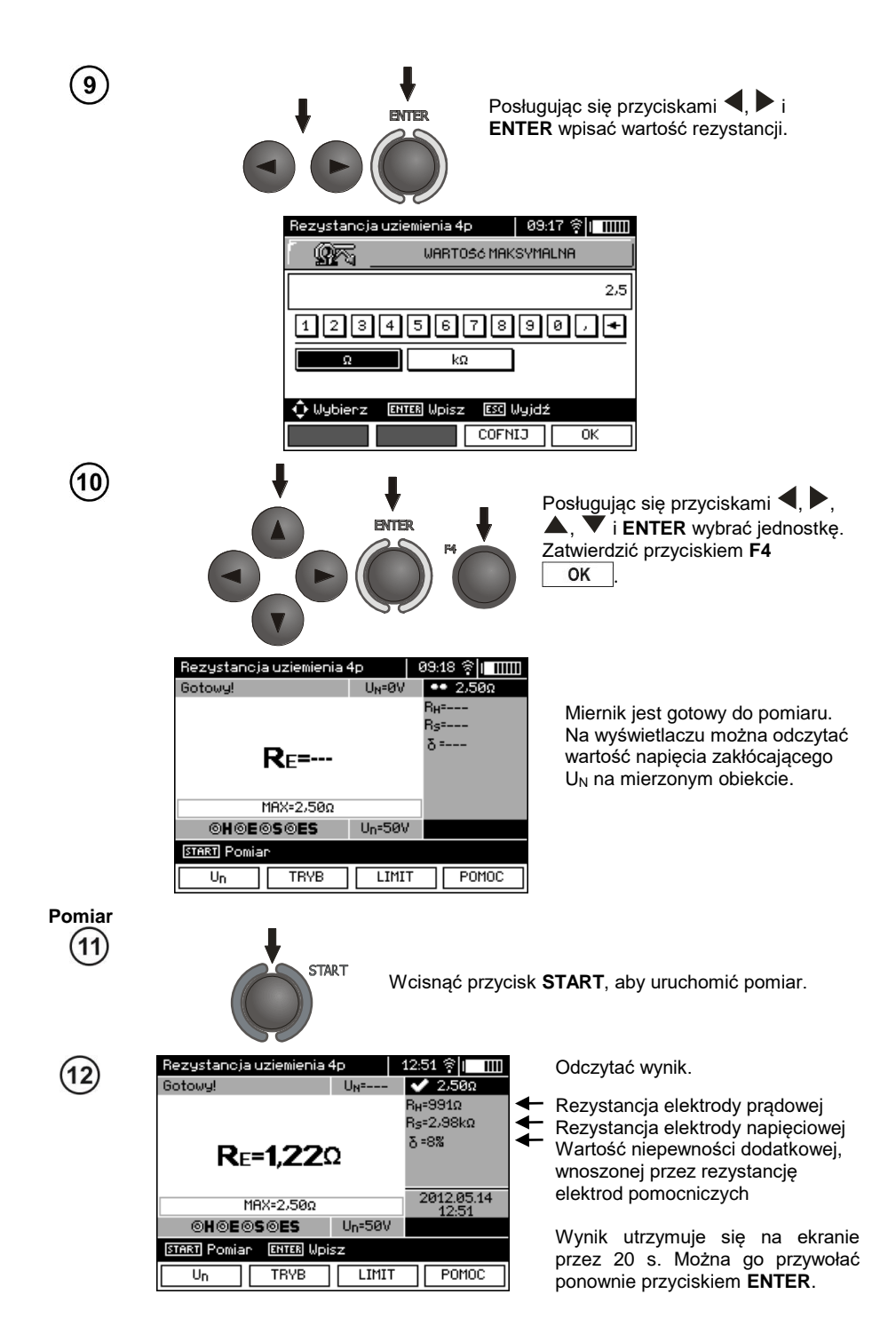

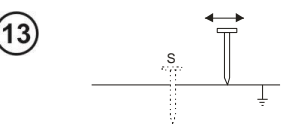

Powtórzyć pomiary (punkty 2, 11, 12) przesuwając elektrodę napięciową kilka metrów: oddalając i zbliżając ją do mierzonego uziomu. Jeżeli wyniki pomiarów  $R_F$  różnią się od siebie o więcej niż 3% to należy znacznie zwiększyć odległość elektrody prądowej od mierzonego uziomu i ponowić pomiary.

# **Uwagi:**

**Pomiar rezystancji uziemienia może być wykonywany, jeżeli napięcie zakłóceń nie przekracza 24 V. Napięcie zakłóceń mierzone jest do poziomu 100 V. Powyżej 50 V sygnalizowane jest jako niebezpieczne. Nie wolno dołączać miernika do napięć wyższych niż 100 V.**

- Należy zwrócić szczególną uwagę na jakość połączenia badanego obiektu z przewodem pomiarowym - miejsce kontaktowe musi być oczyszczone z farby, rdzy itp.

- Jeżeli rezystancja sond pomiarowych jest zbyt duża, pomiar uziomu  $R_E$  zostanie obarczony dodatkową niepewnością. Szczególnie duża niepewność pomiaru powstaje, gdy mierzymy małą wartość rezystancji uziemienia sondami o słabym kontakcie z gruntem (sytuacja taka ma często miejsce, gdy uziom jest dobrze wykonany, a górna część gleby jest sucha i słabo przewodząca). Wtedy stosunek rezystancji sond do rezystancji mierzonego uziemienia jest bardzo duży i zależna od tego niepewność pomiaru również. Można wtedy zgodnie ze wzorami podanymi w punkcie 10.2 dokonać obliczenia, które pozwoli oszacować wpływ warunków pomiarowych – lub skorzystać z wykresu również umieszczonego w tym załączniku. Można też poprawić kontakt sondy z gruntem, na przykład przez zwilżenie wodą miejsca wbicia sondy, ponowne jej wbicie w innym miejscu lub zastosowanie sondy 80cm. Należy również sprawdzić przewody pomiarowe - czy nie jest uszkodzona izolacja oraz czy kontakty: przewód - wtyk bananowy - sonda nie są skorodowane lub poluzowane. W większości przypadków osiągnięta dokładność pomiarów jest wystarczająca, jednak zawsze należy mieć świadomość wielkości niepewności, jaką jest obarczony pomiar.

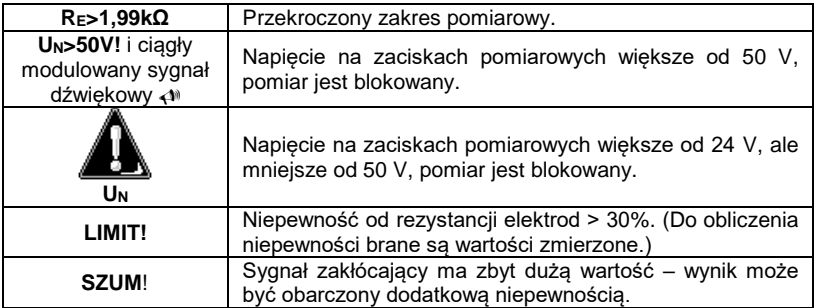

# **Informacje dodatkowe wyświetlane przez miernik**
#### **3.5.3 Pomiar rezystancji uziemień metodą 3p + cęgi**

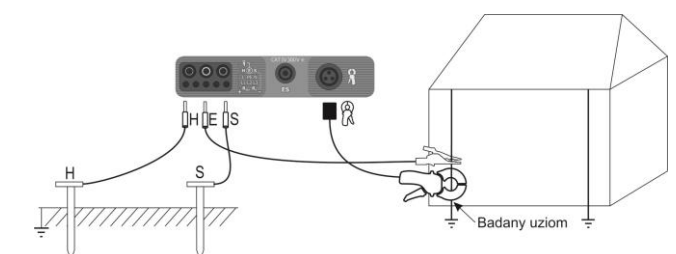

Elektrodę prądową, wbitą w ziemię połączyć z gniazdem **H** miernika. Elektrodę napięciową wbitą w ziemię połączyć z gniazdem **S** miernika.

Badany uziom połączyć przewodem z gniazdem **E** miernika.

Badany uziom oraz elektrody prądowa i napięciowa powinny być umieszczone w jednej linii oraz w odpowiednich odległościach, zgodnie z zasadami pomiarów uziemień.

Cęgi zapiąć na badany uziom poniżej miejsca podłączenia przewodu **E**.

#### **Ustawienia**

 $\mathbf{1}$ 

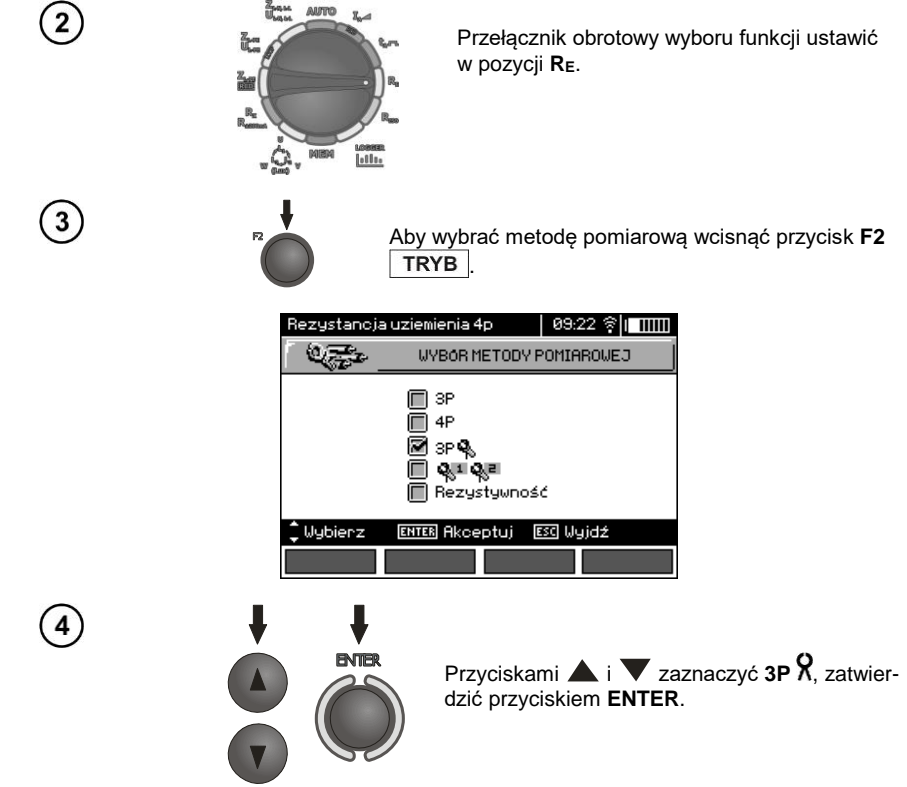

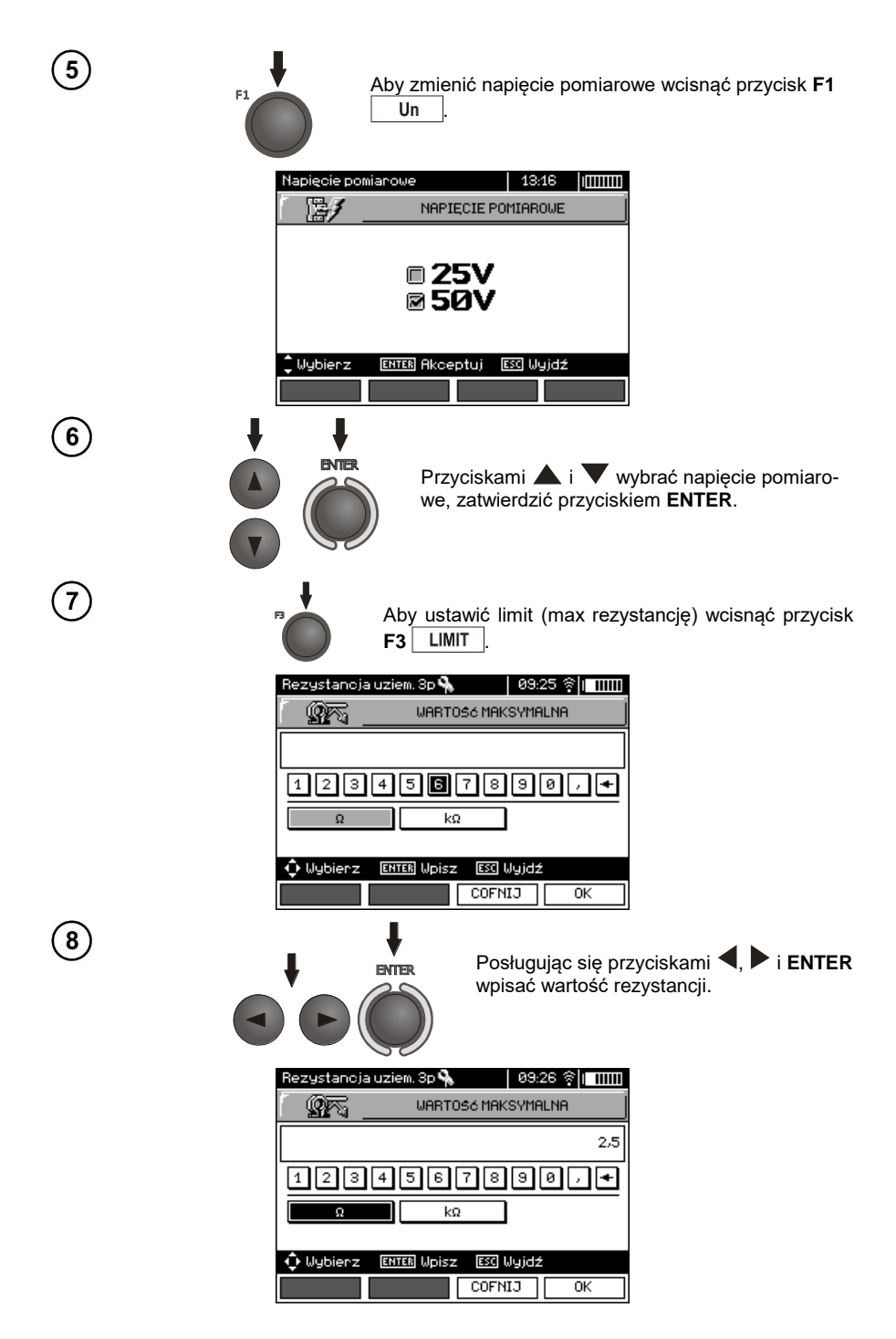

36 MPI-530 ● MPI-530-IT – INSTRUKCJA OBSŁUGI

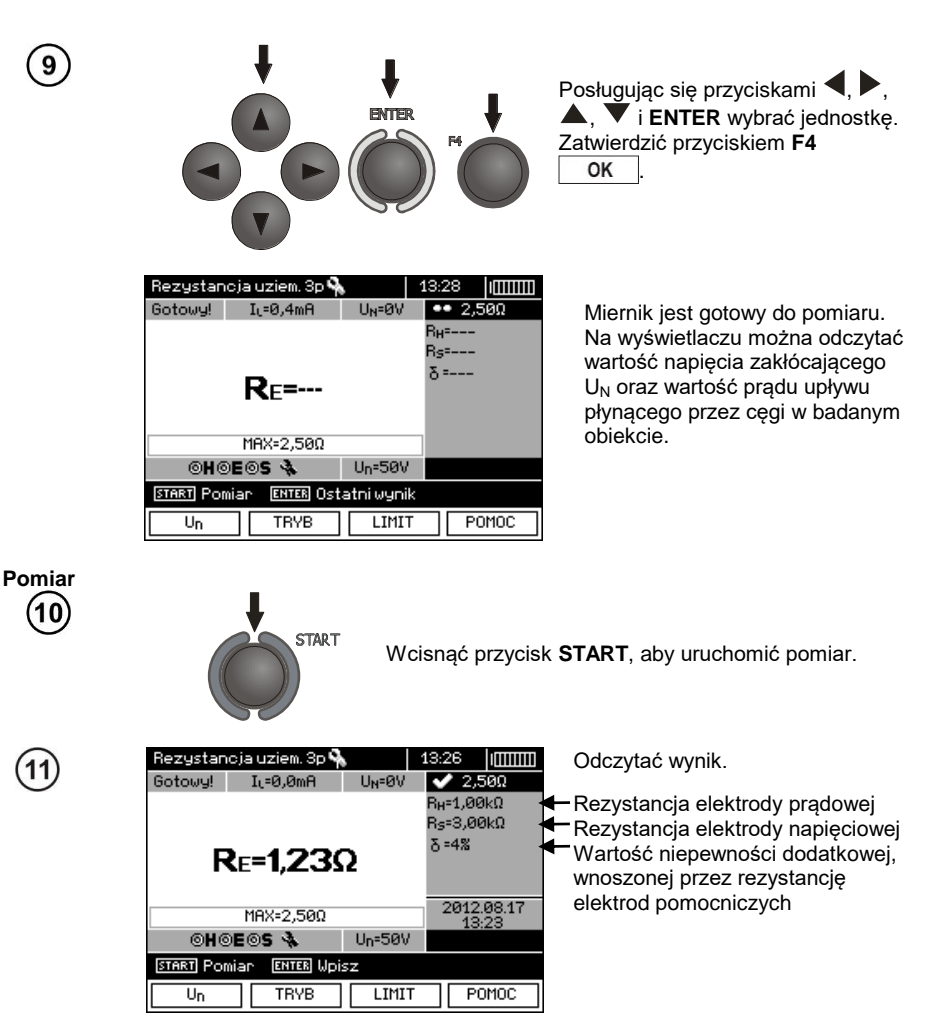

Wynik utrzymuje się na ekranie przez 20 s. Można go przywołać ponownie przyciskiem **ENTER**.

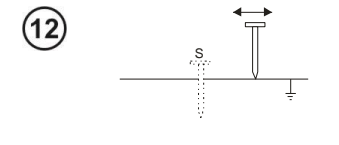

Powtórzyć pomiary (punkty 1, 10, 11) przesuwając elektrodę napięciową kilka metrów: oddalając i zbliżając ją do mierzonego uziomu. Jeżeli wyniki pomiarów  $R_F$  różnią się od siebie o więcej niż 3% to należy znacznie zwiększyć odległość elektrody prądowej od mierzonego uziomu i ponowić pomiary.

**Pomiar rezystancji uziemienia może być wykonywany, jeżeli napięcie zakłóceń nie przekracza 24 V. Napięcie zakłóceń mierzone jest do poziomu 100 V, ale powyżej 50 V sygnalizowane jest jako niebezpieczne. Nie wolno dołączać miernika do napięć wyższych niż 100 V.**

- Do pomiaru należy stosować cęgi C-3. Cęgi zakupione wraz z miernikiem należy skalibrować przed ich pierwszym użyciem. Można je okresowo kalibrować w celu uniknięcia wpływu starzenia się elementów na dokładność pomiaru. Opcja kalibracji cęgów znajduje się w **MENU**.

- Maksymalny prąd zakłócający: 1 A.

- Należy zwrócić szczególną uwagę na jakość połączenia badanego obiektu z przewodem pomiarowym - miejsce kontaktowe musi być oczyszczone z farby, rdzy itp.

- Jeżeli rezystancja sond pomiarowych jest zbyt duża, pomiar uziomu R<sub>E</sub> zostanie obarczony dodatkową niepewnością. Szczególnie duża niepewność pomiaru powstaje, gdy mierzymy małą wartość rezystancji uziemienia sondami o słabym kontakcie z gruntem (sytuacja taka ma często miejsce, gdy uziom jest dobrze wykonany, a górna część gleby jest sucha i słabo przewodząca). Wtedy stosunek rezystancji sond do rezystancji mierzonego uziemienia jest bardzo duży i zależna od tego niepewność pomiaru również. Można wtedy zgodnie ze wzorami podanymi w punkcie 10.2 dokonać obliczenia, które pozwoli oszacować wpływ warunków pomiarowych – lub skorzystać z wykresu również umieszczonego w tym załączniku. Można też poprawić kontakt sondy z gruntem, na przykład przez zwilżenie wodą miejsca wbicia sondy, ponowne jej wbicie w innym miejscu lub zastosowanie sondy 80cm. Należy również sprawdzić przewody pomiarowe - czy nie jest uszkodzona izolacja oraz czy kontakty: przewód - wtyk bananowy - sonda nie są skorodowane lub poluzowane. W większości przypadków osiągnięta dokładność pomiarów jest wystarczająca, jednak zawsze należy mieć świadomość wielkości niepewności, jaką jest obarczony pomiar.

- Kalibracja wykonana przez producenta nie uwzględnia rezystancji przewodów pomiarowych. Wynik wyświetlany przez miernik jest sumą rezystancji obiektu mierzonego i rezystancji przewodów.

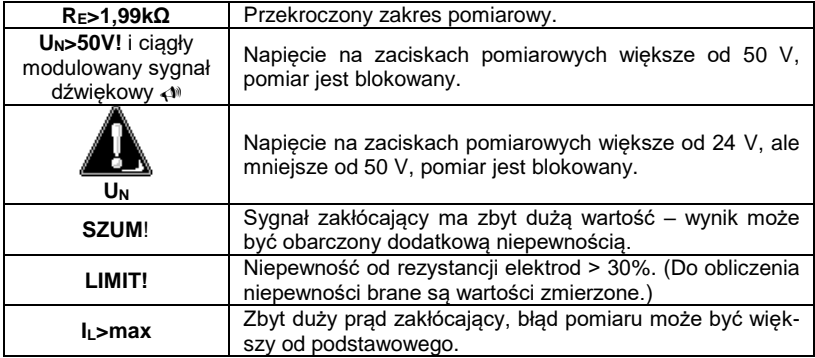

# **Informacje dodatkowe wyświetlane przez miernik**

#### **3.5.4 Pomiar rezystancji uziemień metodą dwucęgową**

Pomiar dwucęgowy znajduje zastosowanie tam, gdzie nie ma możliwości użycia elektrod wbijanych w ziemię.

**UWAGA! Metodę dwucęgową można stosować tylko przy pomiarze uziemień wielokrotnych.** 18  $C-3$ ÖН ÖE  $N-1$ Badany uziom

Cęgi nadawcze i pomiarowe zapiąć na badany uziom w odległości co najmniej 30cm od siebie.

Cęgi nadawcze podłączyć do gniazd **H** i **E**, cęgi pomiarowe do gniazda cęgów.

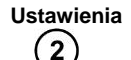

 $\sqrt{3}$ 

 $\boldsymbol{4}$ 

1

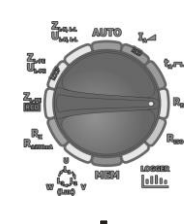

Przełącznik obrotowy wyboru funkcji ustawić w pozycji **RE**.

Aby wybrać metodę pomiarową wcisnąć przycisk **F2 TRYB** 

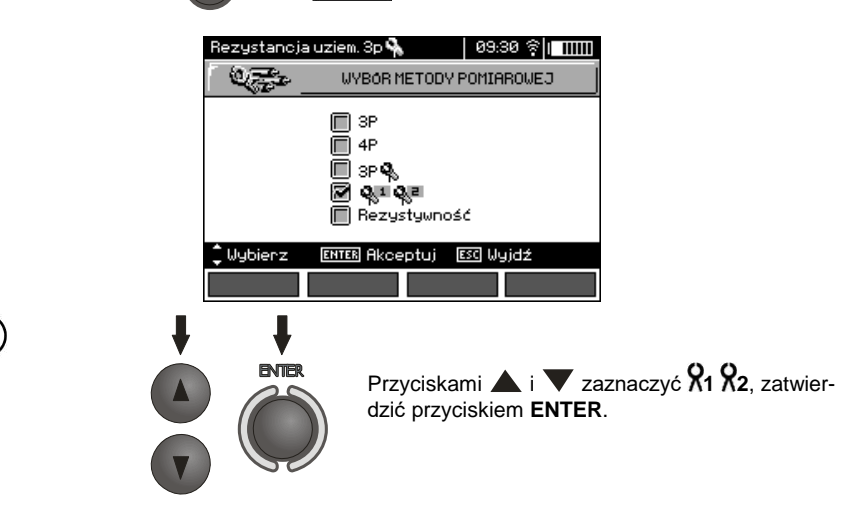

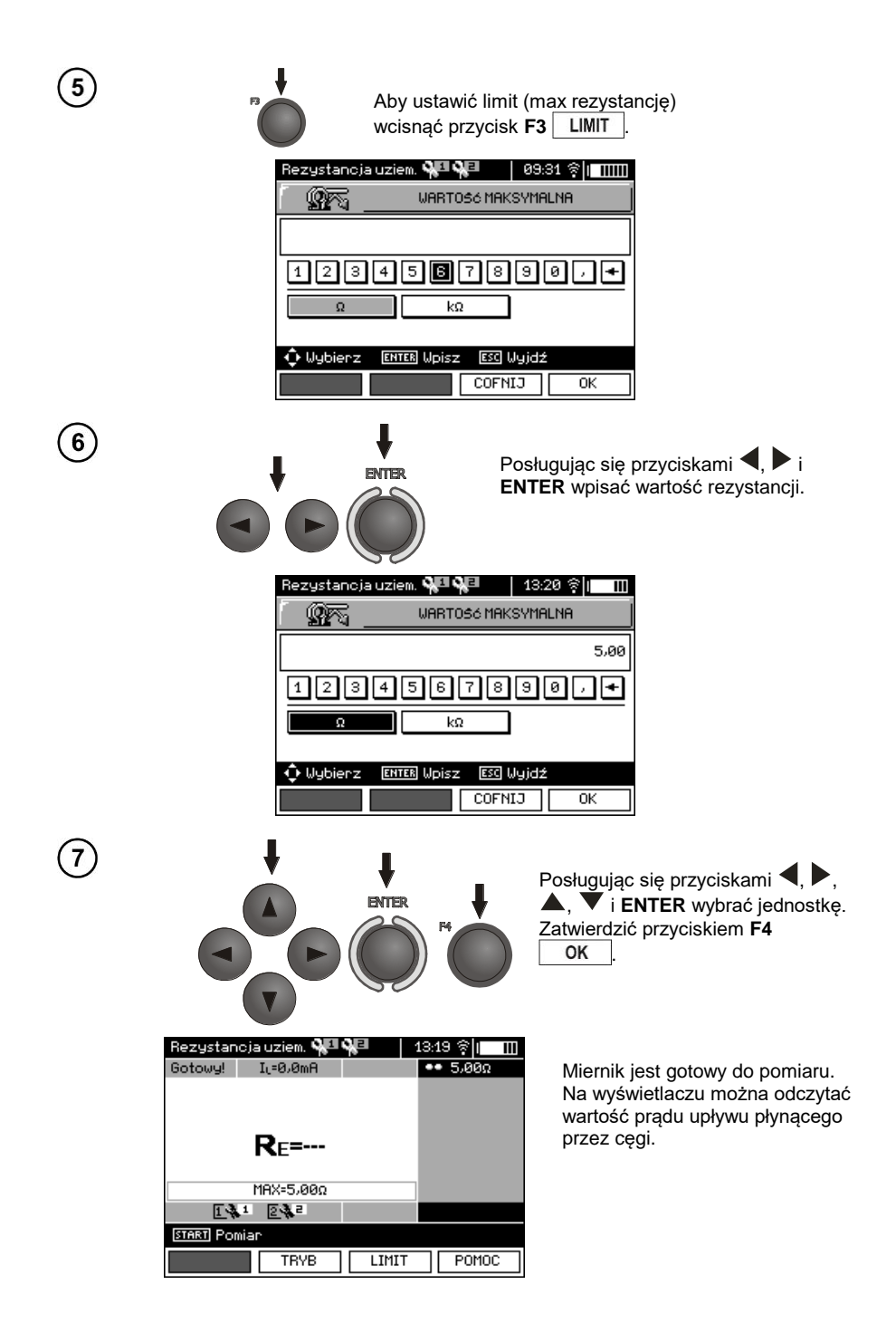

**Pomiar** 8 **START** Wcisnąć przycisk **START**, aby uruchomić pomiar. Rezustancia uziem, QU QU 13:22 ⊜lı — 111  $\left(9\right)$  $\overline{\smash{\bigtriangledown}}$  5.000 Gotowy!  $I<sub>1</sub> =$ Odczytać wynik.  $Re=3.55\Omega$ 2012.05.14 MAX=5,000 131 232 **START Pomian** ENTER Upisz **TRVB** LIMIT P0M0C

Wynik utrzymuje się na ekranie przez 20 s. Można go przywołać ponownie przyciskiem **ENTER**.

## **Uwagi:**

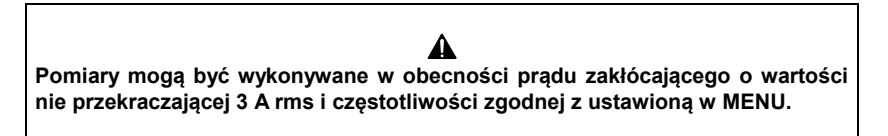

- Do pomiaru należy stosować cęgi N-1 jako nadawcze i C-3 jako odbiorcze. Cęgi C-3 zakupione wraz z miernikiem należy skalibrować przed ich pierwszym użyciem. Można je okresowo kalibrować w celu uniknięcia wpływu starzenia się elementów na dokładność pomiaru. Opcja kalibracji cęgów znajduje się w **MENU**.

- Jeżeli prąd cęgów pomiarowych jest zbyt mały, miernik wyświetla stosowny komunikat: "**Prąd zmierzony cęgami jest zbyt mały. Pomiar niemożliwy!**".

- Maksymalny prąd zakłócający: 1 A.

# **Informacje dodatkowe wyświetlane przez miernik**

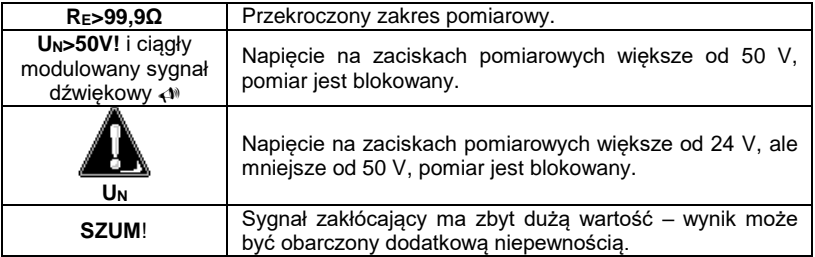

#### **3.5.5 Pomiar rezystywności gruntu**

Do pomiarów rezystywności gruntu - stosowanych jako przygotowanie do wykonania projektu systemu uziemień czy też w geologii - przewidziano oddzielną funkcję: pomiar rezystywności gruntu  $\rho$ . Funkcja ta jest metrologicznie identyczna jak czterobiegunowy pomiar rezystancji uziemienia, zawiera jednak dodatkową procedurę wpisywania odległości pomiędzy elektrodami. Wynikiem pomiaru jest wartość rezystywności obliczana automatycznie według wzoru  $\rho = 2\pi LR_F$ , stosowanego w metodzie pomiarowej Wennera. Metoda ta zakłada równe odległości pomiędzy elektrodami.

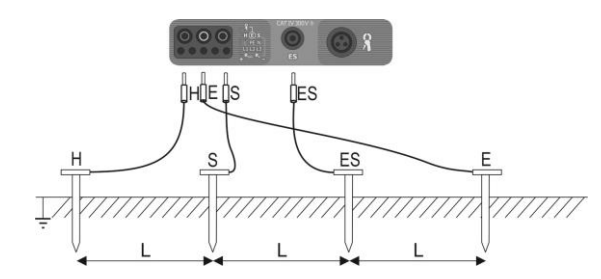

4 sondy wbite w ziemię w jednej linii i równych odstępach podłączyć do miernika według powyższego rysunku.

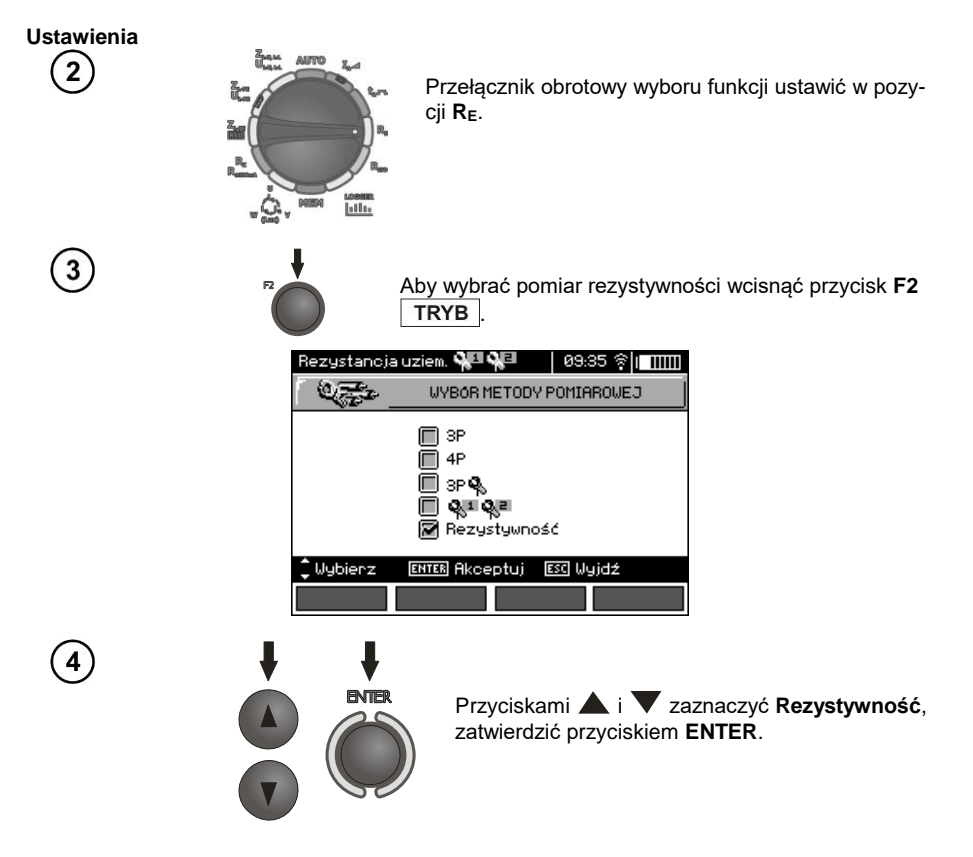

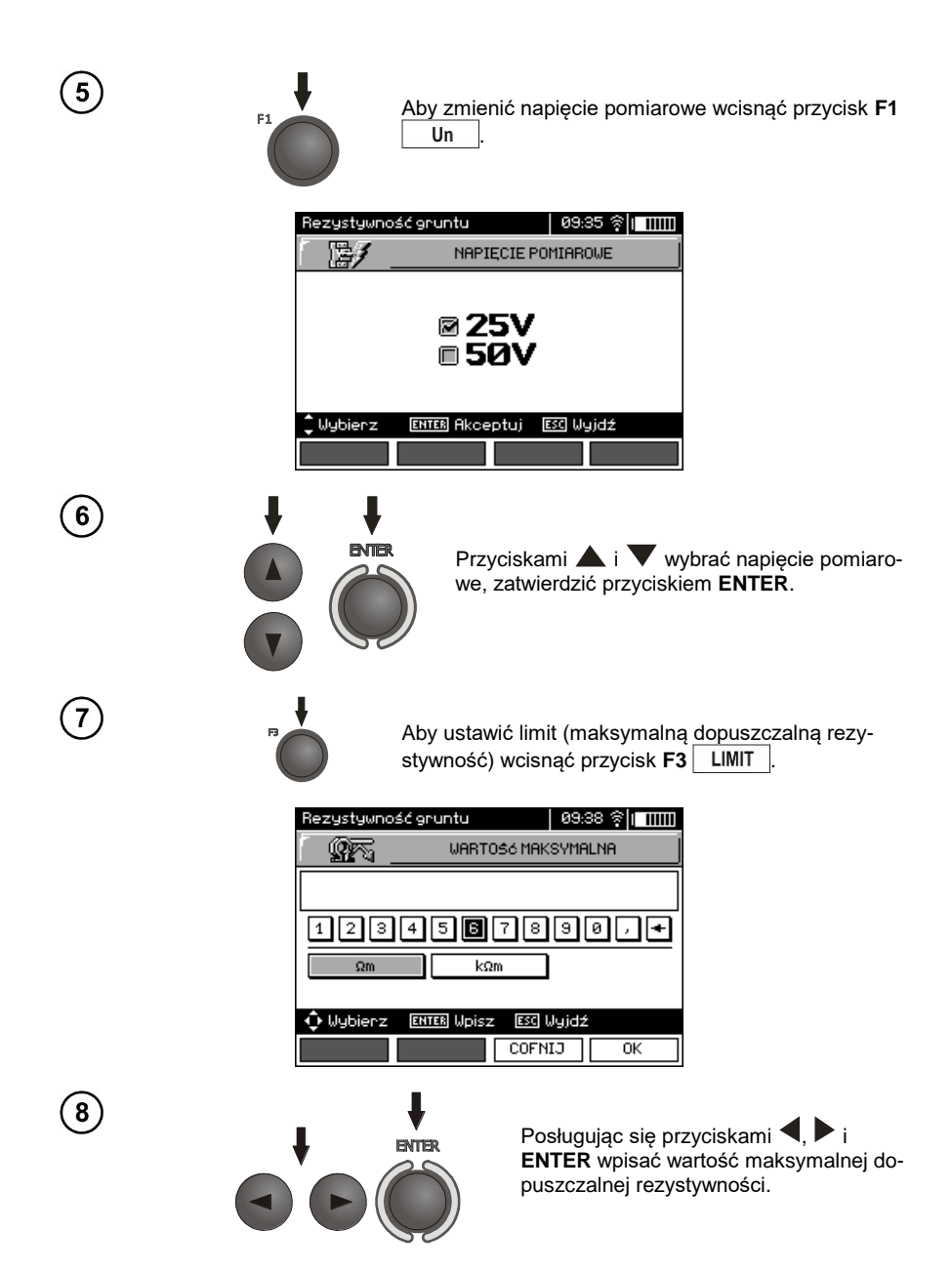

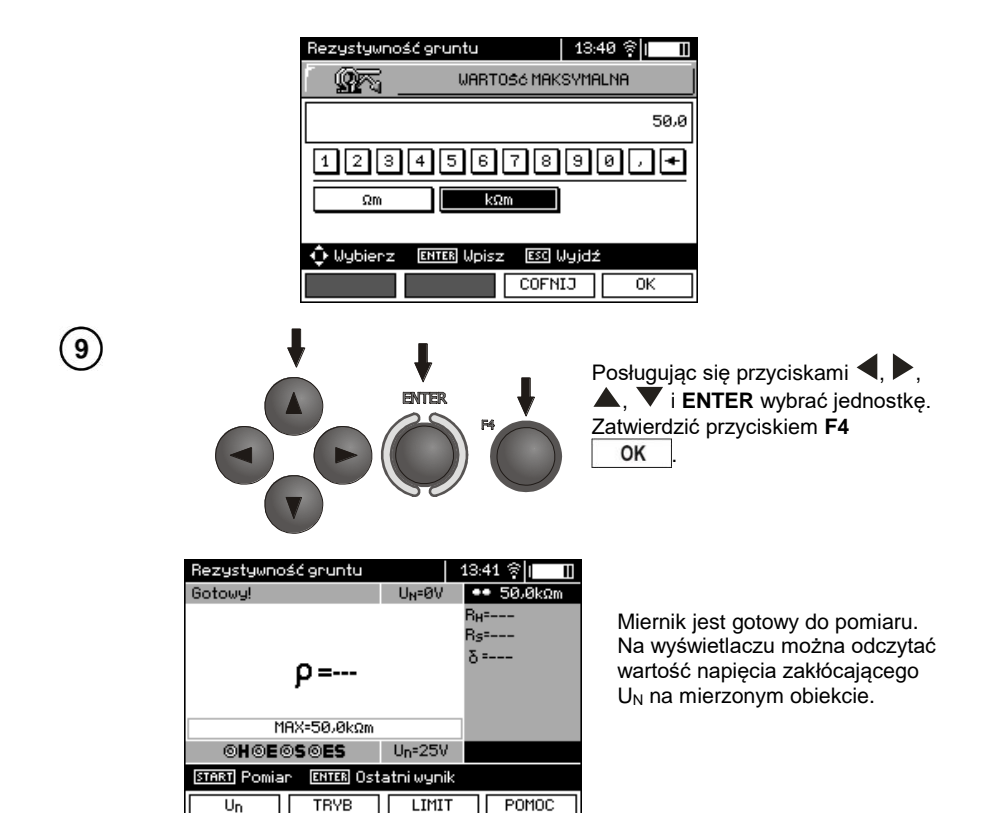

**Pomiar**  $10$ 

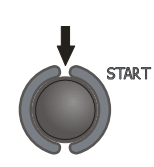

Wcisnąć przycisk **START**, aby przejść do trybu wyboru odległości między sondami.

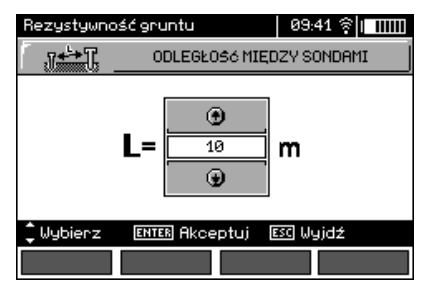

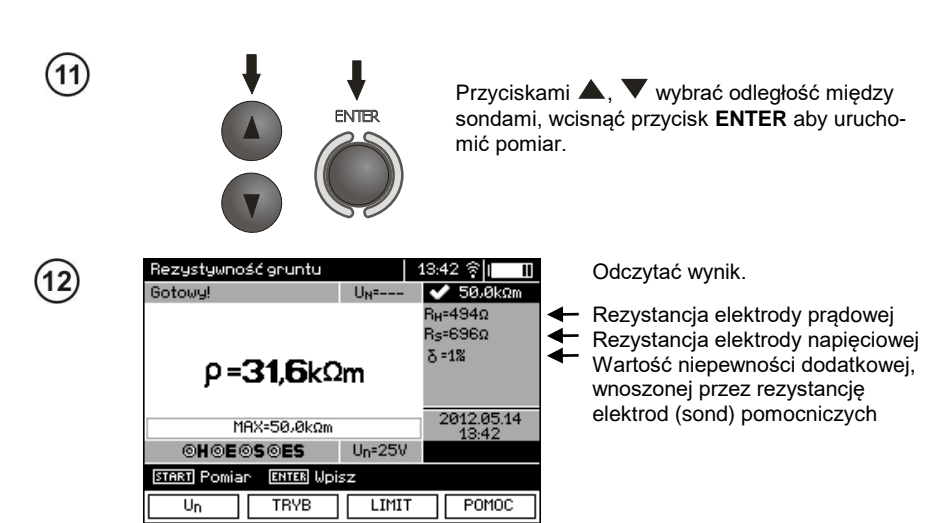

Wynik utrzymuje się na ekranie przez 20 s. Można go przywołać ponownie przyciskiem **ENTER**.

## **Uwagi:**

Δ **Pomiar rezystywności może być wykonywany, jeżeli napięcie zakłóceń nie przekracza 24 V. Napięcie zakłóceń mierzone jest do poziomu 100 V. Powyżej 50 V sygnalizowane jest jako niebezpieczne. Nie wolno dołączać miernika do napięć wyższych niż 100 V.**

- W obliczeniach przyjmuje się, że odległości pomiędzy poszczególnymi elektrodami pomiarowymi są równe (metoda Wennera). Jeśli tak nie jest, należy wykonać pomiar rezystancji uziemień metodą czterobiegunową i samodzielnie wykonać obliczenia.

- Należy zwrócić szczególną uwagę na jakość połączenia badanego obiektu z przewodem pomiarowym - miejsce kontaktowe musi być oczyszczone z farby, rdzy itp.

- Jeżeli rezystancja sond pomiarowych jest zbyt duża, pomiar uziomu R<sup>E</sup> zostanie obarczony dodatkową niepewnością. Szczególnie duża niepewność pomiaru powstaje, gdy mierzymy małą wartość rezystancji uziemienia sondami o słabym kontakcie z gruntem (sytuacja taka ma często miejsce, gdy uziom jest dobrze wykonany, a górna część gleby jest sucha i słabo przewodząca). Wtedy stosunek rezystancji sond do rezystancji mierzonego uziemienia jest bardzo duży i zależna od tego niepewność pomiaru również. Można wtedy zgodnie ze wzorami podanymi w punkcie 10.2 dokonać obliczenia, które pozwoli oszacować wpływ warunków pomiarowych – lub skorzystać z wykresu również umieszczonego w tym załączniku. Można też poprawić kontakt sondy z gruntem, na przykład przez zwilżenie wodą miejsca wbicia sondy, ponowne jej wbicie w innym miejscu lub zastosowanie sondy 80cm. Należy również sprawdzić przewody pomiarowe - czy nie jest uszkodzona izolacja oraz czy kontakty: przewód - wtyk bananowy - sonda nie są skorodowane lub poluzowane. W większości przypadków osiągnięta dokładność pomiarów jest wystarczająca, jednak zawsze należy mieć świadomość wielkości niepewności, jaką jest obarczony pomiar.

# **Informacje dodatkowe wyświetlane przez miernik**

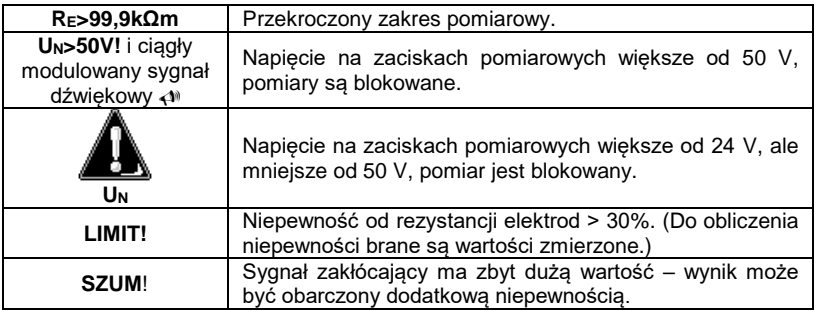

## *3.6 Pomiar parametrów wyłączników różnicowoprądowych RCD*

**Uwaga: Pomiar UB, R<sup>E</sup> odbywa się zawsze prądem sinusoidalnym 0,4I<sup>n</sup> niezależnie od ustawień kształtu i krotności I<sup>n</sup>.**

### <span id="page-47-0"></span>**3.6.1 Pomiar prądu zadziałania RCD**

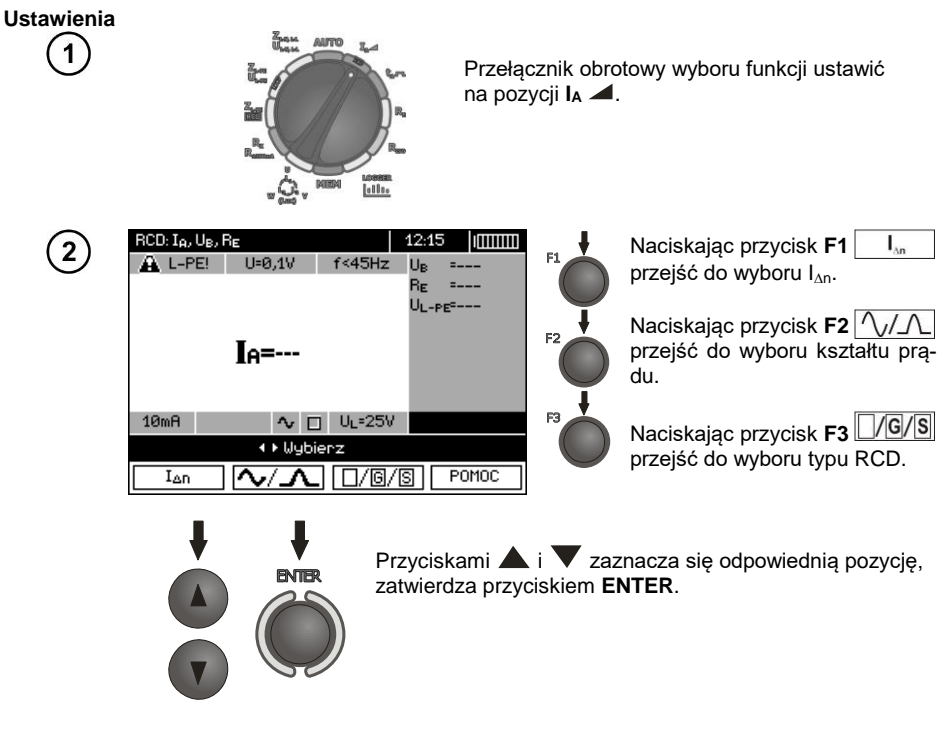

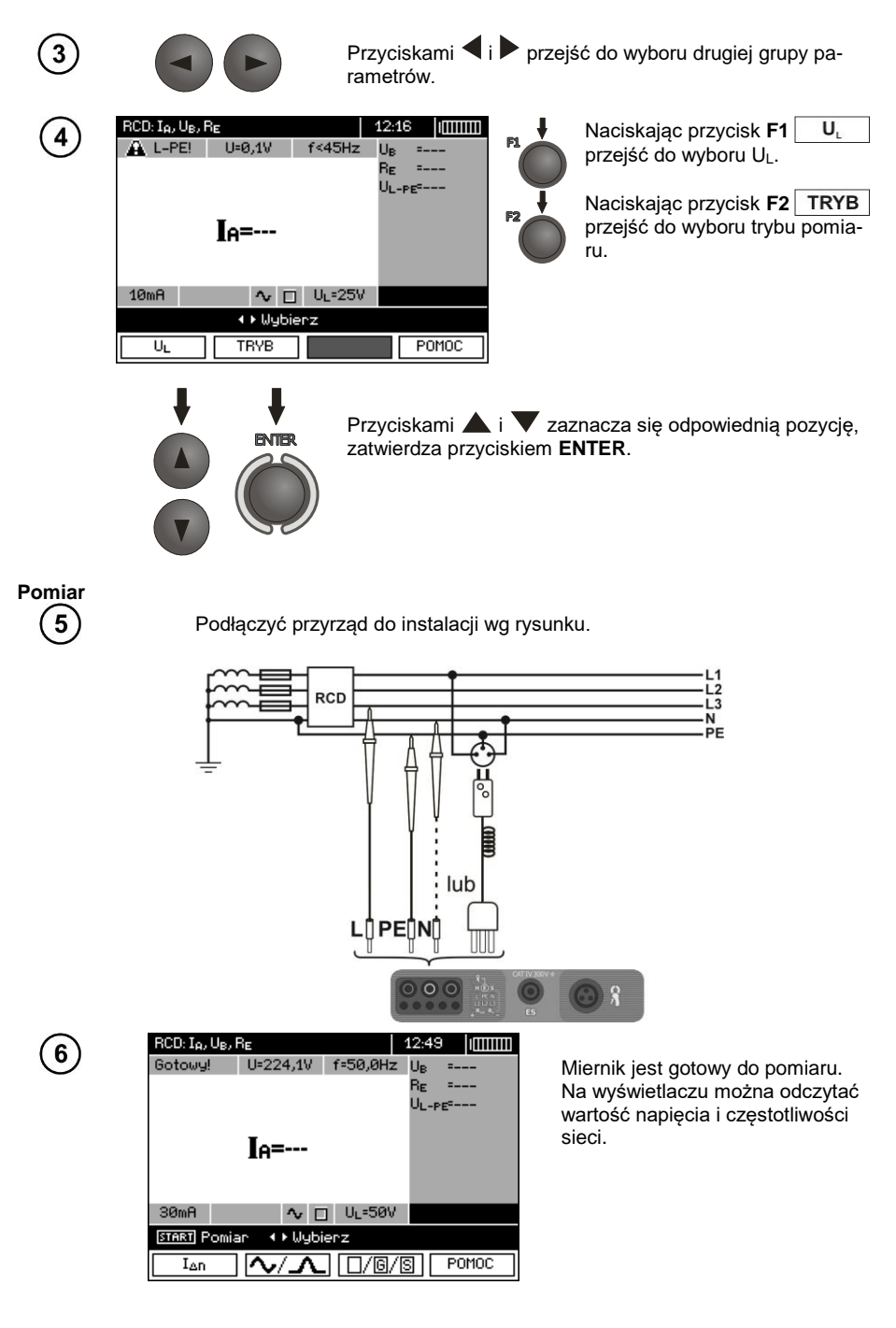

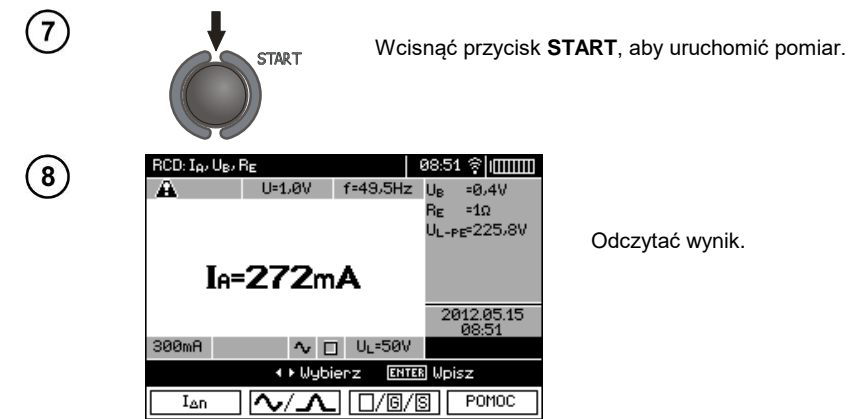

## **Uwagi:**

- Pomiar czasu zadziałania  $t_{Al}$  ( $t_A$  mierzone podczas pomiaru  $I_A$ ) dla wyłączników selektywnych nie jest dostępny.

- Pomiar czasu zadziałania t<sub>AI</sub> nie jest robiony zgodnie z wymaganiami odpowiednich norm, czyli przy prądzie nominalnym wyłącznika RCD  $I_{\text{An}}$ , lecz przy prądzie  $I_A$  zmierzonym i wyświetlonym w czasie jego pomiaru. Jednak w większości przypadków, gdzie nie jest wymagany pomiar ściśle wg normy, może być brany pod uwagę do oceny poprawności funkcjonowania zabezpieczenia RCD w określonej instalacji. Jeżeli zmierzone I<sub>A</sub> jest mniejsze od I<sub>An</sub> (najczęstszy przypadek), to czas zadziałania t<sub>AI</sub> będzie zwykle dłuższy od czasu zadziałania zmierzonego w funkcji  $t_A$ , która mierzy czas przy prądzie  $I_{AD}$ . Jeżeli więc czas t<sub>AI</sub> jest poprawny (nie jest za długi), to można uznać, że czas mierzony w funkcji t<sub>A</sub> byłby również poprawny (nie byłby dłuższy).

## **Informacje dodatkowe wyświetlane przez miernik**

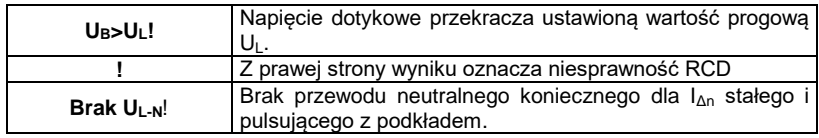

<span id="page-49-0"></span>Pozostałe informacje jak dla pomiaru pętli zwarcia (pierwsze 7 pozycji tabeli w p. [3.4.1\)](#page-20-0).

## **3.6.2 Pomiar czasu zadziałania RCD**

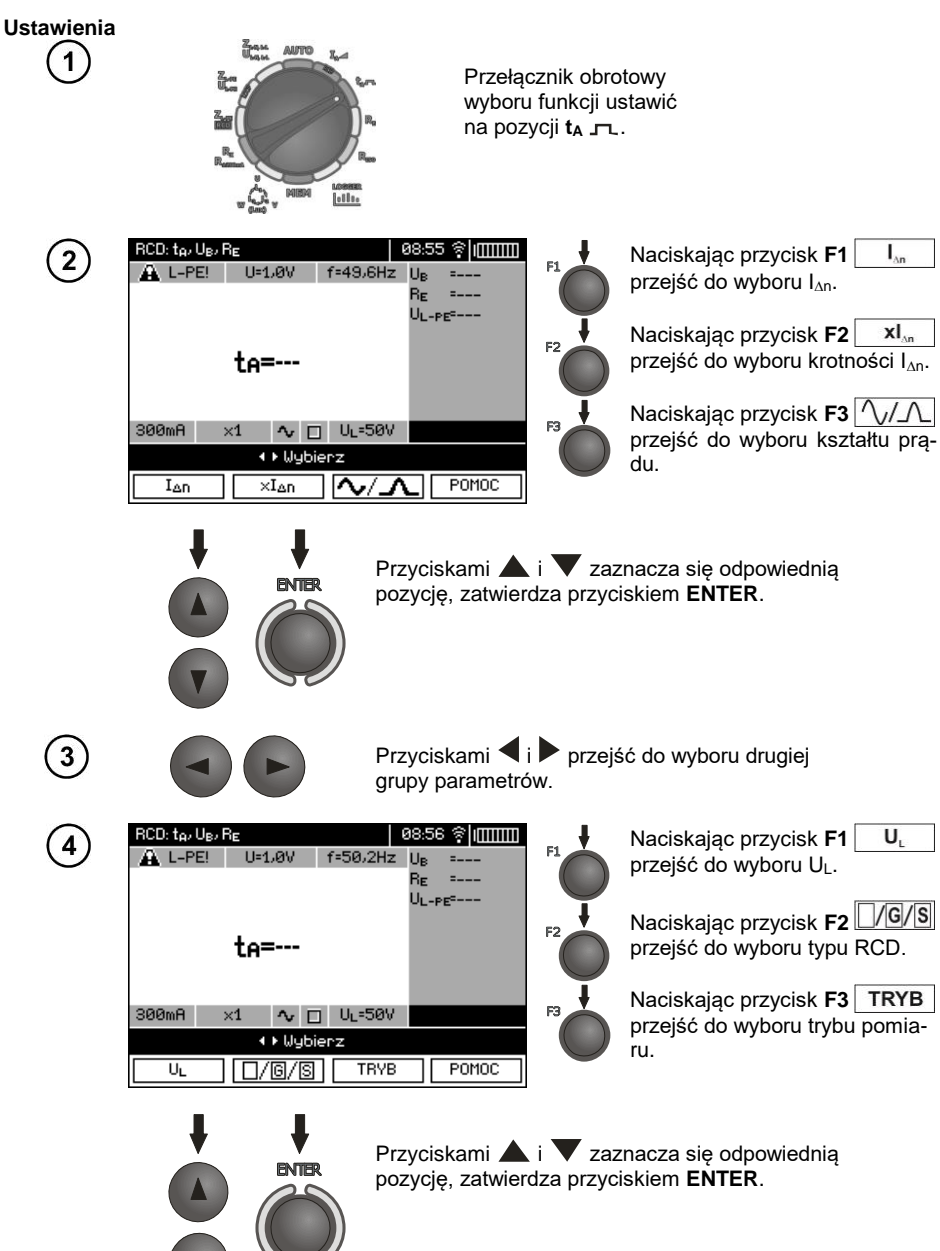

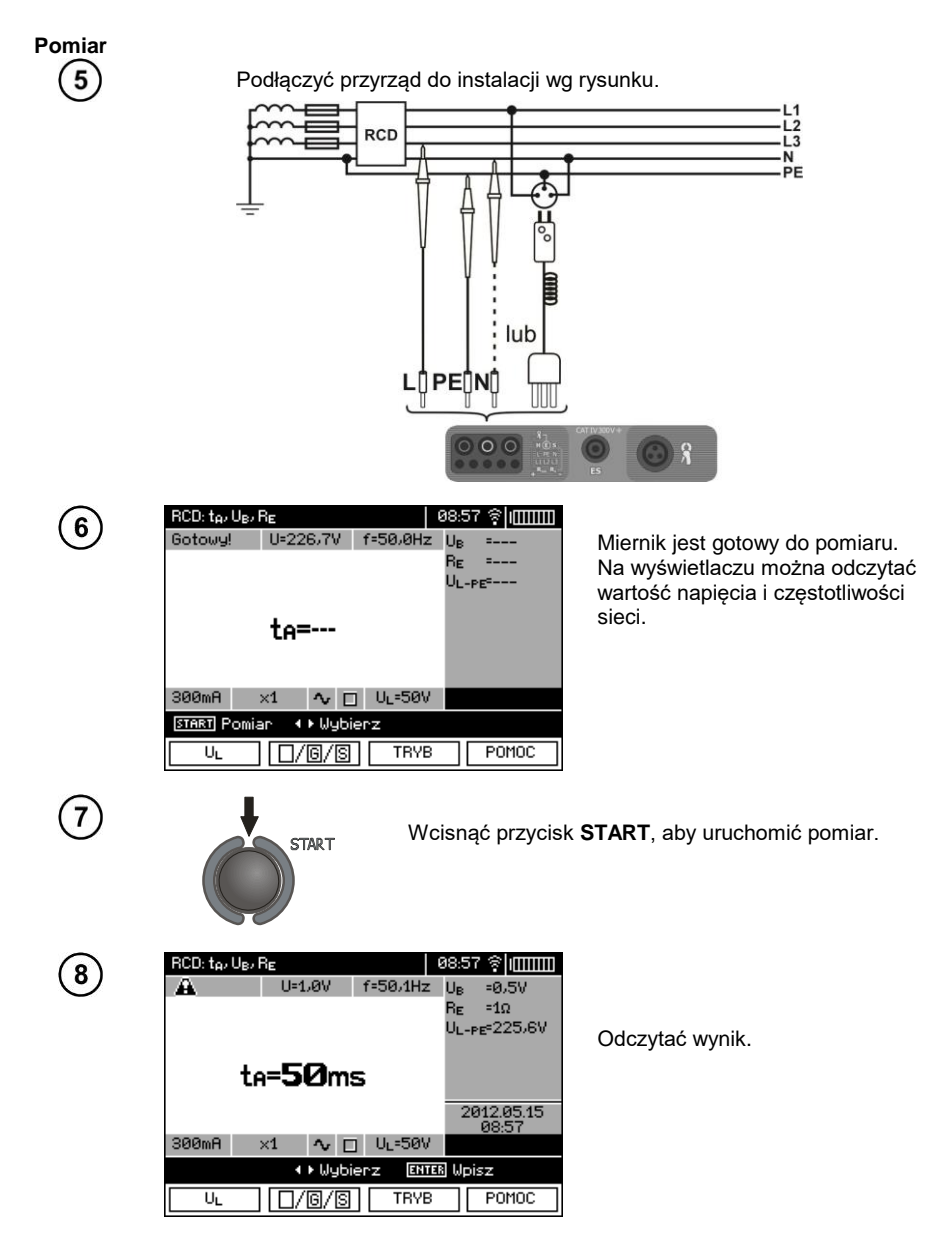

<span id="page-51-0"></span>Uwagi i informacje jak dla pomiaru IA.

#### **3.6.3 Automatyczny pomiar parametrów RCD**

Przyrząd umożliwia pomiar czasów zadziałania t<sub>A</sub> wyłącznika RCD a także prądu zadziałania I<sub>A</sub>, napięcia dotykowego U<sub>B</sub> i rezystancji uziemienia R<sub>E</sub> w sposób automatyczny. Dodatkowo jest możliwość automatycznego pomiaru impedancji pętli ZL-PE RCD w sposób opisany w punkci[e 3.4.3.](#page-25-0) W trybie tym nie ma potrzeby każdorazowego wyzwalania pomiaru przyciskiem **START**, a rola wykonującego pomiar sprowadza się do zainicjowania pomiaru jednokrotnym wciśnięciem **START** i włączania RCD po każdym jego zadziałaniu.

W MPI-530 / MPI-530-IT są dwa możliwe tryby do wybrania w głównym menu trybu AUTO:

- tryb Pełny: pomiar dla wszystkich kształtów prądu dla danego rodzaju RCD (AC, A, B),

- tryb Standardowy: pomiar dla wybranego kształtu prądu.

Wybór trybu opisany został w rozdz. 2.2.

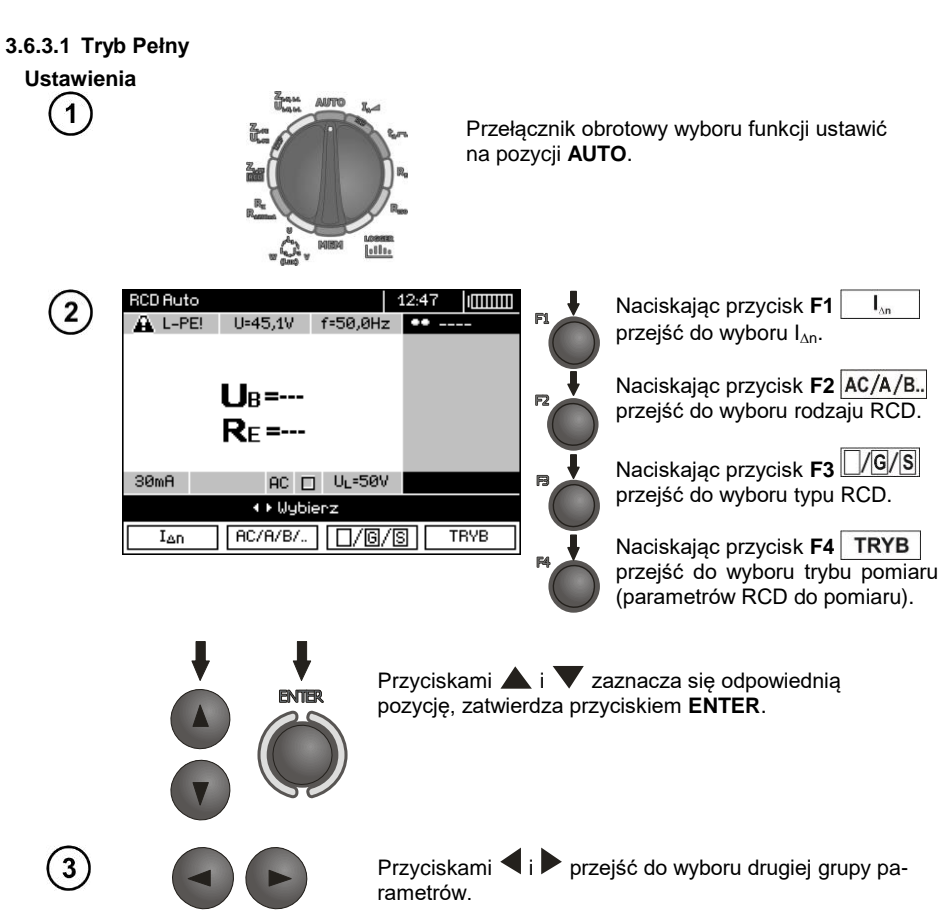

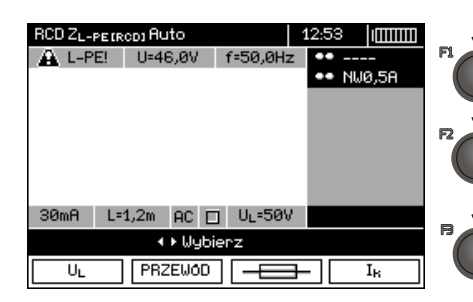

Naciskając przycisk **F1** przejść do wyboru UL.

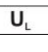

Naciskając przycisk **F2** przejść do wyboru długości przewodu L (dla pomiaru  $Z_{\text{L-PF}}$  RCD bez wtyku sieciowego WS).

Naciskając przycisk **F3** przejść do wyboru zabezpieczenia nadprądowego (tylko dla pomiaru  $Z_{L\text{-PF}}$  RCD).

Naciskając przycisk **F4** przejść do wyboru sposobu wyliczania  $I_k$  (względem  $U_n$  lub  $U_0$  -(tylko dla pomiaru ZL-PE RCD)).

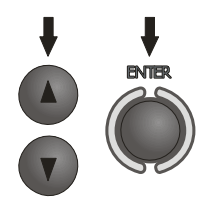

Przyciskami **i w** zaznacza się odpowiednią pozycję, zatwierdza przyciskiem **ENTER**. W przypadku wyboru zabezpieczenia przyciskami  $\langle \cdot \rangle$  zaznacza się parametr a przyciskami i wybiera jego wartość...

**Pomiar**  $\overline{5}$ 

4

Podłaczyć przyrząd do instalacji wg rysunku.

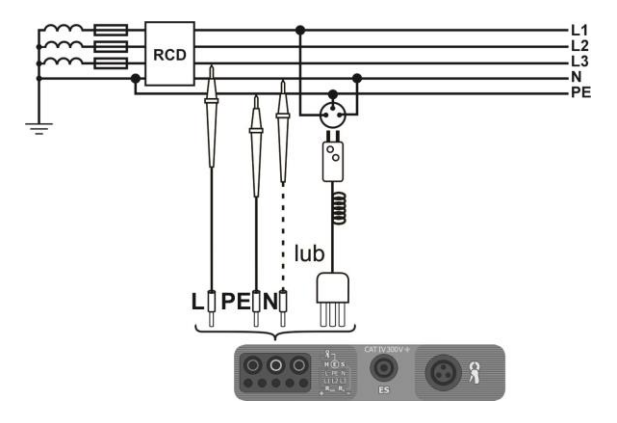

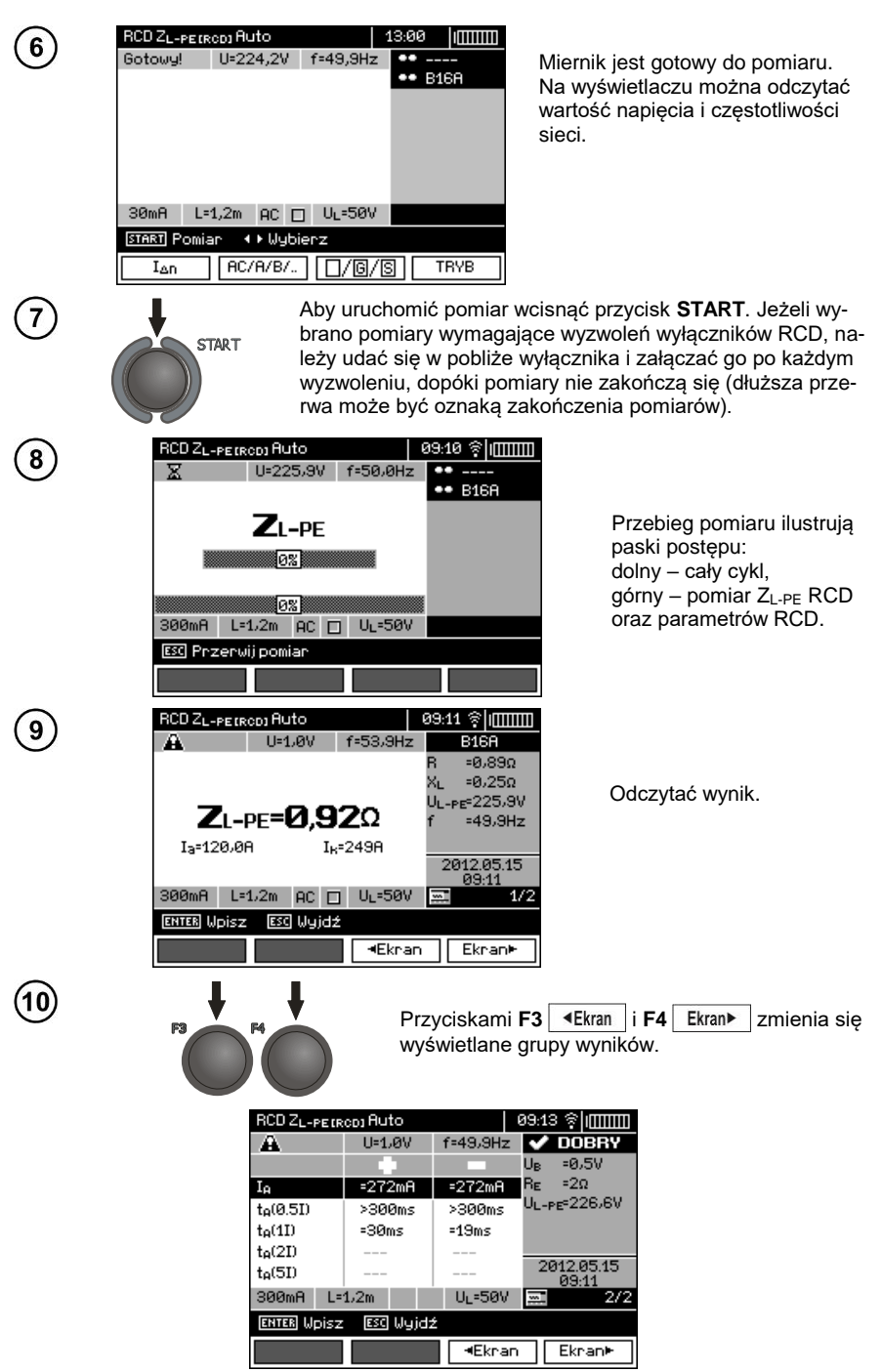

MPI-530 ● MPI-530-IT – INSTRUKCJA OBSŁUGI 53

# **Uwagi:**

- Ilość mierzonych parametrów jest zależna od ustawień w głównym menu.

 $-$  Zawsze mierzone są UB i RE.

- Pomiar automatyczny zostaje przerwany w następujących wypadkach:

- wyłącznik zadziałał w trakcie pomiaru U<sub>B</sub> R<sub>E</sub> lub t<sub>A</sub> przy półkrotnym prądzie I<sub>An</sub>,
- wyłącznik nie zadziałał przy pozostałych pomiarach składowych,
- **przekroczona została ustawiona uprzednio wartość napięcia bezpiecznego**  $U_L$ **,**
- napięcie zanikło w trakcie któregoś z pomiarów składowych,
- $\bullet$  wartości R<sub>F</sub> i napiecia sieci nie pozwoliły na wygenerowanie pradu o wartości wymaganej dla któregoś z pomiarów składowych.

- Miernik automatycznie pomija pomiary niemożliwe do wykonania np.: wybrany prąd I<sub>Δn</sub> i krotność wykraczają poza możliwości pomiarowe miernika.

- Kryteria oceny poprawności wyników składowych:

- $\bullet$  0,5\* $I_{\Delta n} \leq I_A \wedge \sqrt{2} 1$ \* $I_{\Delta n}$
- $\bullet$  0.35\*I<sub>An</sub>  $\leq$  I<sub>A 0</sub>.0 i  $\sim$   $\leq$  2\*I<sub>An</sub> dla I<sub>An</sub> = 10 mA
- $\bullet$  0,35\*I<sub>Δn</sub> ≤ I<sub>A</sub>  $\land$   $\land$  i  $\land$  ≤ 1,4\*I<sub>Δn</sub> dla pozostałych I<sub>Δn</sub>
- $\bullet$  0,5\* $I_{\Delta n} \leq I_A = 2$ \* $I_{\Delta n}$
- $t_A$  przy 0,5 $t_{An} \rightarrow$  rcd, dla wszystkich typów RCD
- t<sub>A</sub> przy 1\* $I_{\text{An}}$  ≤ 300 ms dla RCD zwykłych
- $t_{\text{A}}$  przy  $2^t|_{\text{An}} \le 150$  ms dla RCD zwykłych
- $t_A$  przy  $5^*l_{\Delta n} \leq 40$  ms dla RCD zwykłych
- 130 ms ≤ t<sub>A</sub> przy 1\* $I_{\text{An}}$  ≤ 500 ms dla RCD selektywnych
- 60 ms  $\leq$  t<sub>A</sub> przy 2<sup>\*</sup> $I_{\Delta n}$   $\leq$  200 ms dla RCD selektywnych
- 50 ms ≤ t<sub>A</sub> przy 5<sup>\*</sup> $I_{\Delta n}$  ≤ 150 ms dla RCD selektywnych
- 10 ms ≤ t<sub>A</sub> przy 1<sup>\*</sup> $I_{\Delta p}$  ≤ 300 ms dla RCD krótkozwłocznych
- 10 ms ≤ t<sub>A</sub> przy 2\* $I_{\text{An}}$  ≤ 150 ms dla RCD krótkozwłocznych
- 10 ms ≤ t<sub>A</sub> przy 5<sup>\*</sup> $I_{\Delta n}$  ≤ 40 ms dla RCD krótkozwłocznych

- Wynik można wpisać do pamięci (patrz punkt [4.2\)](#page-87-0) lub, naciskając przycisk **ESC**, powrócić do wyświetlania tylko napięcia i częstotliwości sieci.

- Pozostałe uwagi i informacie jak dla pomiaru  $I_A$  oraz  $Z_{L-PF}$ .

#### **3.6.3.2 Tryb Standardowy**

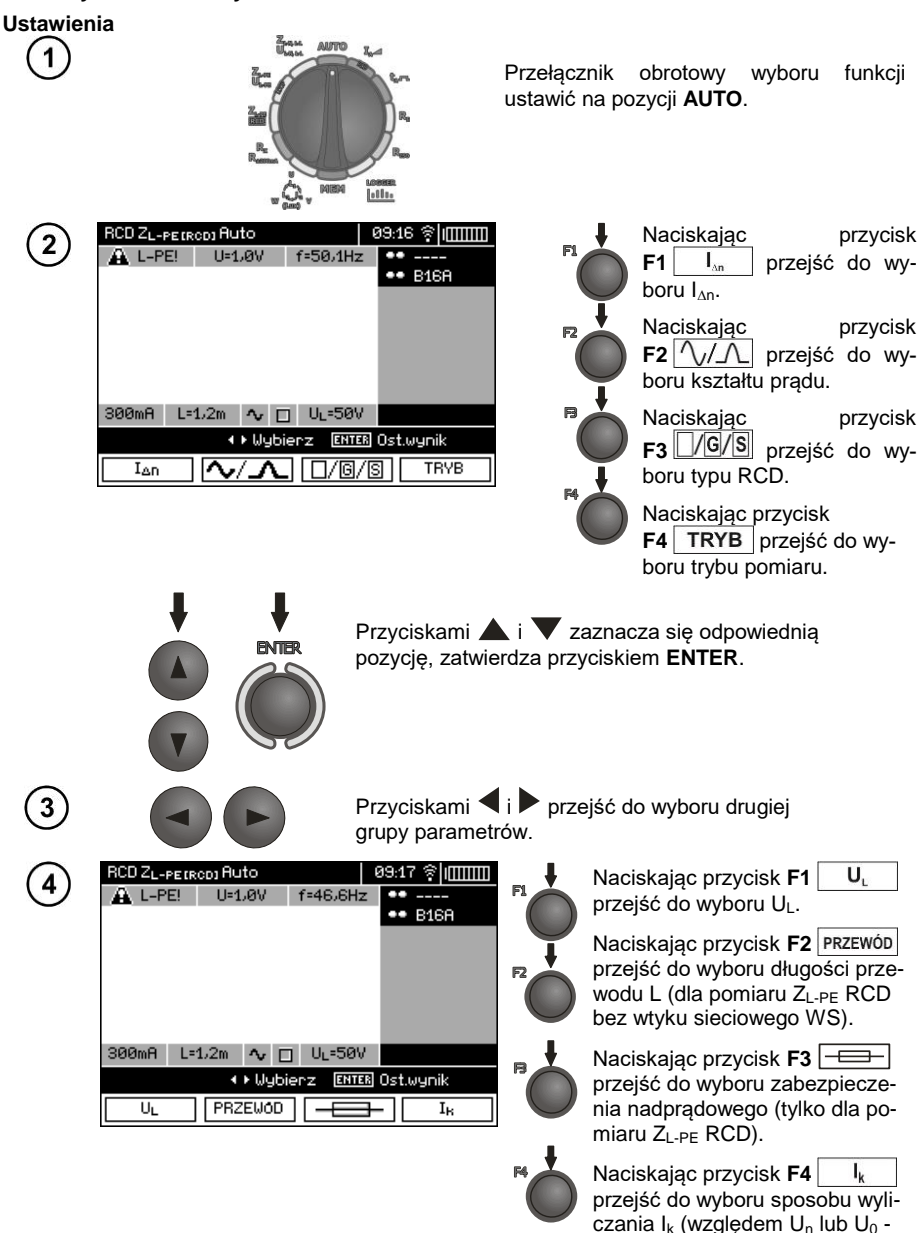

 $(tv$ lko dla pomiaru  $Z_{L,PF}$  RCD)).

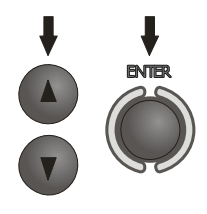

Przyciskami i **v** zaznacza się odpowiednią pozycję, zatwierdza przyciskiem **ENTER**. W przypadku wyboru zabezpieczenia przyciskami i zaznacza się parametr a przyciskami i wybiera jego wartość...

**Pomiar** 5

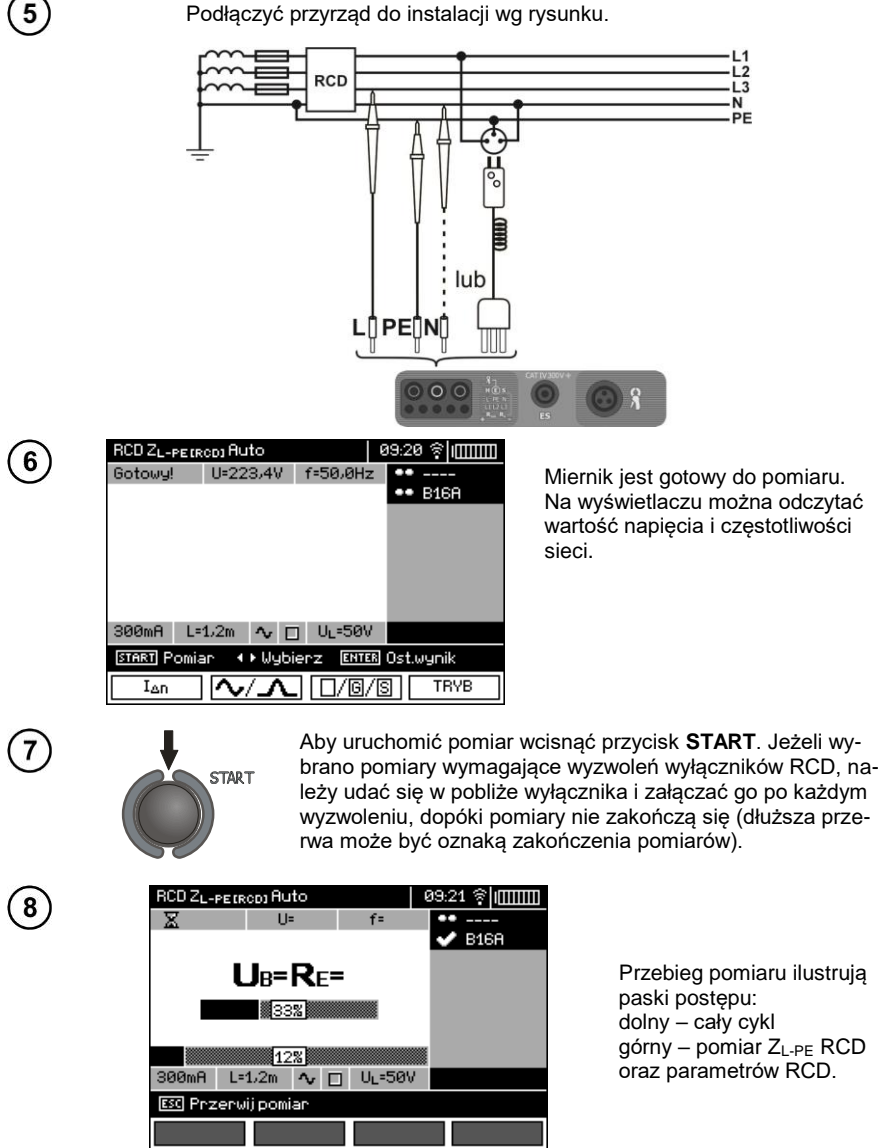

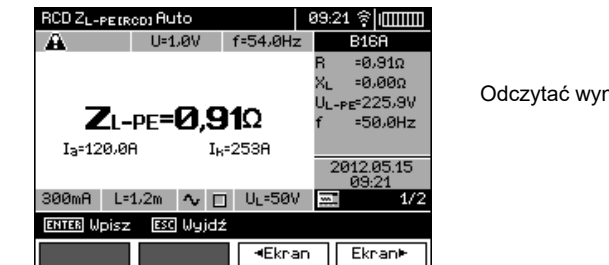

Odczytać wynik.

 $(10)$ 

 $\left[9\right]$ 

Przyciskami **F3 Extram** i **F4** Ekrant zmienia się wyświetlane grupy wyników.

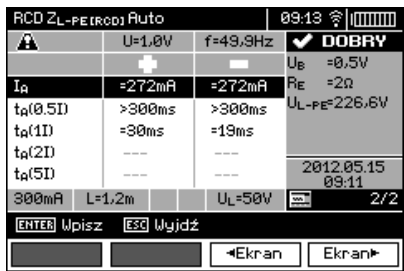

## **Uwagi:**

- Uwagi jak w punkcie 3.6.3.1.

#### **3.6.4 Pomiary w sieciach IT**

Przed dokonaniem pomiarów w menu głównym przyrządu należy wybrać odpowiedni typ sieci, patrz p. [2.2.1.](#page-8-0)

> **UWAGA: Po wybraniu sieci typu IT funkcja elektrody dotykowej jest nieaktywna.**

Sposób podłączenia przyrządu do instalacji pokazano na poniższych rysunkach

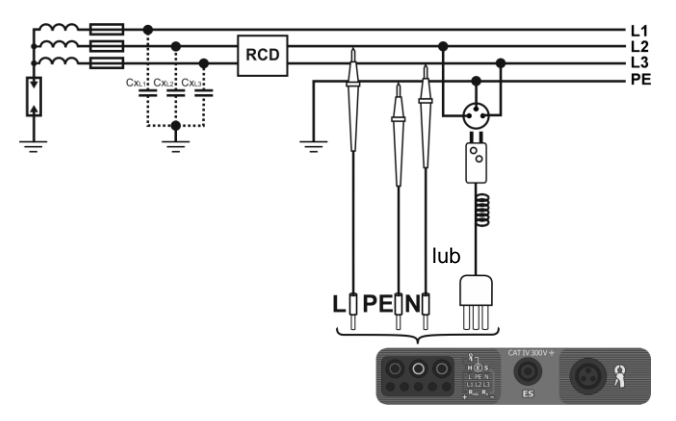

a) Przy pomiarze wykorzystuje się pojemności pasożytnicze Cx.

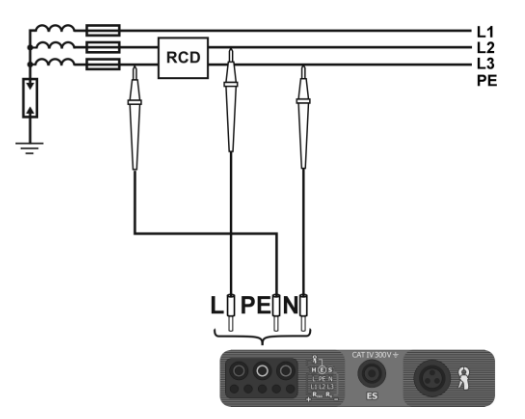

b) Jeśli istnieje możliwość podłączenia PE przyrządu przed wyłącznikiem RCD.

Sposób, w jaki należy dokonywać pomiarów prądu i czasu zadziałania RCD oraz pomiarów automatycznych został opisany w punktach [3.6.1,](#page-47-0) [3.6.2,](#page-49-0) [3.6.3.](#page-51-0) Zakres roboczy napięć: 95 V … 270 V.

## *3.7 Pomiar rezystancji izolacji*

#### **OSTRZEŻENIE: Mierzony obiekt nie może znajdować się pod napięciem.**

#### **3.7.1 Pomiar dwuprzewodowy**

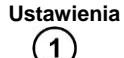

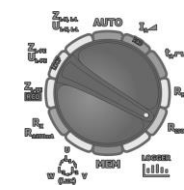

Przełącznik obrotowy wyboru funkcji ustawić na pozycji **RISO**.

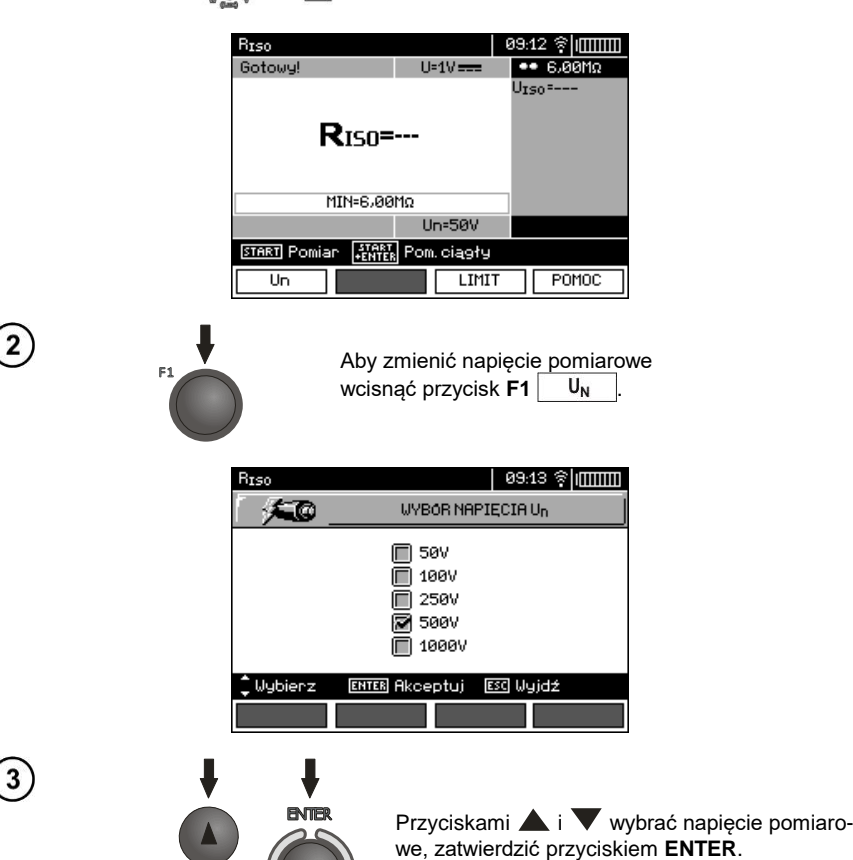

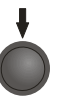

Aby ustawić limit (min rezystancję) wcisnąć przycisk **F3** .

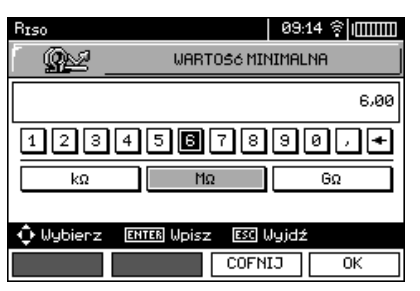

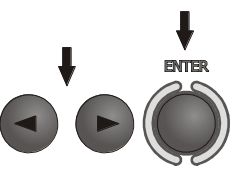

Posługując się przyciskami  $\blacktriangleleft$ ,  $\blacktriangleright$  i **ENTER** wpisać wartość rezystancji.

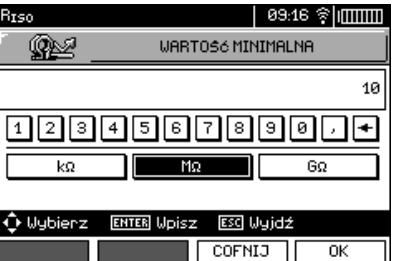

**ENTER** 

Posługując się przyciskami $\blacktriangle, \blacktriangleright,$  $\blacktriangle$ ,  $\blacktriangledown$  **i ENTER** wybrać jednostkę. Zatwierdzić przyciskiem **F4** OK .

Miernik jest gotowy do pomiaru. Na wyświetlaczu można odczytać wartość napięcia zakłócającego.

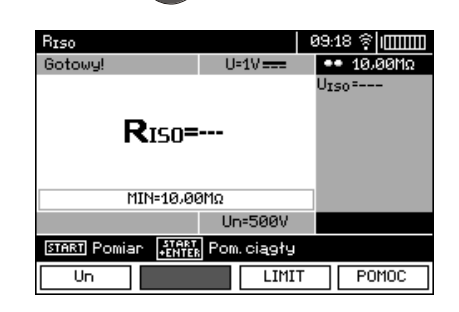

 $\overline{5}$ 

 $\left(6\right)$ 

 $\mathcal{F}$ 

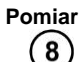

Podłączyć przewody pomiarowe wg rysunku.

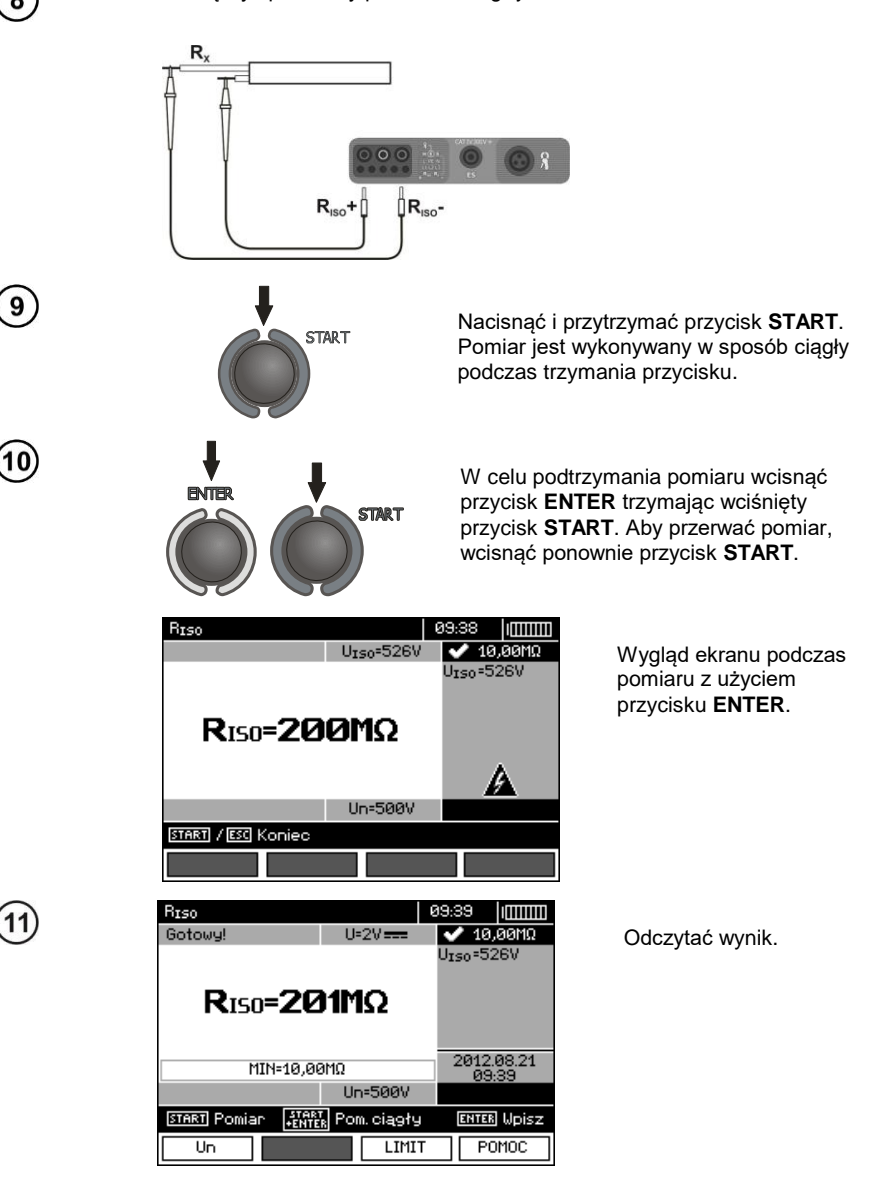

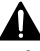

**Przy pomiarach rezystancji izolacji, na końcówkach przewodów pomiarowych miernika MPI-530 / MPI-530-IT występuje niebezpieczne napięcie do 1 kV.**

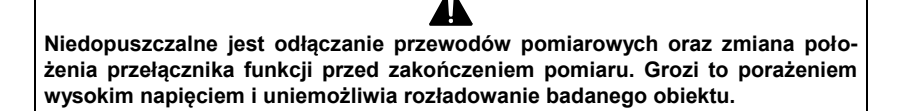

- Dopóki napięcie pomiarowe nie osiągnie 90% ustawionej wartości (a także po przekroczeniu 110%) miernik emituje ciągły sygnał dźwiękowy.

- Po zakończeniu pomiaru następuje rozładowanie pojemności mierzonego obiektu przez zwarcie zacisków **RISO+** oraz **RISO-** rezystancją 100 k.

## **Informacje dodatkowe wyświetlane przez miernik**

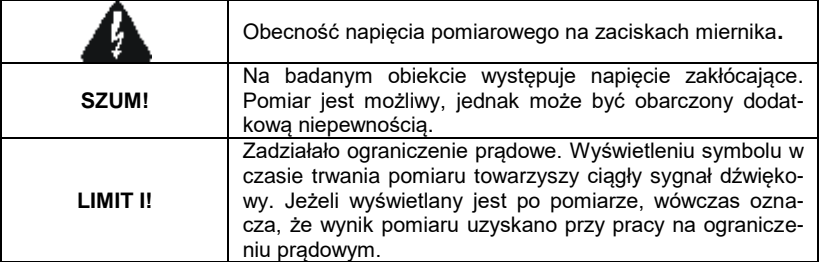

#### **3.7.2 Pomiary przewodami z wtykiem UNI-Schuko (WS-03 i WS-04)**

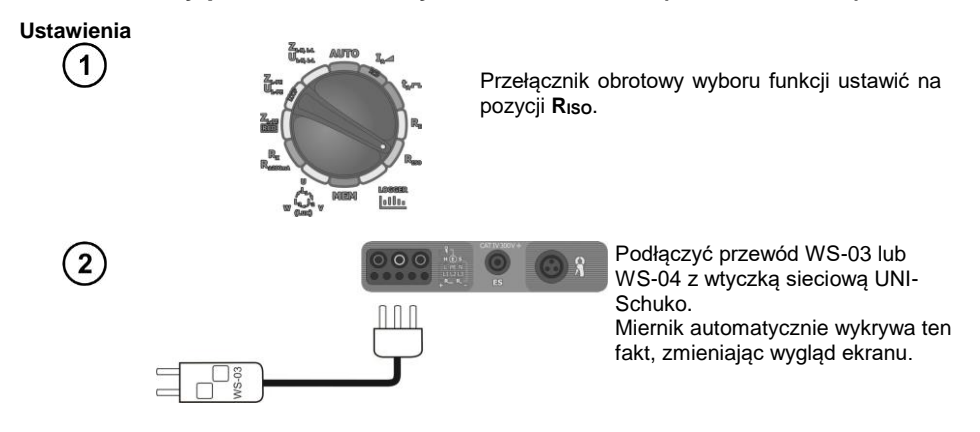

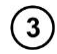

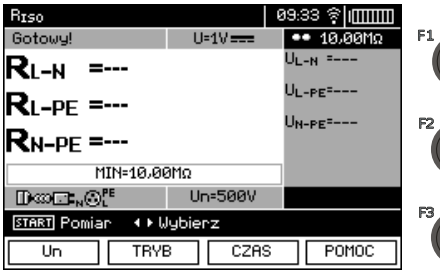

Naciskając przycisk **F1**  $U_N$ przejść do wyboru napięcia pomiarowego U<sub>N</sub>. Naciskając przycisk **F2**  przejść do wyboru kolejności przewodów: L, PE, N lub N, PE, L lub L+N, PE. Naciskając przycisk **F3** przejść do wyboru czasu pojedynczego pomiaru.

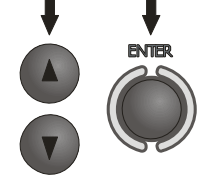

Przyciskami  $\blacktriangle$  i  $\blacktriangledown$  zaznacza się odpowiednią pozycję, zatwierdza przyciskiem **ENTER**.

**Uwaga:** Jeżeli wiadomo, że w gniazdku przewody L i N są zamienione, po naciśnięciu **F2** jest możliwość wyboru kolejności (N)(PE)(L), aby miernik poprawnie podał wyniki pomiarów.

**Uwaga:** Tryb (L+N)(PE) powoduje zwarcie przewodów L i N w badanym gnieździe.

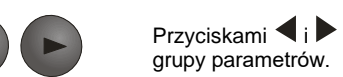

Przyciskami  $\langle \cdot \rangle$  przejść do wyboru drugiej

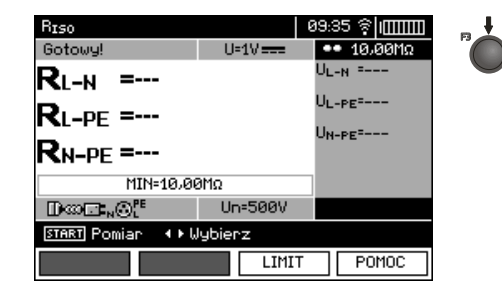

Naciskając przycisk **F3** przejść do ustawienia minimalnej rezystancji.

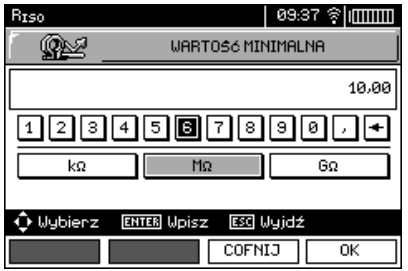

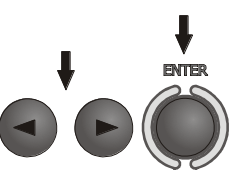

6

Posługując się przyciskami $\blacktriangle$ , i **ENTER** wpisać wartość rezystancji.

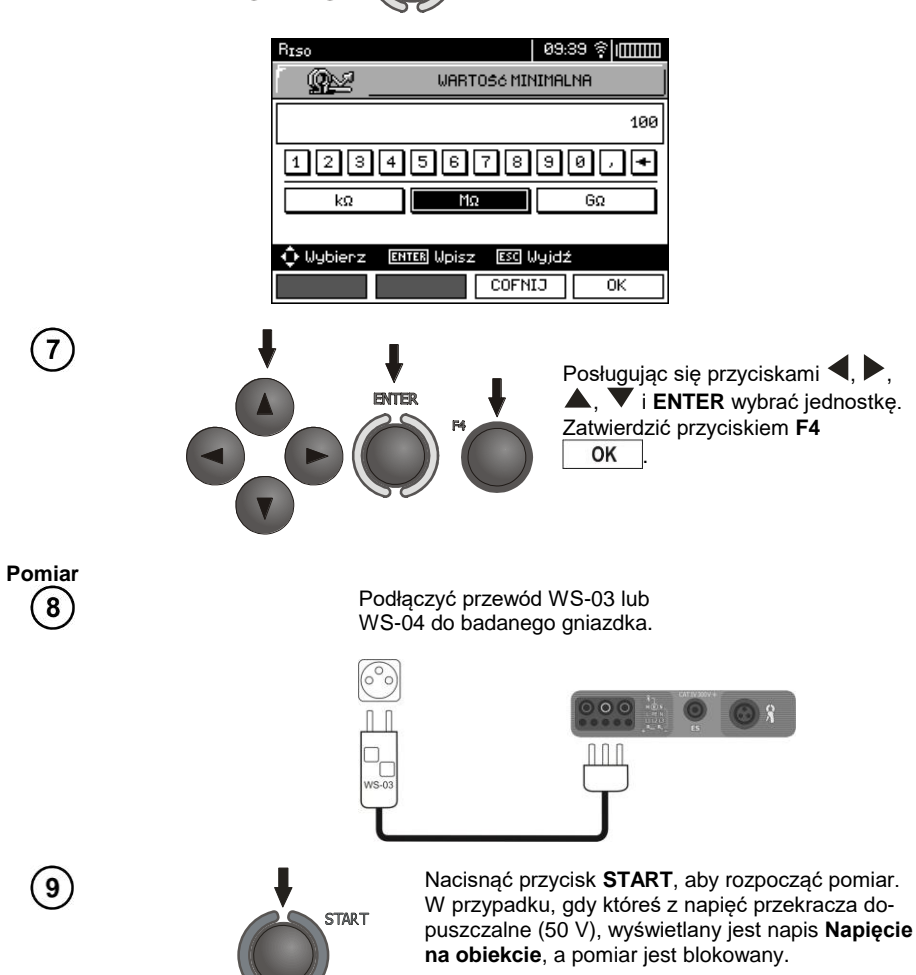

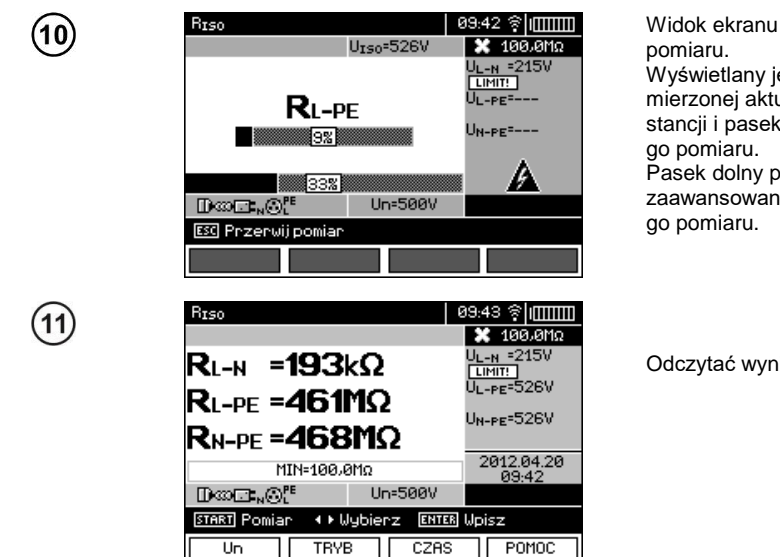

Widok ekranu podczas Wyświetlany jest symbol mierzonej aktualnie rezystancji i pasek postępu te-Pasek dolny pokazuje% zaawansowania całkowite-

Odczytać wyniki.

# **Uwagi:**

- Uwagi i komunikaty jak w punkcie 3.7.1.

## **3.7.3 Pomiary z AutoISO-1000c**

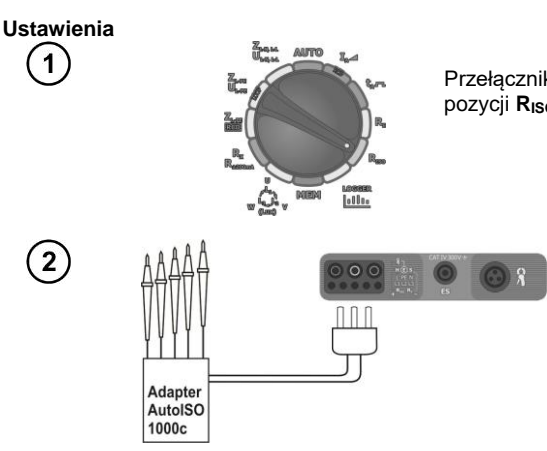

Przełącznik obrotowy wyboru funkcji ustawić na pozycji **RISO**.

> Podłączyć adapter AutoISO-1000c. Miernik automatycznie wykrywa ten fakt, zmieniając wygląd ekranu.

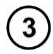

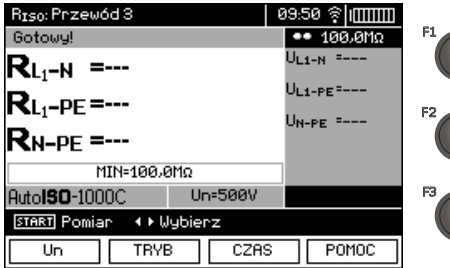

Naciskając przycisk **F1**  $U_N$ przejść do wyboru napięcia po $m$ iarowego  $U_N$ . Naciskając przycisk **F2** TRYB przejść do wyboru rodzaju przewodu (3-, 4- lub 5-żyłowy. Naciskając przycisk **F3** przejść do wyboru czasu pojedynczego pomiaru.

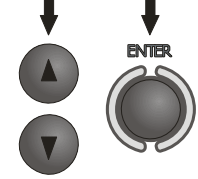

Przyciskami i **v** zaznacza się odpowiednią pozycję, zatwierdza przyciskiem **ENTER**.

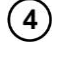

 $\widehat{\mathbf{5}}$ 

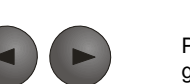

Przyciskami i przejść do wyboru drugiej grupy parametrów.

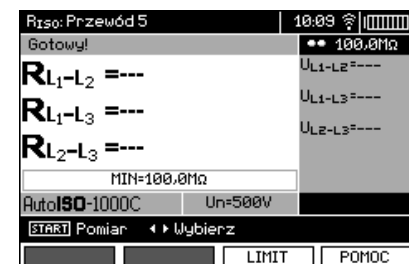

Naciskając przycisk **F3** przejść do ustawienia minimalnej rezystancji.

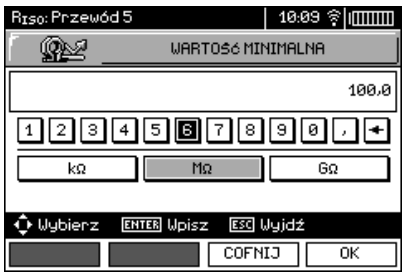

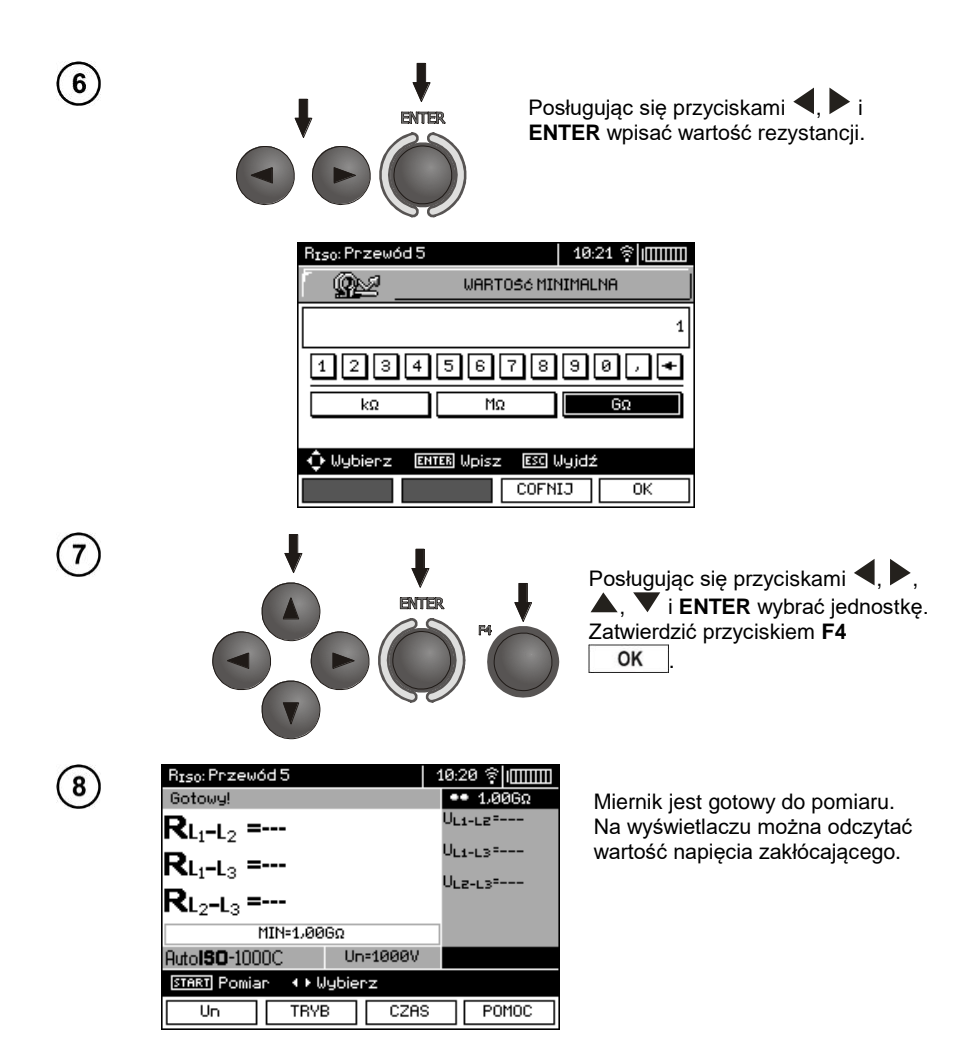

**Pomiar** 9

Podłączyć adapter AutoISO-1000c do badanego przewodu.

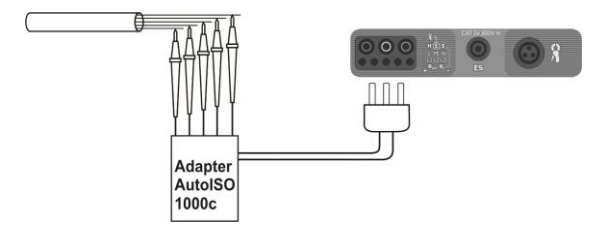

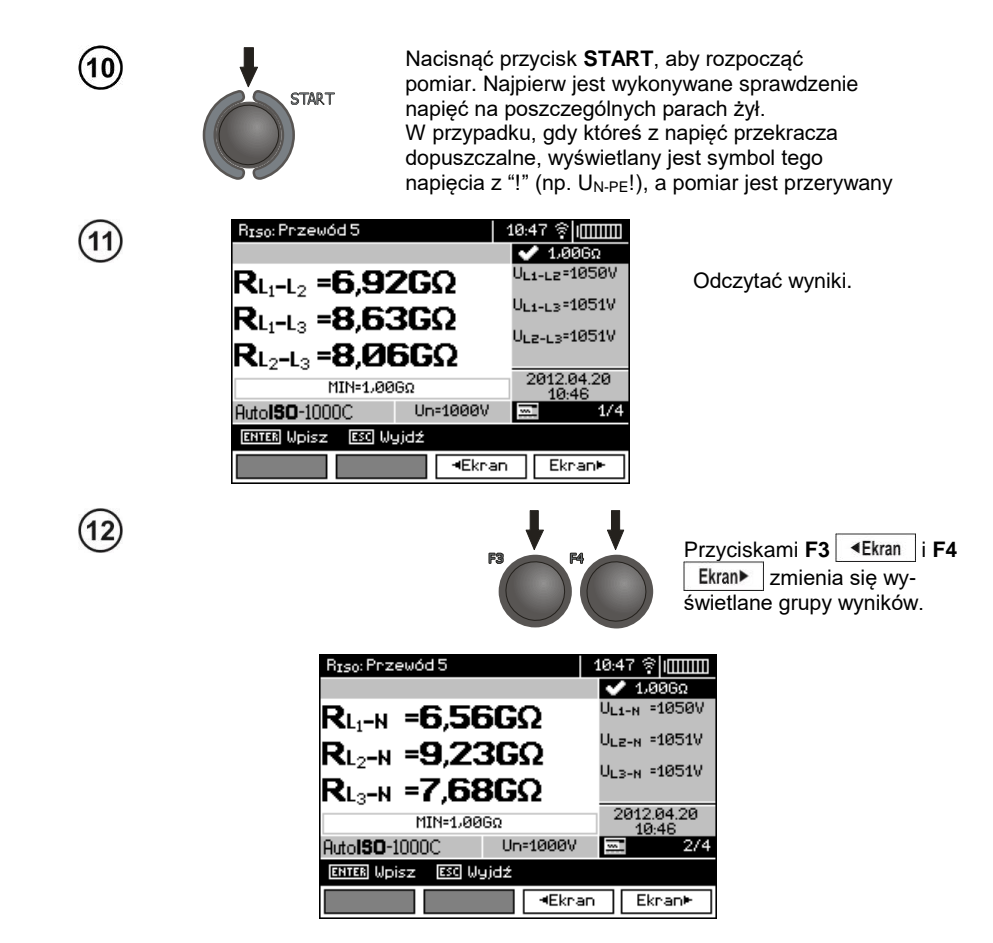

# **Uwagi:**

- Uwagi i komunikaty jak w punkcie 3.7.1.

## *3.8 Niskonapięciowy pomiar rezystancji*

**3.8.1 Pomiar rezystancji przewodów ochronnych i połączeń wyrównawczych prądem ±200mA**

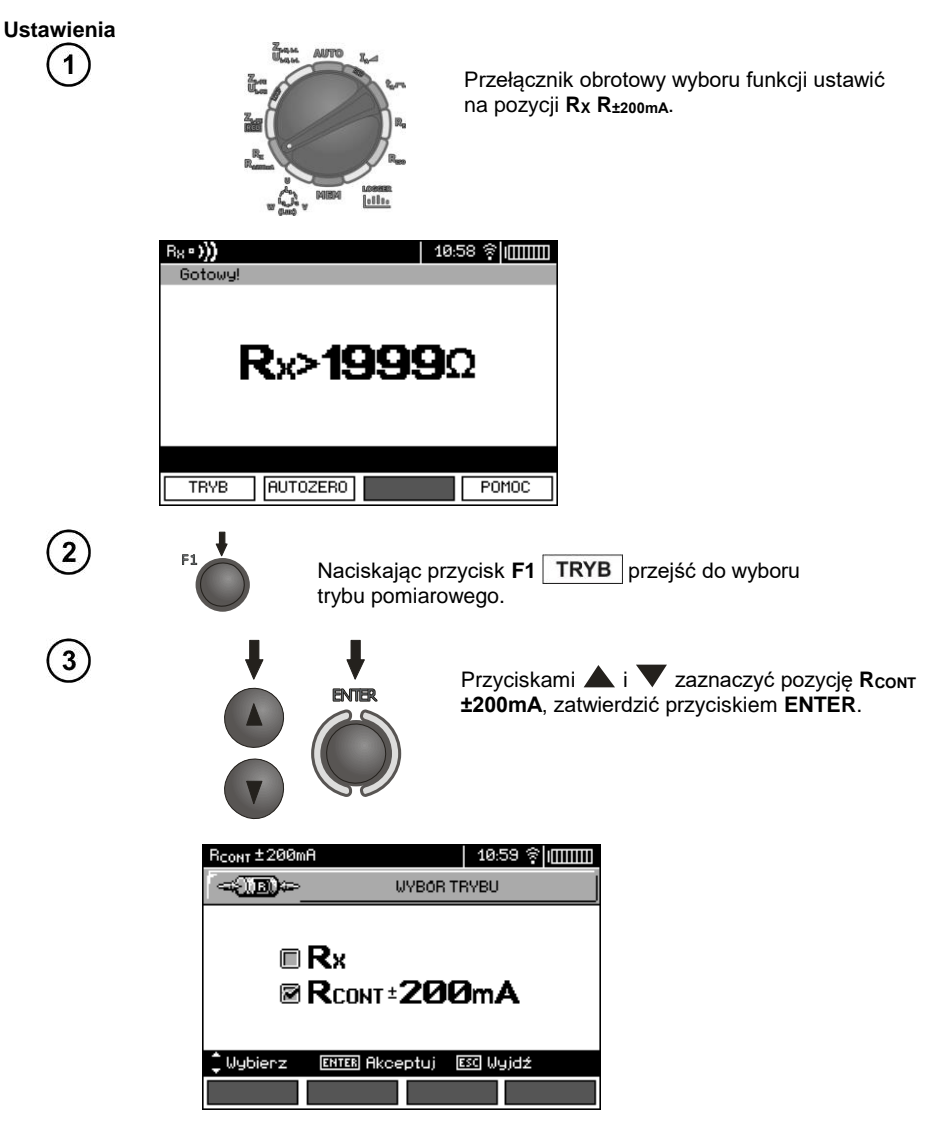

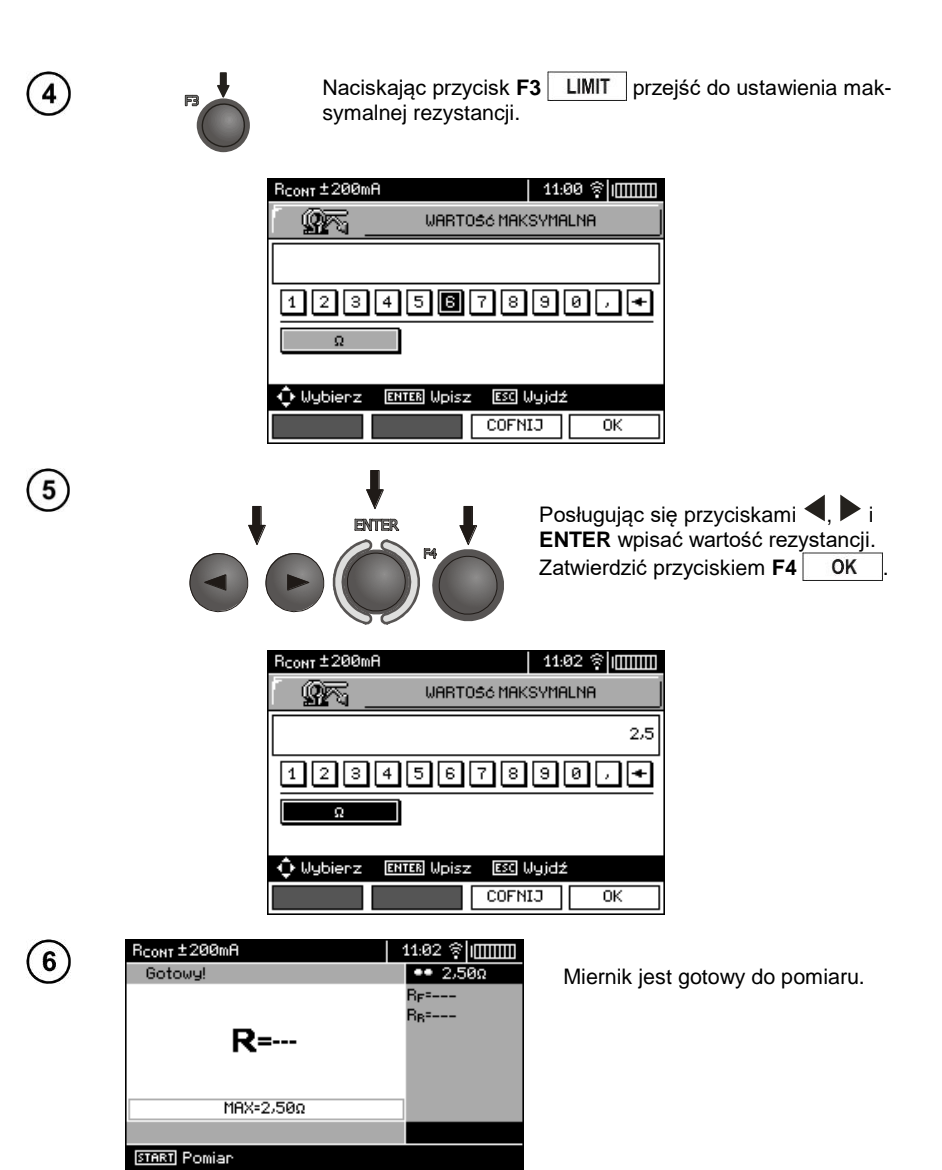

POMOC

**TRYB** 

AUTOZERO

LIMIT
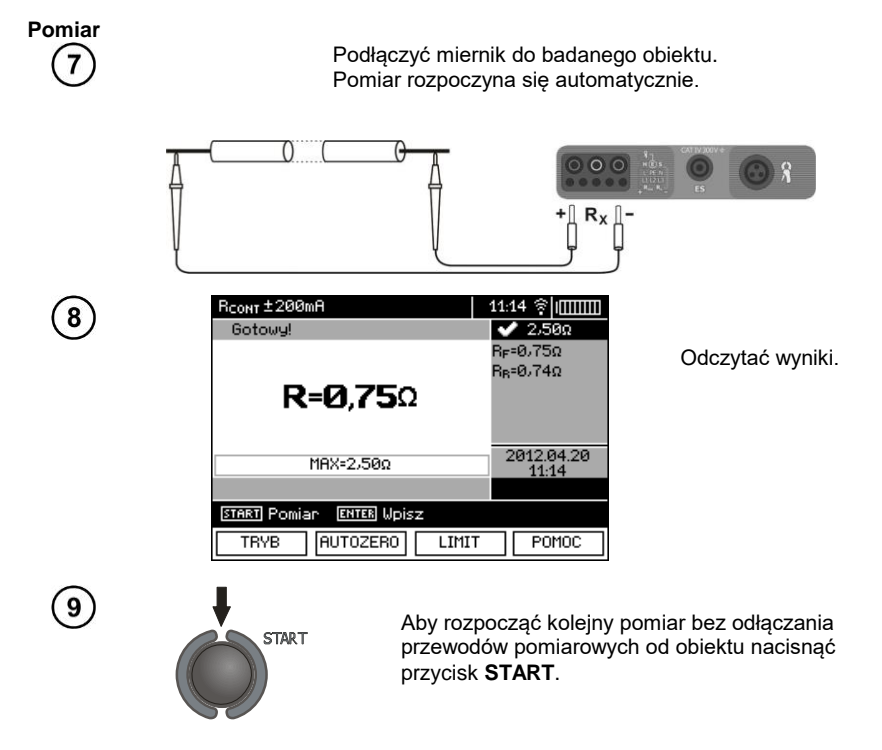

### **Uwagi:**

**UWAGA!**

**Wyświetlenie napisu "Napięcie na obiekcie!" informuje o tym, że badany obiekt jest pod napięciem. Pomiar jest blokowany. Należy niezwłocznie odłączyć miernik od obiektu.** 

## **Informacje dodatkowe wyświetlane przez miernik**

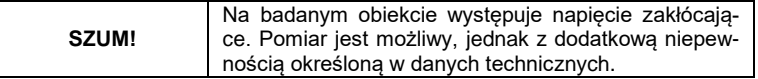

### **3.8.2 Pomiar rezystancji**

#### **Ustawienia**

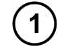

 $\left( 2\right)$ 

 $\bigodot$ 

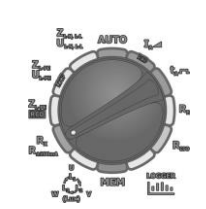

Przełącznik obrotowy wyboru funkcji ustawić na pozycji **R<sup>X</sup> R±200mA**.

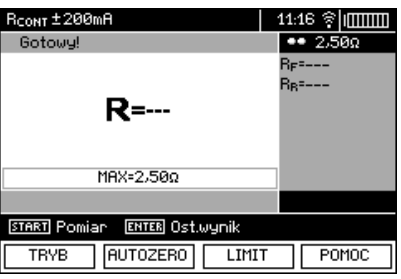

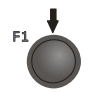

Naciskając przycisk **F1** TRYB przejść do wyboru trybu pomiarowego.

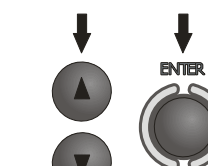

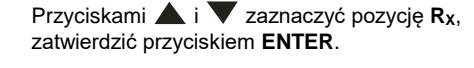

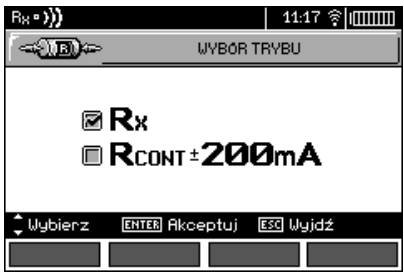

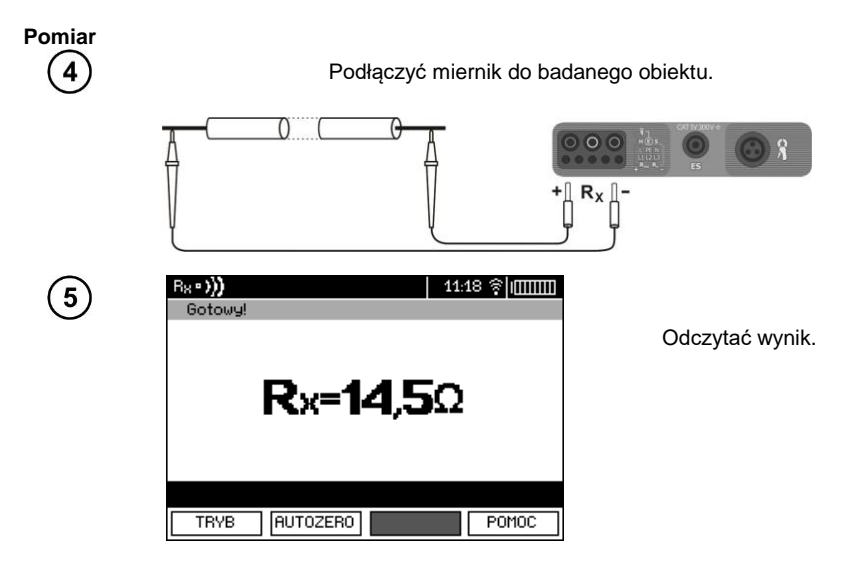

### **Uwagi:**

- Uwagi i komunikaty jak w punkcie [3.8.1.](#page-70-0)

#### **3.8.3 Kompensacja rezystancji przewodów pomiarowych**

Aby wyeliminować wpływ rezystancji przewodów pomiarowych na wynik pomiaru, można przeprowadzić jej kompensację (autozerowanie). W tym celu funkcje **R<sup>X</sup>** i **R±200mA** posiadają podfunkcję **AUTOZERO**.

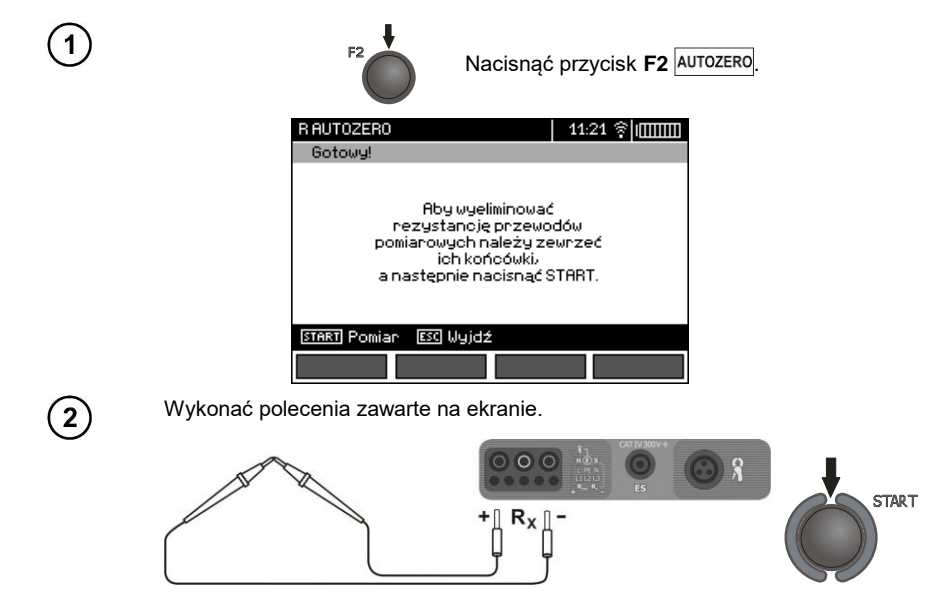

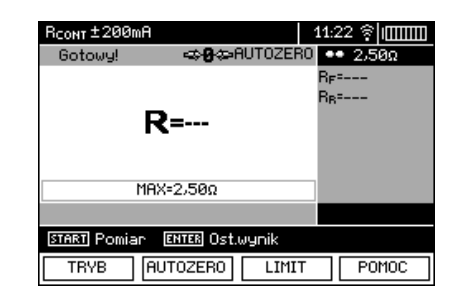

Pojawia się napis **AUTOZERO** świadczący o wykonaniu kalibracji przewodów pomiarowych.

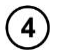

 $\mathbf{3}$ 

Aby usunąć kompensację rezystancji przewodów (powrócić do kalibracji fabrycznej) należy wykonać powyższe czynności z rozwartymi przewodami pomiarowymi.

## *3.9 Sprawdzanie kolejności faz*

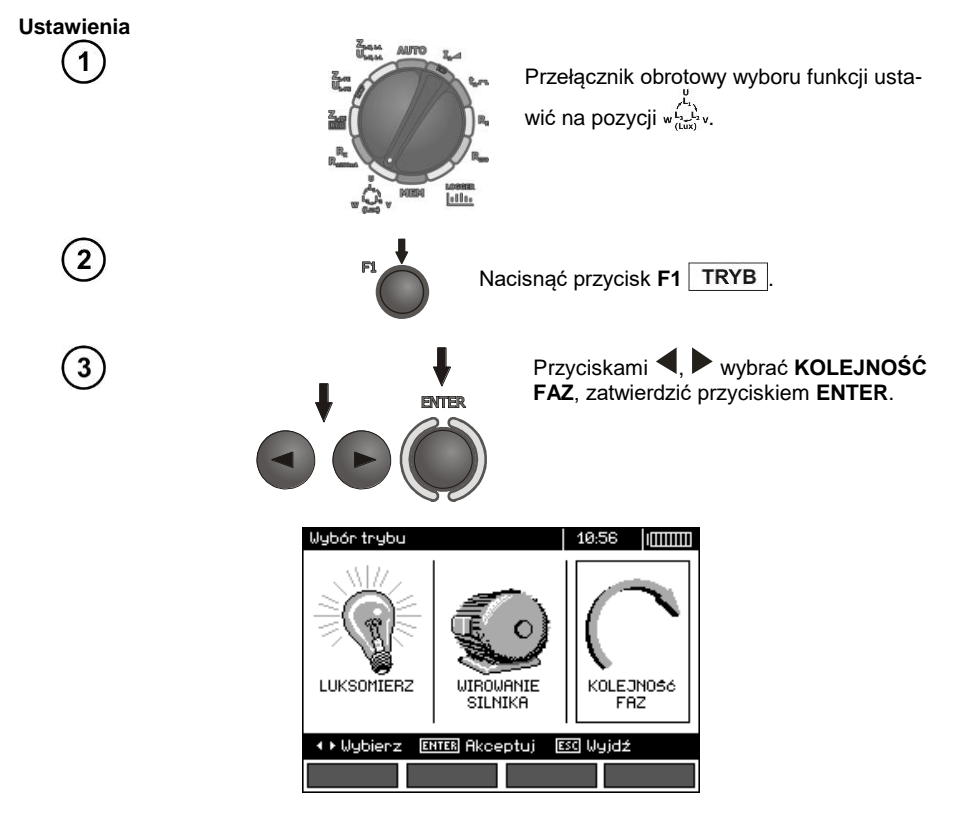

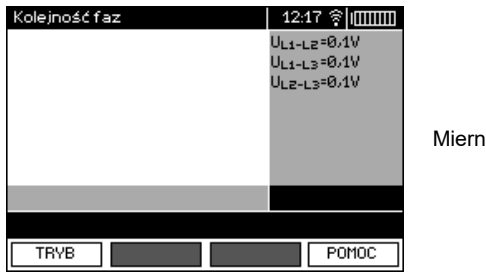

Miernik gotowy do testów.

#### **Pomiar**  $\overline{\mathbf{4}}$

Podłaczyć przyrząd do instalacji wg rysunku.

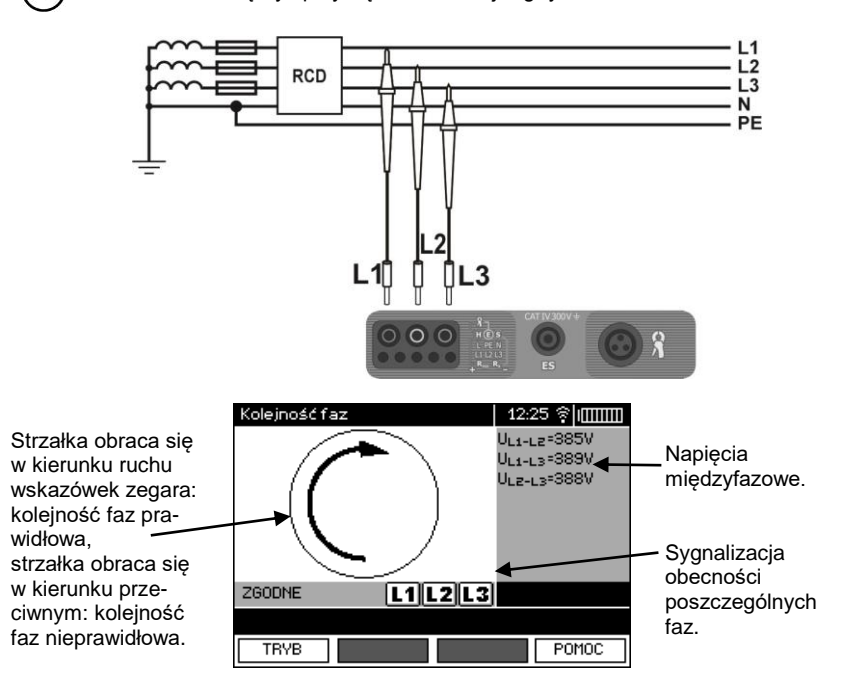

## *3.10 Sprawdzanie kierunku wirowania silnika*

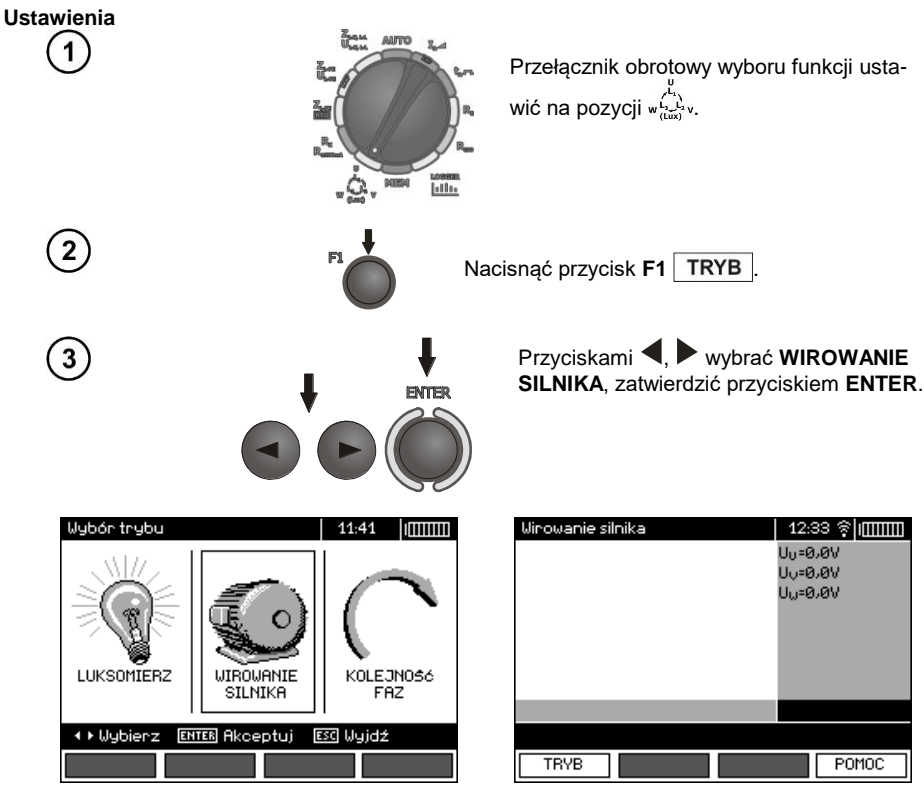

**Pomiar**

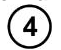

Podłączyć przyrząd do silnika wg rysunku.

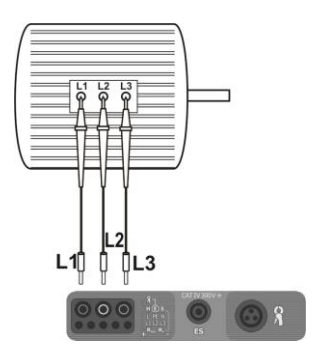

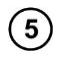

Energicznie zakręcić wałem silnika w pożądanym kierunku.

Strzałka obraca się w kierunku ruchu wskazówek zegara: podłączenie do za-.<br>cisków silnika L1, L2, L3 odpowiednio faz L1, L2, L3, będzie skutkowało wirowaniem silnika w kierunku, w jakim obracany był wał w czasie testu.

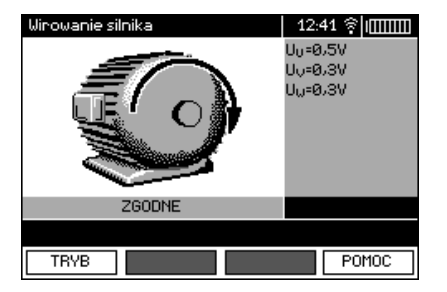

Strzałka obraca się przeciwnie do kierunku ruchu wskazówek zegara: podłączenie do zacisków silnika L1, L2, L3 odpowiednio faz L1, L2, L3, będzie skutkowało wirowaniem silnika w kierunku przeciwnym do tego, w jakim obracany był wał w czasie testu.

## **Uwagi:**

- Przy poruszaniu niepodłączonymi przewodami pomiarowymi mogą indukować się napięcia dające wskazanie kierunku obrotów. Nie należy poruszać przewodami pomiarowymi podczas tego testu.

### *3.11 Pomiar oświetlenia*

#### **Ustawienia**

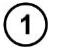

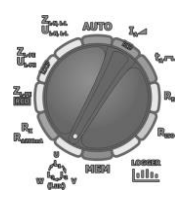

Przełącznik obrotowy wyboru funkcji ustawić na pozycji  $\sqrt{2}$ .

### **Pomiar**  $\overline{2}$

Podłączyć sondę optyczną. Miernik przechodzi w tryb pomiaru oświetlenia.

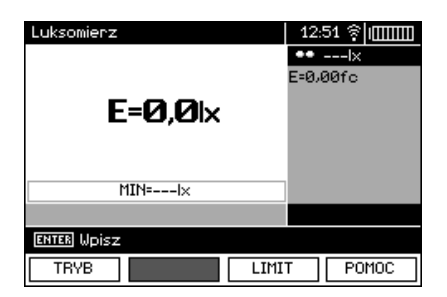

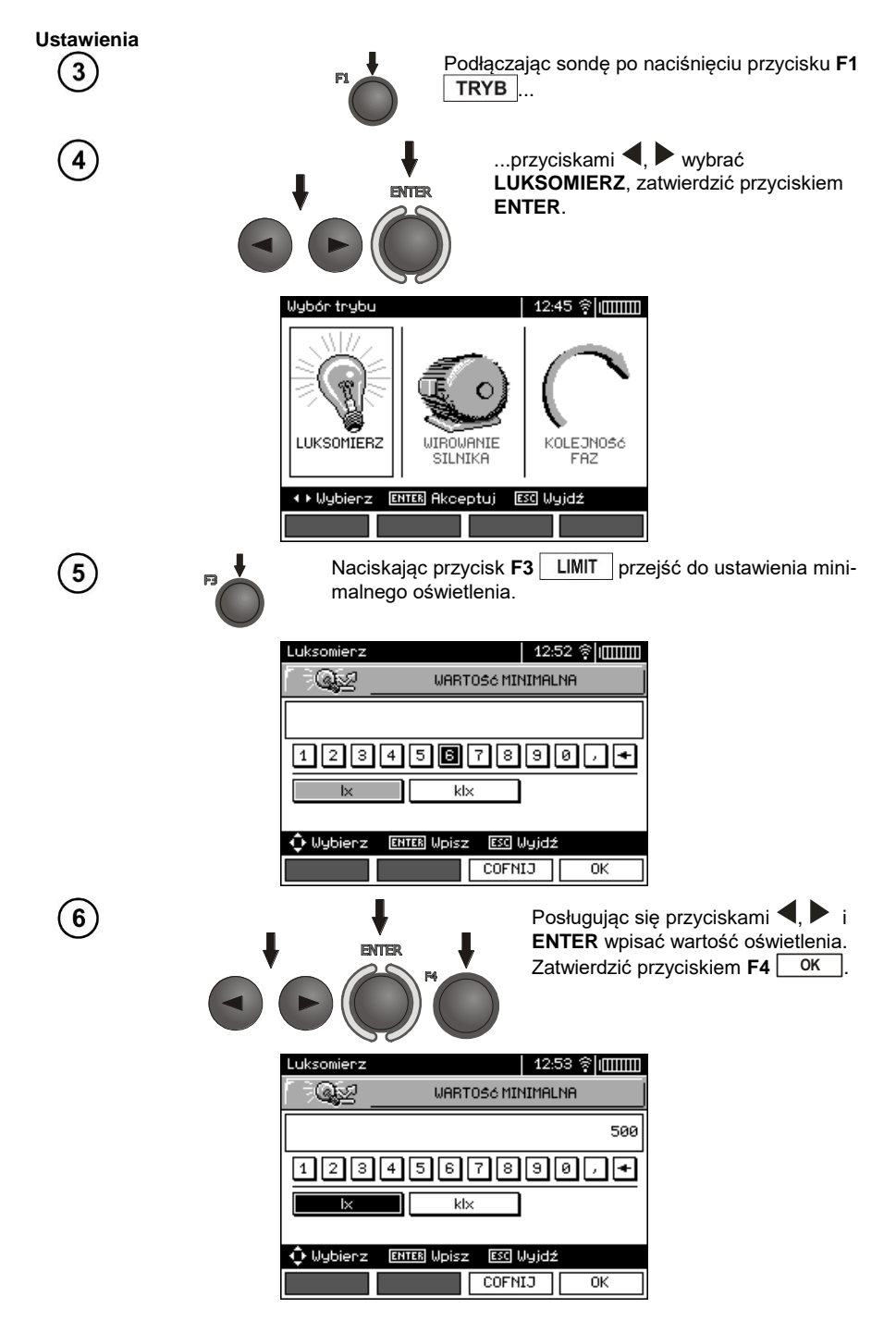

78 MPI-530 ● MPI-530-IT – INSTRUKCJA OBSŁUGI

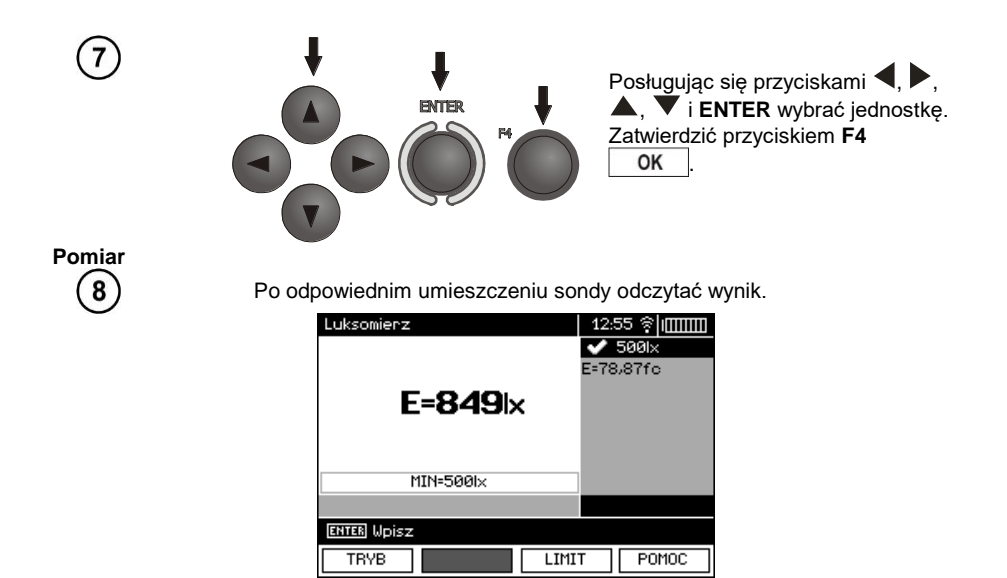

*3.12 Rejestrator. Pomiar i rejestracja prądu, napięcia, mocy, cosφ, współczynnika PF, harmonicznych oraz THD*

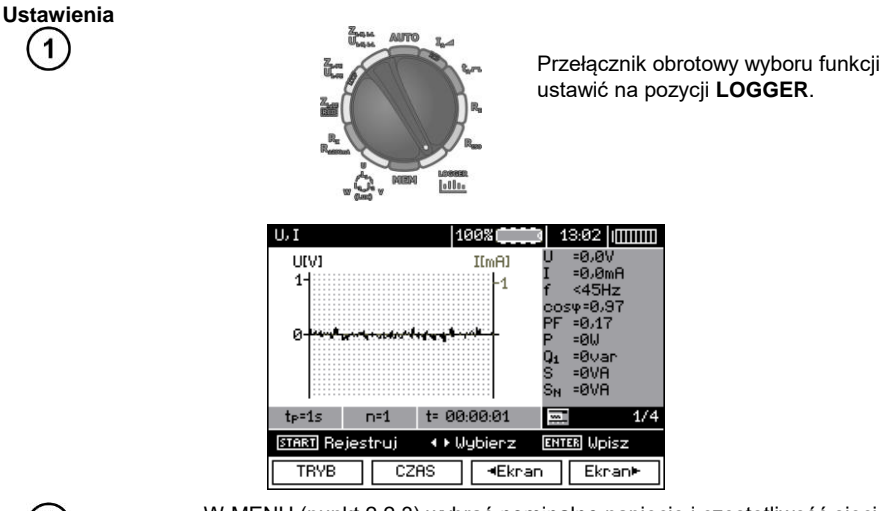

 $\overline{2}$ 

W MENU (punkt 2.2.3) wybrać nominalne napięcie i częstotliwość sieci. Napięcie to służy do obliczeń odchyłki mierzonego napięcia w [%] od wybranej wartości nominalnej.

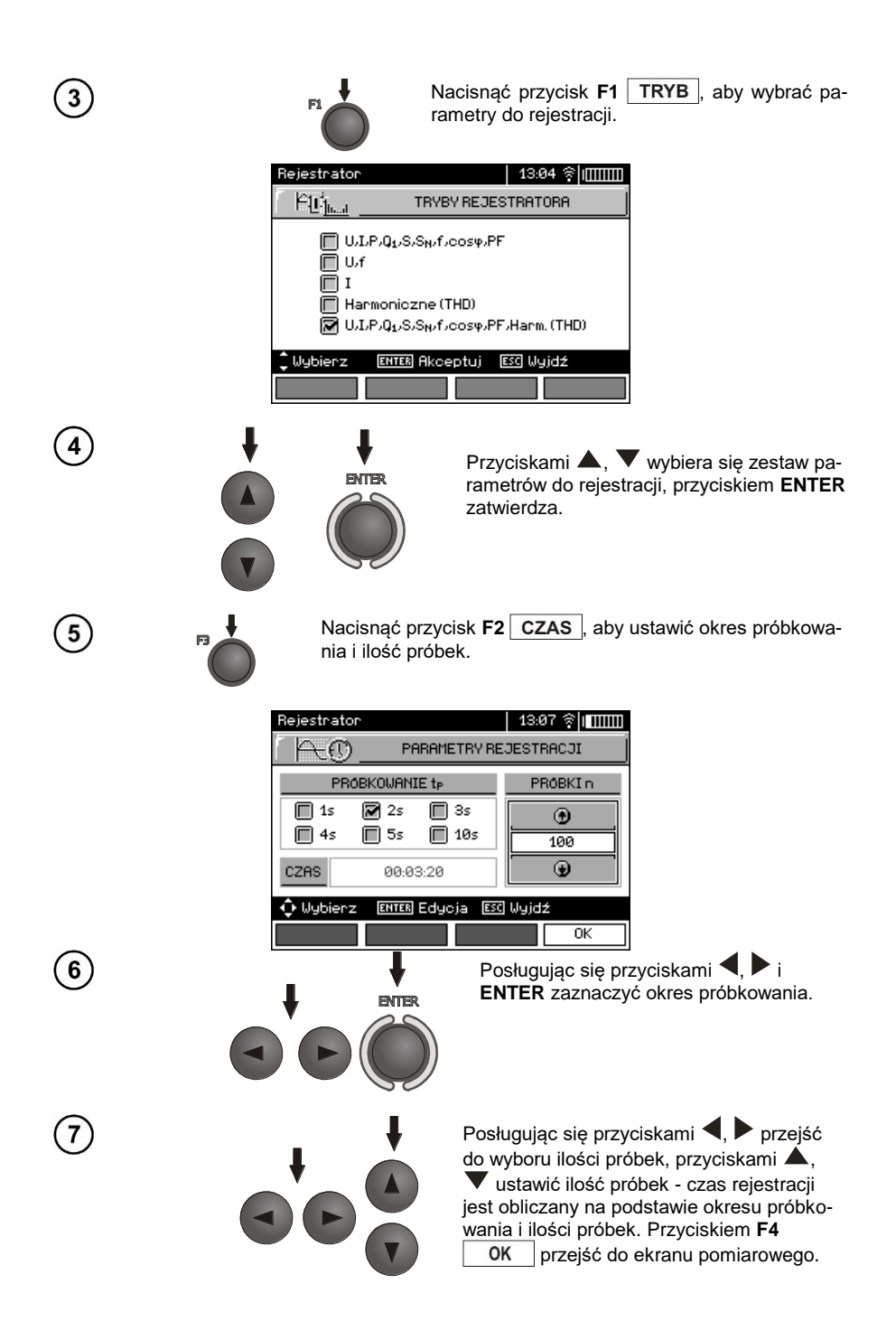

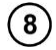

Przyciskami **4, D** zmienić wygląd belki ustawień. Przyciskiem **F3**<br> **Rubi** przejść do wyboru rodzaju cegów przejść do wyboru rodzaju cęgów.

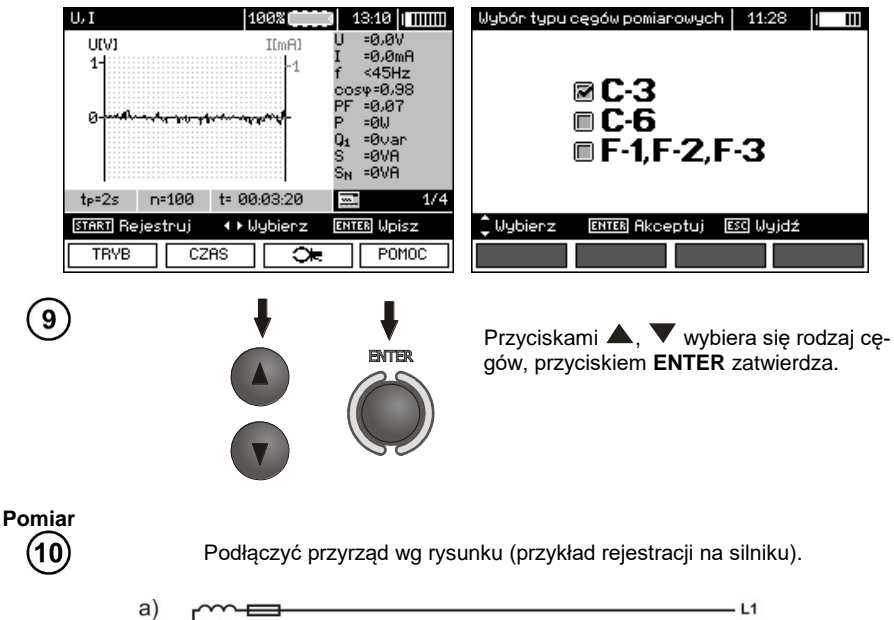

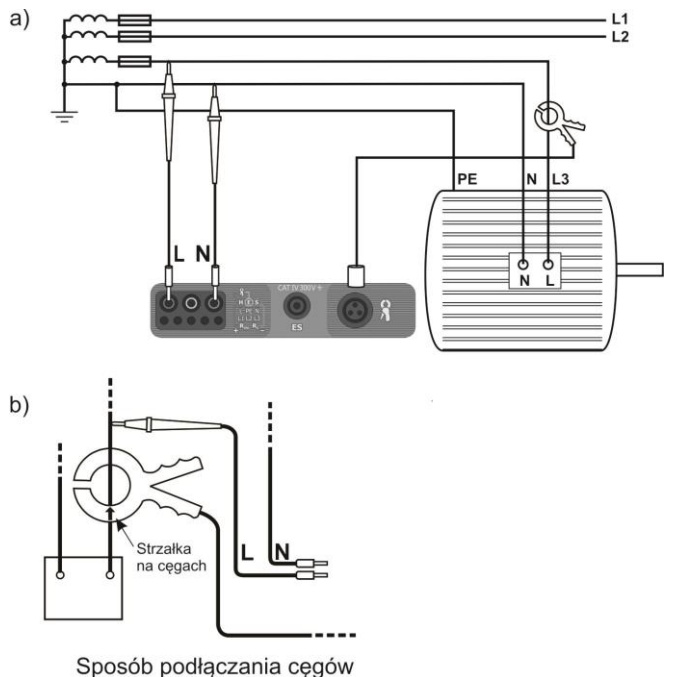

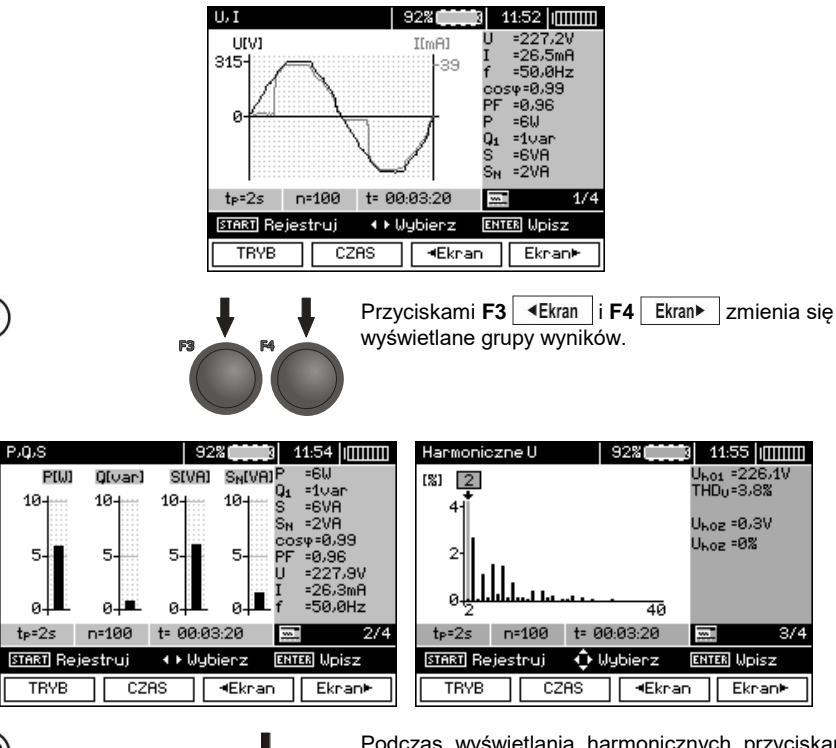

Podczas wyświetlania harmonicznych przyciskami  $\blacktriangle$ ,  $\blacktriangledown$  można wybrać nr harmonicznej, której wartość jest wyświetlana z prawej strony ekranu.

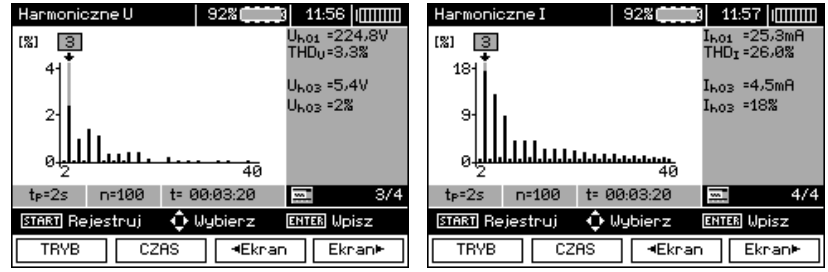

 $\begin{pmatrix} 1 \\ 1 \end{pmatrix}$ 

 $(11)$ 

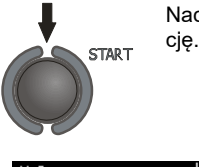

Nacisnąć przycisk **START**, aby rozpocząć rejestra-

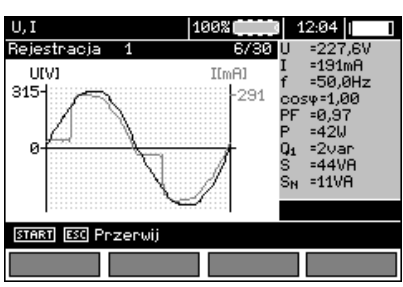

### **Uwagi:**

#### **Uwaga:**

**Dla uniknięcia niejednoznaczności w obliczaniu mocy cęgi należy zapinać tak, aby znajdujące się na nich strzałki wskazywały punkt podłączenia zacisku L miernika do badanego obiektu (rysunek b)).**

- Podczas rejestracji widoczny jest tylko ten ekran, jaki był wyświetlany w momencie rozpoczęcia reiestracii.

- Ze względu na oszczędność energii miernik wyświetla informacje przez 30 s od wystartowania, później przechodzi w stan oszczędności energii (ekran jest wygaszany, co 1 s miga zielona dioda LED). Wybudzenie ze stanu uśpienia następuje przez naciśnięcie dowolnego przycisku.

# **4 Pamięć wyników pomiarów**

### *4.1 Organizacja pamięci*

Pamięć wyników pomiarów ma strukturę drzewiastą (rysunek poniżej). Użytkownik ma możliwość zapisu danych dla dziesięciu klientów. W każdym z klientów może utworzyć max. 999 obiektów, w których może zapisać do trzech poziomów podobiektów, do 999 podobiektów dla każdego poziomu. W każdym obiekcie i podobiekcie jest możliwość zapisu do 999 pomiarów.

Całość jest ograniczona wielkością pamięci. Pamięć pozwala na jednoczesny zapis 10 pełnych opisów klientów oraz minimum: kompletów wyników pomiarów dla 10000 punktów pomiarowych i 10000 nazw punktów pomiarowych, 999 opisów dla obiektów, 999 opisów podobiektów i zapamiętanie stworzonego układu tych obiektów. Dodatkowo ma miejsce na listy nazw (listy wyboru) rozbudowanych do 99 wpisów.

#### **4.1.1 Wygląd głównych okien w trybie zapisu pomiaru**

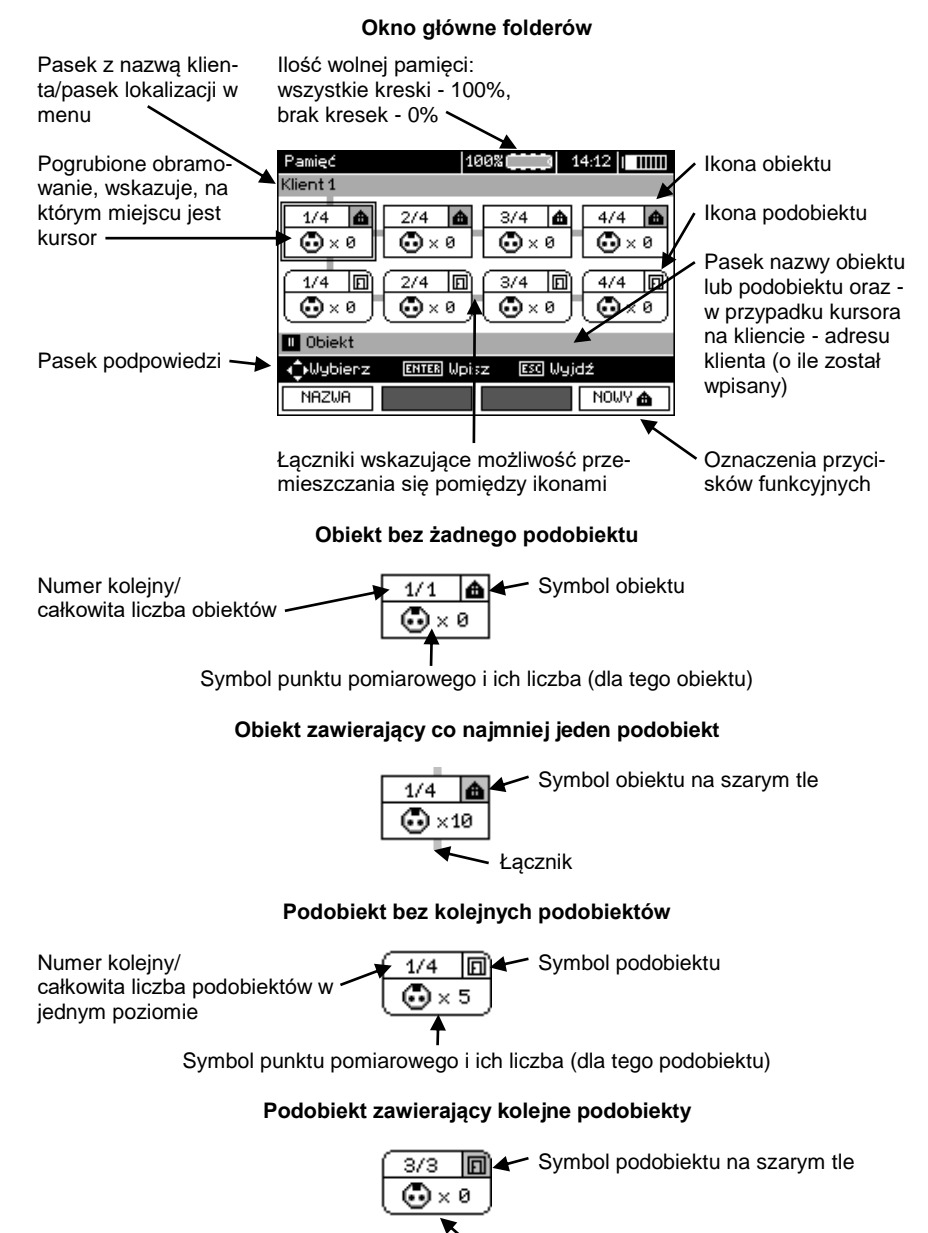

Łacznik (pojawia się po najechaniu kursorem na ikonę.)

#### **Okno edycji klienta**

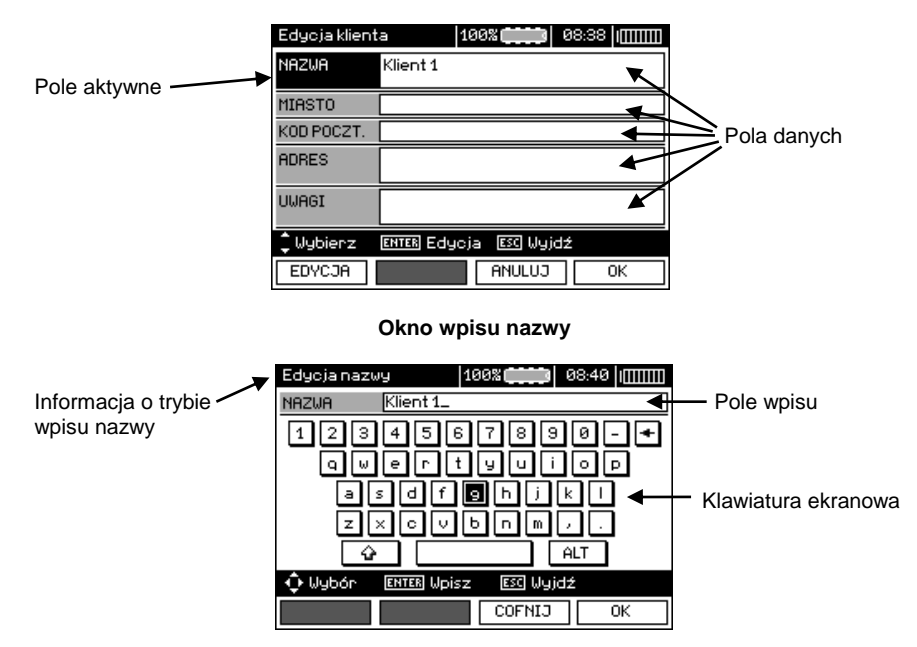

Aby uzyskać duże fonty ustawić kursor na **Shift** i wcisnąć przycisk **ENTER**. Aby uzyskać fonty specjalne (polskie) ustawić kursor na **ALT** i wcisnąć przycisk **ENTER**.

#### **Okno zapisu wyniku pomiaru**

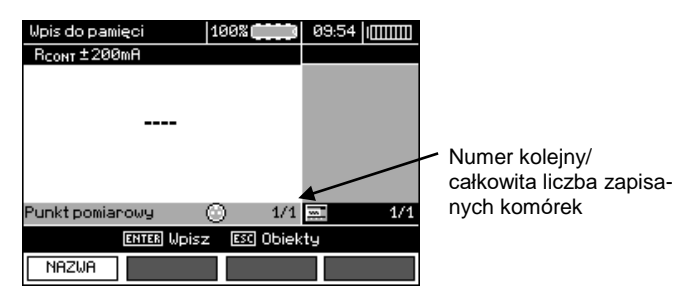

## **Uwagi:**

- W jednej komórce można zapisać wyniki pomiarów dokonanych dla wszystkich funkcji pomiarowych.

- Do pamięci wpisywać można jedynie wyniki pomiarów uruchamianych klawiszem **START** (z wyjątkiem autozerowania w niskonapięciowym pomiarze rezystancji).

- Do pamięci zapisany zostaje komplet wyników (główny i dodatkowe) danej funkcji pomiarowej, ustawione parametry pomiaru oraz data i godzina dokonania pomiaru.

- Komórki niezapisane nie są dostępne.

- Zaleca się skasowanie pamięci po odczytaniu danych lub przed wykonaniem nowej serii pomiarów, które mogą zostać zapisane do tych samych komórek, co poprzednie.

## *4.2 Wpisywanie wyników pomiarów do pamięci*

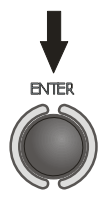

Po wykonaniu pomiaru wcisnąć przycisk **ENTER**.

#### **4.2.1 Wpisywanie wyników bez rozbudowy struktury pamięci**

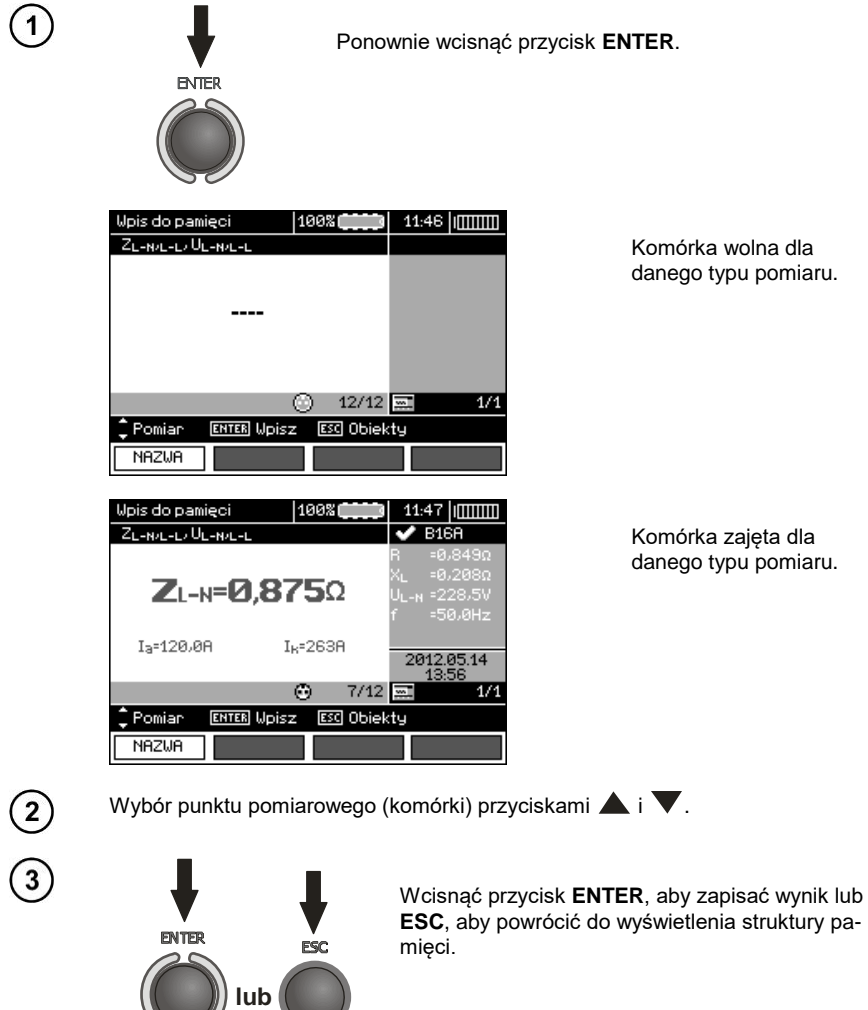

 $\sim$ 

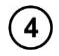

Przy próbie zapisu do zajętej komórki pojawi się ostrzeżenie:

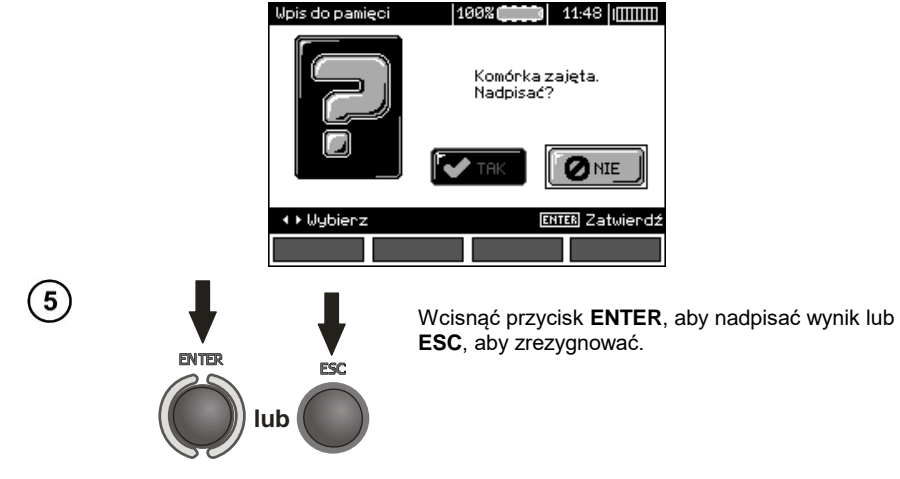

## **Uwagi:**

- W przypadku wyłączników RCD powyższe ostrzeżenie ukaże się także przy próbie wpisania wyniku pomiaru danego rodzaju (składowej) dokonanego przy innym ustawionym prądzie  $I_{AD}$  lub dla innego ustawionego typu wyłącznika (zwykły / krótkozwłoczny / selektywny) niż wyniki zapisane w tej komórce, mimo, że miejsce przeznaczone na tę składową może być wolne. Wpisanie wyników pomiarów dokonanych dla innego typu wyłącznika RCD lub prądu I<sub>An</sub> spowoduje utratę wszystkich poprzednio zapisanych wyników dotyczących danego wyłącznika RCD.

#### **4.2.2 Rozbudowa struktury pamięci**

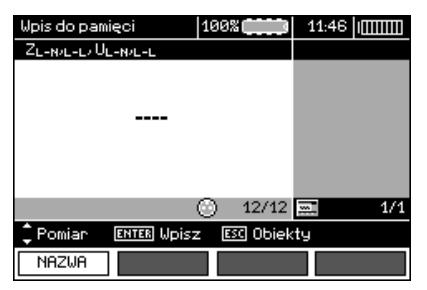

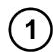

Nacisnąć przycisk **ESC**, aby przejść do tworzenia obiektów.

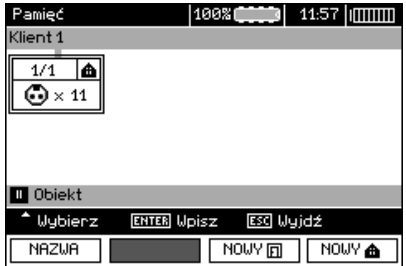

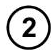

Naciskając przycisk **A** ustawia się kursor na **Klient 1**.

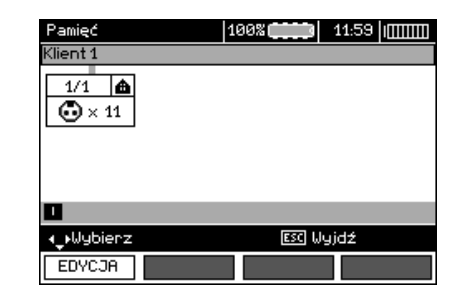

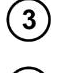

 $\binom{5}{}$ 

 $\widehat{\mathbf{6}}$ 

Przyciskami  $\blacktriangleleft$ , przechodzi się do kolejnych klientów (1 - 10).

Przyciskiem F1 EDYCJA przechodzi się do edycji danych klienta.

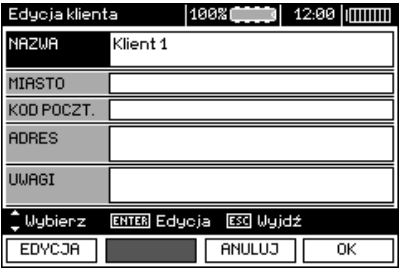

Przyciskami **i v** ustawia się kursor na poszczególnych pozycjach, a przyciskiem **ENTER** wchodzi do edycji.

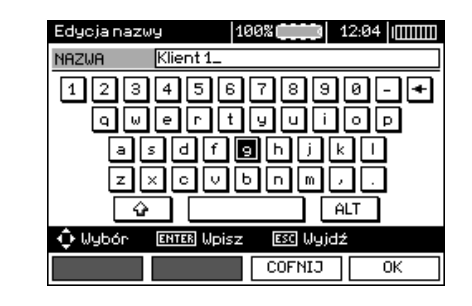

Przyciskami  $\blacktriangle$ ,  $\blacktriangleright$  i  $\blacktriangle$ ,  $\blacktriangledown$  wybiera się znak do wpisania, a przyciskiem **ENTER** wpisuje. Przyciskiem F3 COFNIJ kasuje się wpisane litery. Przyciskiem **F4** OK zatwierdza się dane i powraca do ekranu z kroku 3.

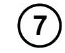

8

9

W ten sposób można wpisać wszystkie dane klienta.

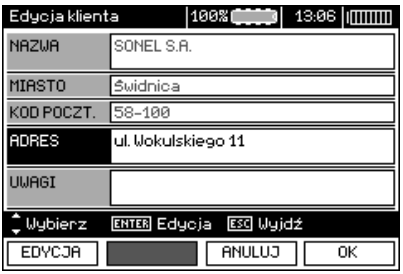

Przyciskiem  $FA$  **OK** zatwierdza się dane i powraca do ekranu z kroku  $\textcircled{1}.$ 

Przyciskiem **w** ustawić kursor na ikonie obiektu. Przyciskiem F1 NAZWA wejść do edycji nazwy obiektu.

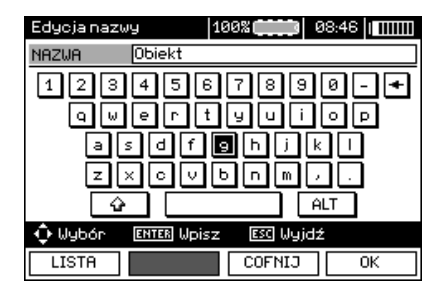

 $(10)$ 

Wpisać nazwę obiektu jak w przypadku danych klienta. Można posłużyć się listą propozycji dostępną po naciśnięciu przycisku F1 LISTA.

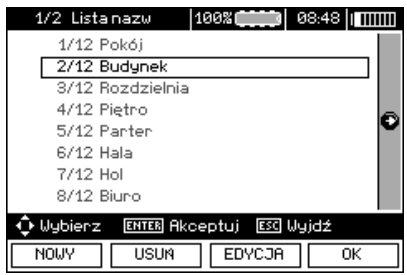

Naciskając przycisk **F1** NOWY można dopisywać kolejne nazwy do listy (do 99 pozycji), a przyciskiem **F2 USUŃ** usuwać pozycje.

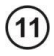

Przyciskiem **F4** OK zatwierdzić nazwę, która pojawia się na ekranie.

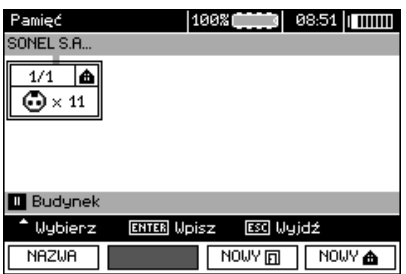

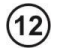

 $13$ 

Wcisnąć przycisk **ENTER**, przejść do punktu pomiarowego.

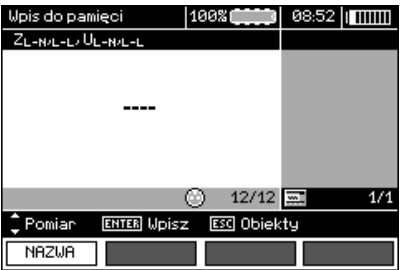

Przyciskiem F1 NAZWA można teraz wejść do edycji nazwy punktu pomiarowego.

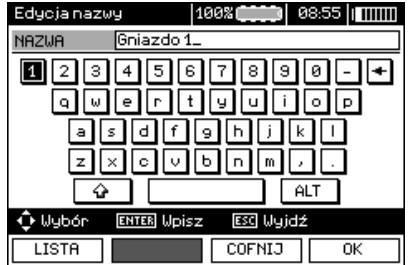

Wpisać nazwę punktu pomiarowego w sposób analogiczny, jak dla nazwy obiektu.

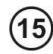

 $(14)$ 

Wcisnąć przycisk **ENTER**, aby zapisać wynik pomiaru.

Po wejściu do pamięci można rozbudować strukturę pamięci dodając nowe obiekty i podobiekty wg potrzeb.

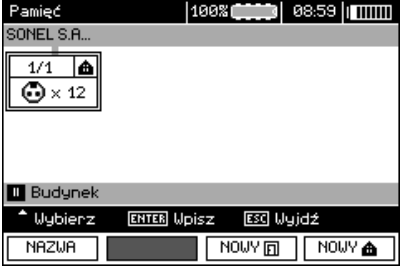

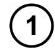

 $\left( 2\right)$ 

Aby dodać nowy obiekt, wcisnąć przycisk F4 NOWY<sup>6</sup>

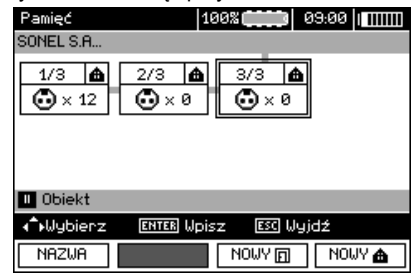

Aby dodać nowy podobiekt, ustawić kursor na odpowiednim obiekcie i wcisnąć przycisk **F3** NOWY

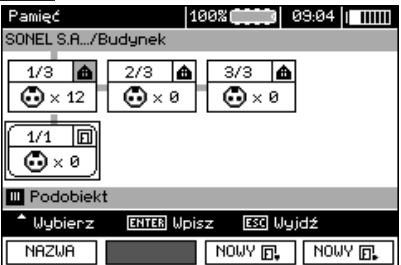

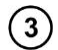

Używając przycisków **F3** i **F4** można dodawać nowe obiekty i podobiekty (do 5 poziomów).

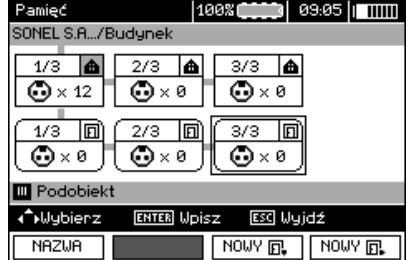

# **Uwagi:**

- Nowe obiekty (podobiekty w poziomie) dodają się z prawej strony zaznaczonego kursorem obiektu (podobiektu).

- Na ekranie widoczne są tylko podobiekty należące do obiektu (podobiektu), na którym jest ustawiony kursor.

- Usuwanie obiektów i podobiektów możliwe jest tylko w trybie przeglądania pamięci.

- Zmiana nazwy obiektu, podobiektu lub pomiaru możliwa jest w trybie przeglądania pamięci lub po wejściu do pamięci po wykonaniu pomiaru.

### *4.3 Przeglądanie i edycja pamięci*

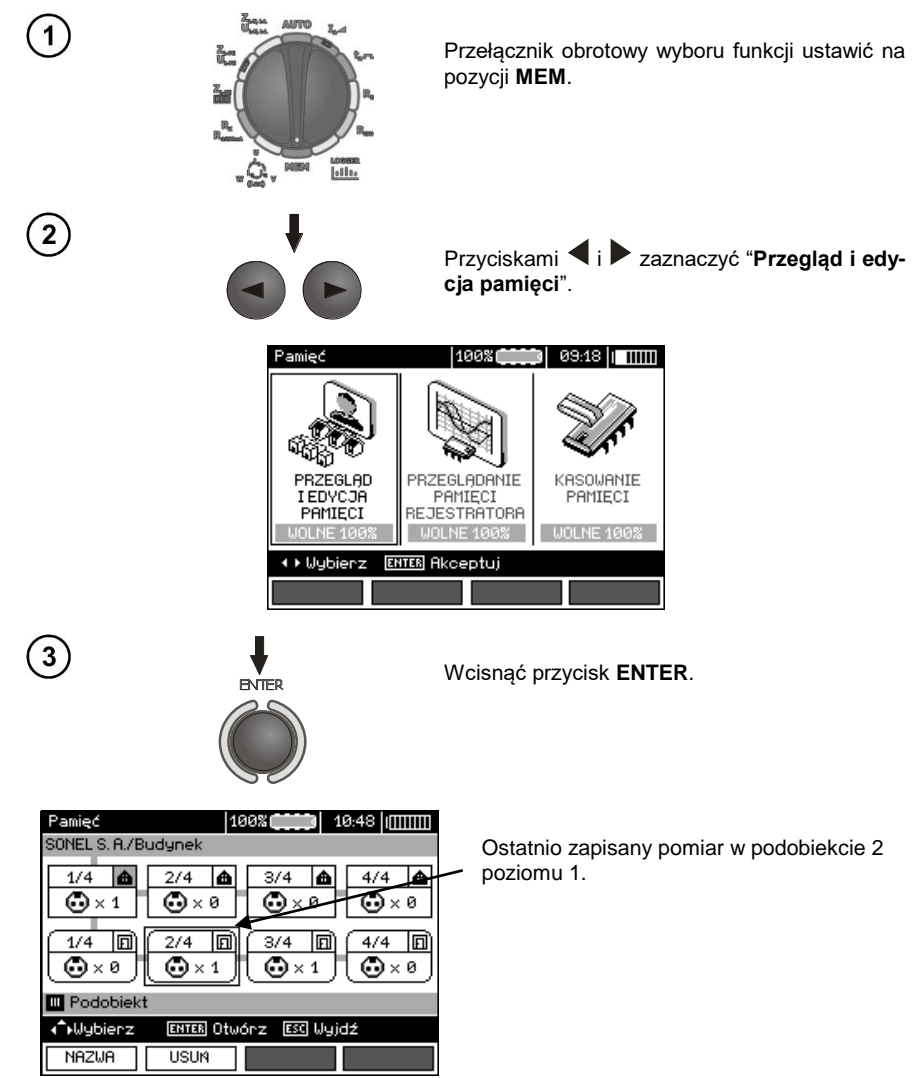

Przyciskami  $\blacklozenge$  i  $\blacktriangle$  ,  $\blacktriangledown$  można się poruszać pomiędzy obiektami i podobiektami po istniejących łącznikach.

4

Przyciskiem F1 NAZWA można wejść do edycji nazwy obiektu (podobiektu), aby ją zmienić. Przyciskiem **F2** można usunąć dany obiekt (podobiekt) wraz ze wszystkimi zapisanymi w nim wynikami.

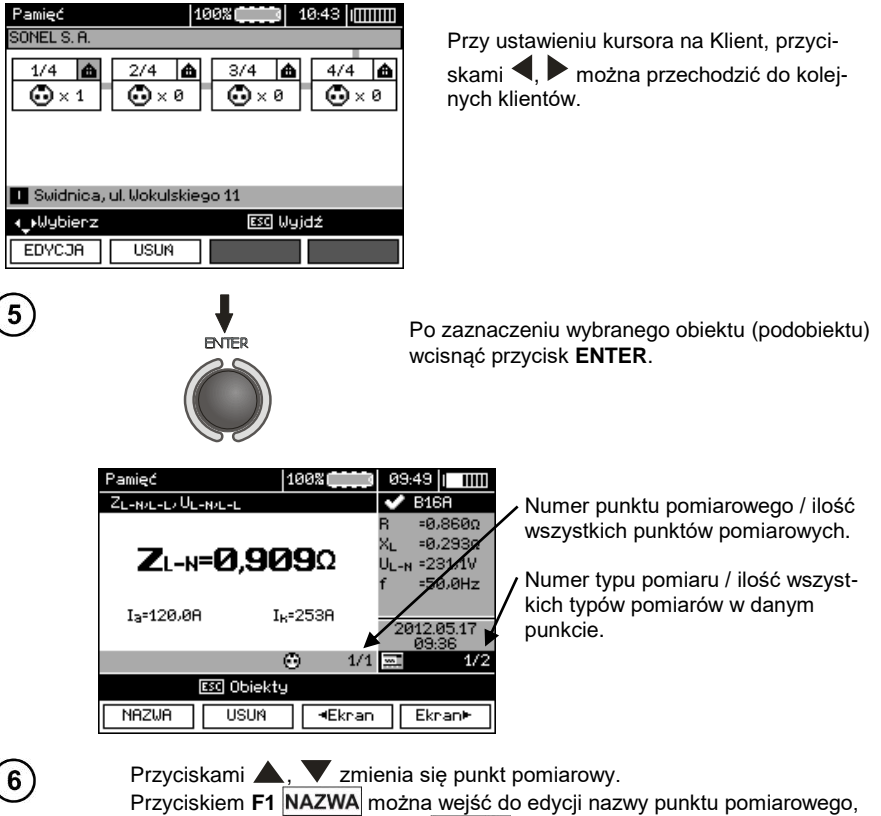

aby ja zmienić. Przyciskiem **F2 USUŃ** można usunąć dany punkt pomiarowy wraz ze wszystkimi zapisanymi w nim wynikami.

Przyciskami **F3** KEkran i **F4** Ekran► wyświetla się poszczególne typy wyników danego punktu.

### *4.4 Przeglądanie pamięci rejestratora*

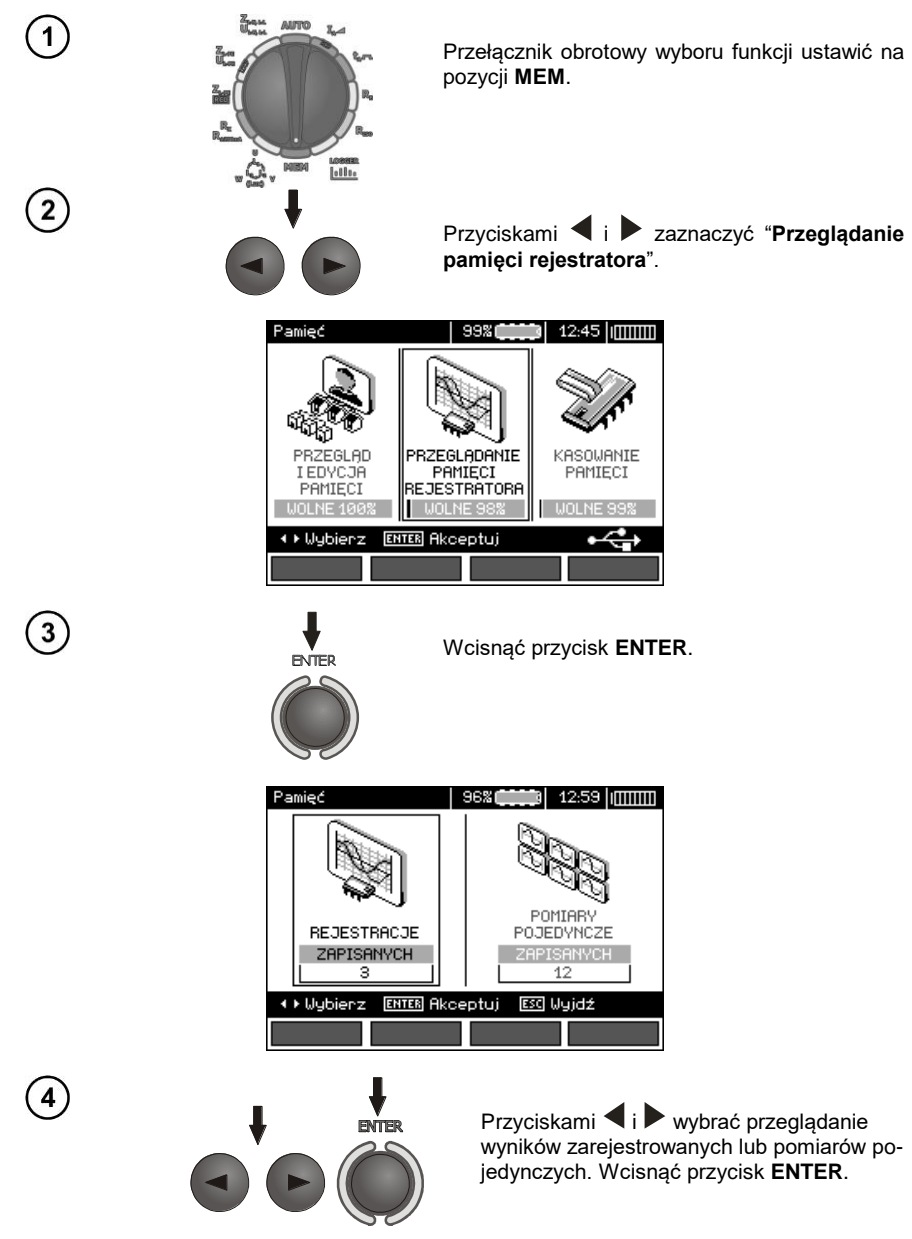

#### **Pomiary pojedyncze**

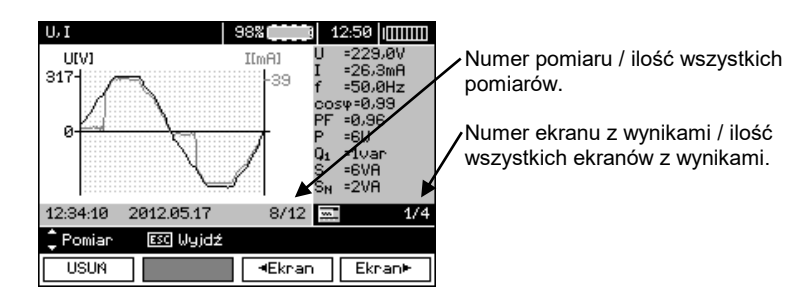

Przyciskami **A.** Wyświetla się wyniki kolejnych pomiarów.

 $\overline{5}$ 

Przyciskiem **F1** USUN można usunąć dany pomiar wraz ze wszystkimi zapisanymi wynikami.

**Przyciskami F3 Ekran** i F4 Ekran<sup>t</sup> wyświetla się poszczególne wyniki danego pomiaru.

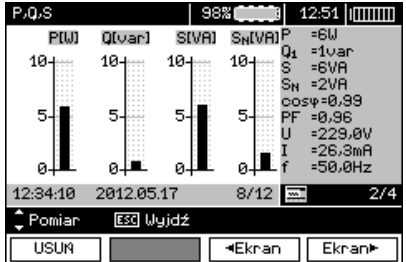

#### **Rejestracje**

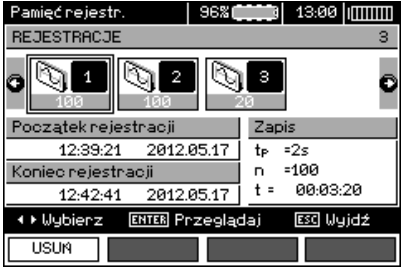

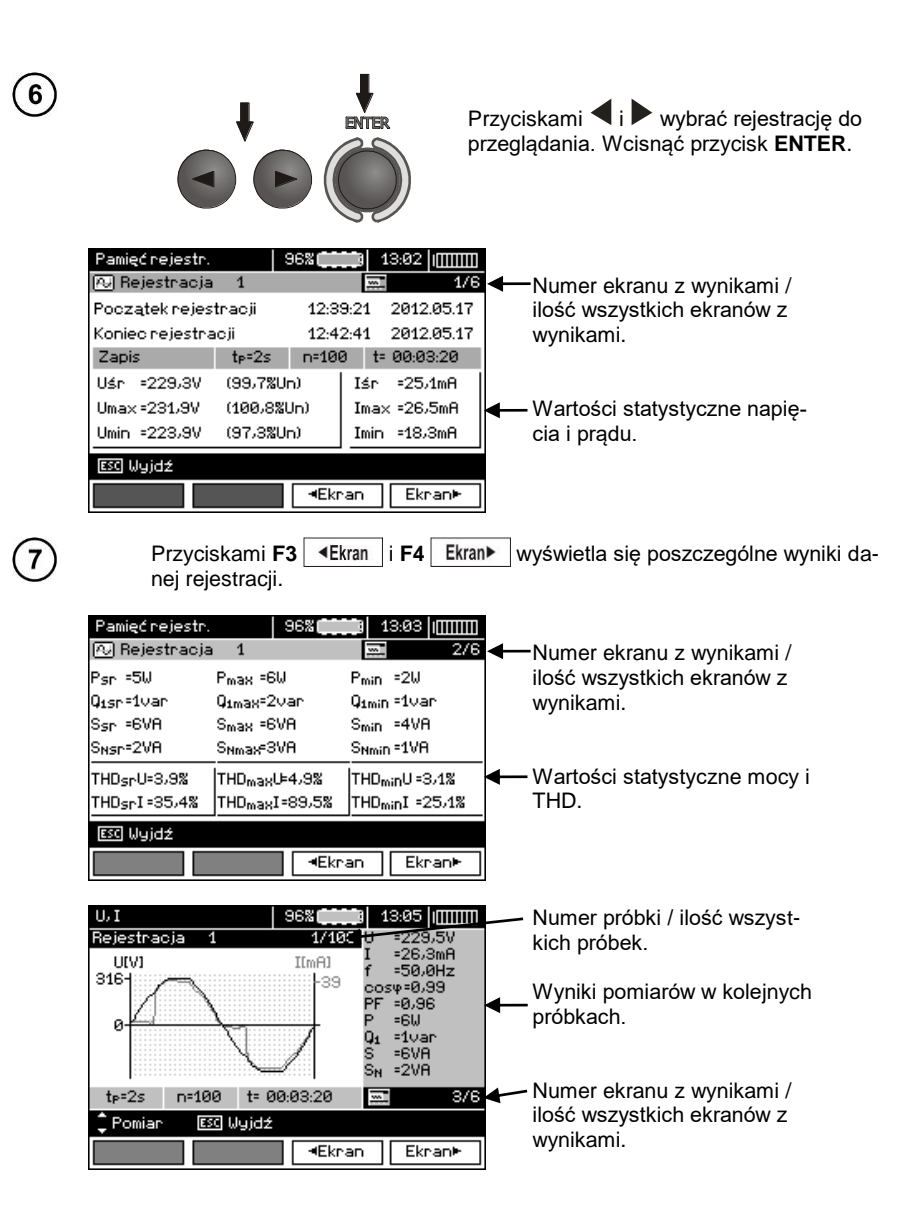

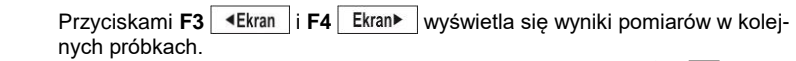

Teraz można wybierać kolejne próbki za pomocą przycisków  $\blacktriangle$ ,  $\blacktriangledown$  i podobnie podczas wyświetlania kolejnych ekranów.

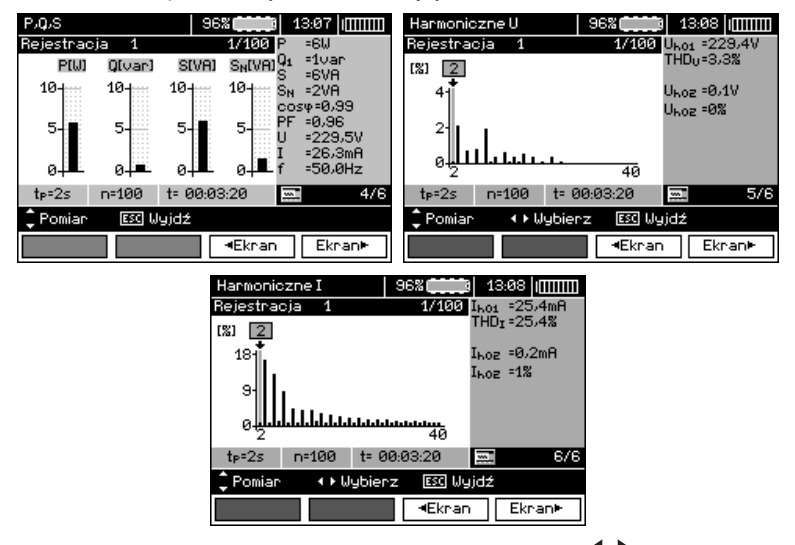

Podczas wyświetlania harmonicznych przyciskami  $\blacktriangleleft$ , można wybrać harmoniczną, którą chcemy mieć zobrazowaną liczbowo z prawej strony ekranu.

### *4.5 Kasowanie pamięci*

 $\mathbf{8}$ 

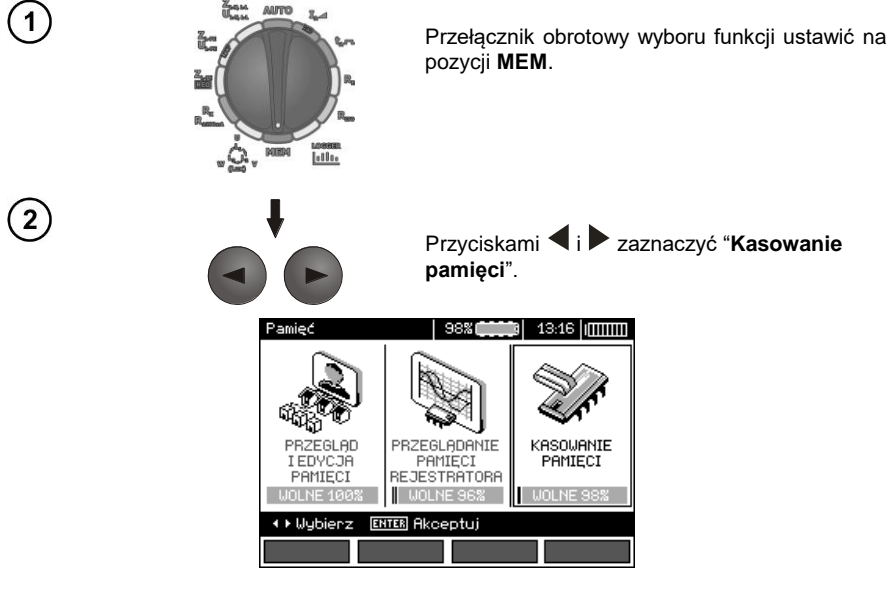

MPI-530 ● MPI-530-IT – INSTRUKCJA OBSŁUGI 97

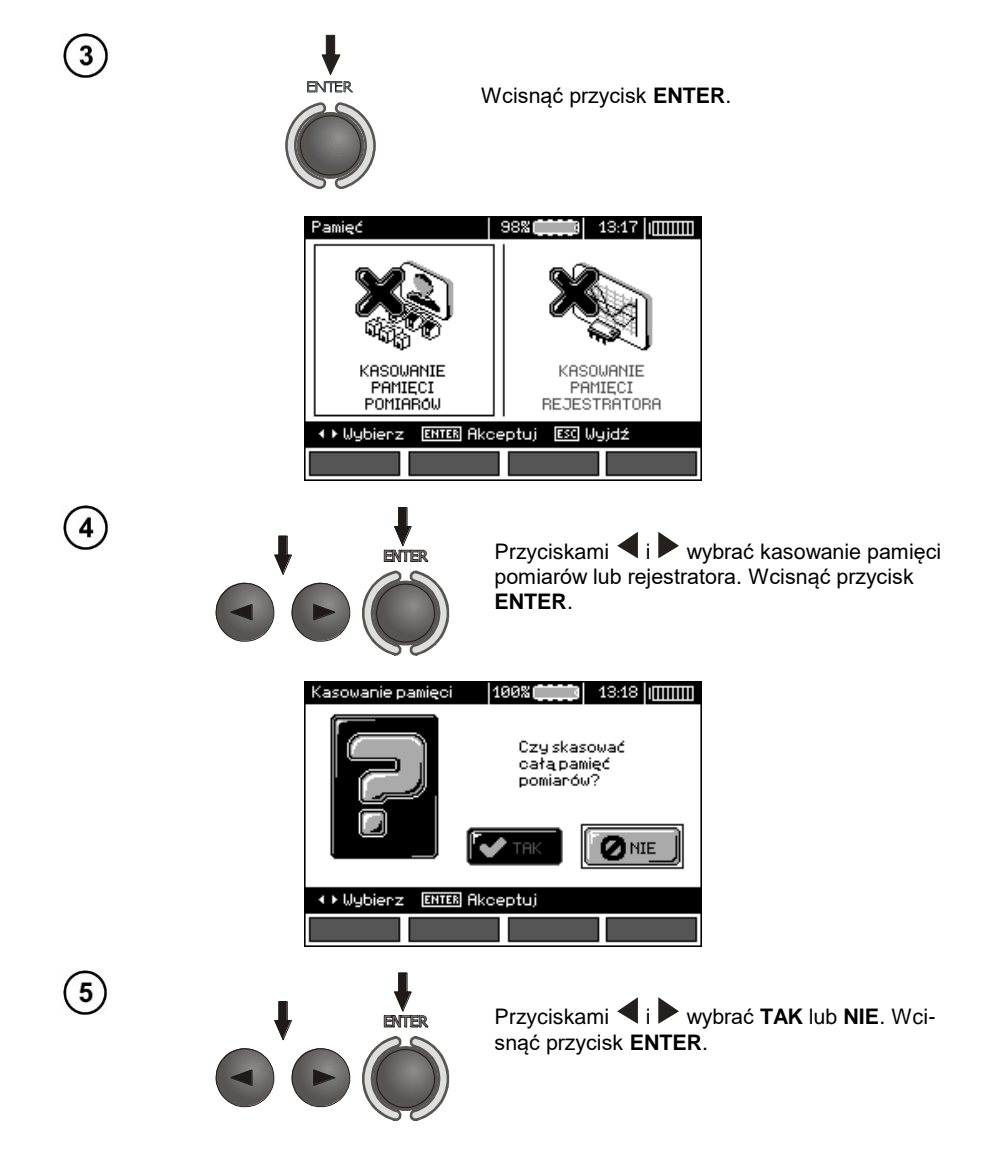

# **5 Transmisja danych**

### *5.1 Pakiet wyposażenia do współpracy z komputerem*

Do współpracy miernika z komputerem niezbędny jest przewód USB lub moduł Bluetooth i odpowiednie oprogramowanie dostarczane wraz z miernikiem.

Posiadane oprogramowanie można wykorzystać do współpracy z wieloma przyrządami produkcji SONEL S.A. wyposażonymi w interfejs USB.

Szczegółowe informacje dostępne są u producenta i dystrybutorów.

### *5.2 Transmisja danych przy pomocy złącza USB*

1. Przełącznik obrotowy ustawić w pozycji MEM.

2. Podłączyć przewód do portu USB komputera i gniazda USB miernika.

3. Uruchomić program.

### *5.3 Transmisja danych przy pomocy modułu Bluetooth*

1. Uaktywnić moduł Bluetooth w komputerze PC (jeżeli jest to moduł zewnętrzny, to należy go wcześniej podłączyć do komputera). Postępować zgodnie z instrukcją zastosowanego modułu.

2. Włączyć miernik i ustawić przełącznik funkcji w pozycji **MEM**

3. Na komputerze PC wejść w tryb połączeń Bluetooth, wybrać urządzenie MPI-530 / MPI-530-IT i nawiązać połączenie.

4. Jeśli nawiązywanie połączenia przebiegło prawidłowo wówczas na wyświetlaczu miernika pojawi się następujący widok:

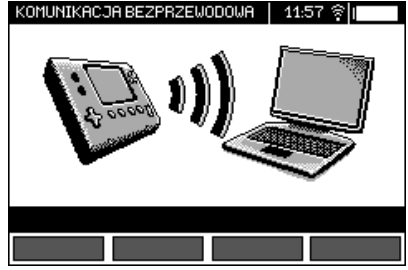

5. Uruchomić program do odczytu/archiwizacji danych (np. Sonel Reader, Sonel PE) i dalej postępować zgodnie z jego instrukcją obsługi.

### *5.4 Odczyt i zmiana kodu PIN dla połączeń po Bluetooth*

W MENU głównym miernika wybrać pozycję **Transmisja bezprzewodowa**,

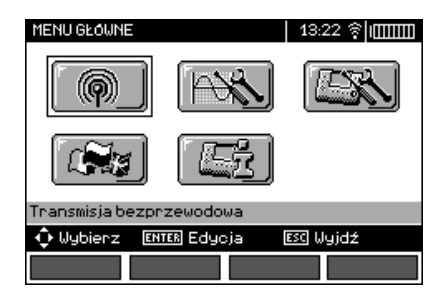

wcisnąć przycisk **ENTER**.

Wybrać pozycję **ZMIANA KODU PIN**,

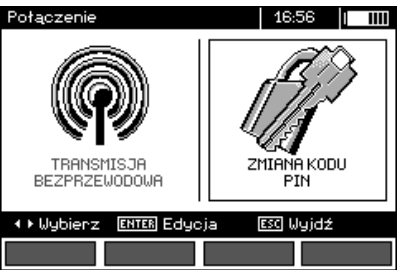

wcisnąć przycisk **ENTER.**

Odczytać aktualnie ustawiony kod PIN i w razie potrzeby dokonać jego zmiany, zatwierdzając zmienioną wartość przyciskiem **ENTER**.

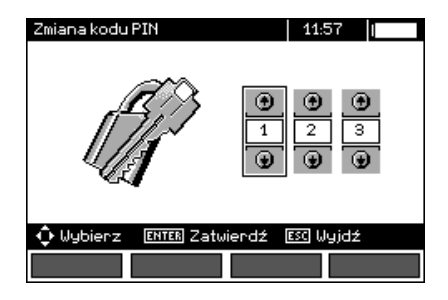

## **Uwagi:**

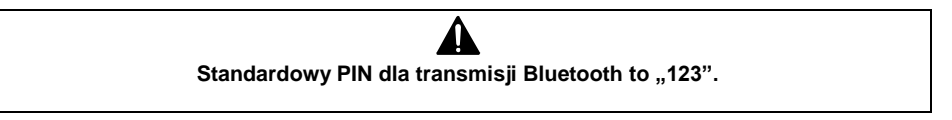

# **6 Zasilanie miernika**

### *6.1 Monitorowanie napięcia zasilającego*

Stopień naładowania baterii (akumulatorów) jest na bieżąco wskazywany przez symbol umieszczony w prawym górnym rogu ekranu:

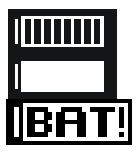

Akumulatory/baterie naładowane.

Akumulatory/baterie rozładowane.

Akumulatory/baterie wyczerpane.

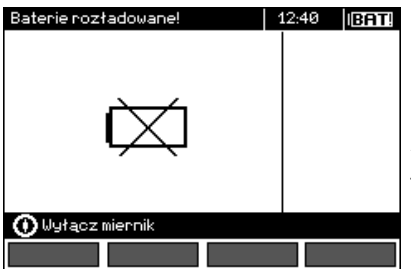

Akumulatory/baterie skrajnie wyczerpane, pomiar jest blokowany.

Należy pamiętać, że:

- napis **BAT!** zapalający się na wyświetlaczu oznacza zbyt niskie napięcie zasilające i sygnalizuje potrzebę wymiany baterii (naładowania akumulatorów),
- jeżeli pojawi się napis **BAT!**, wówczas wszystkie pomiary za wyjątkiem pomiarów napięcia dla funkcji Z i RCD są blokowane.

### *6.2 Wymiana baterii (akumulatorów)*

Miernik MPI-530 / MPI-530-IT jest zasilany z firmowego pakietu akumulatorów SONEL NiMH. Możliwe jest też zasilanie z czterech baterii LR14.

Ładowarka jest zamontowana wewnątrz miernika i współpracuje jedynie z firmowym pakietem akumulatorów. Zasilana jest z zewnętrznego zasilacza. Możliwe jest też zasilanie z gniazda zapalniczki samochodowej. Zarówno pakiet akumulatorów jak i zasilacz są na wyposażeniu standardowym miernika.

#### **OSTRZEŻENIE:**

**Pozostawienie przewodów pomiarowych w gniazdach podczas wymiany baterii (akumulatorów) może spowodować porażenie niebezpiecznym napięciem.**

W celu wymiany baterii (pakietu akumulatorów) należy:

- wyjąć wszystkie przewody z gniazd i wyłączyć miernik,
- odkręcić 4 wkręty mocujące pojemnik na baterie/akumulatory (w dolnej części obudowy),
- wyjąć pojemnik,
- zdjąć pokrywę pojemnika i wyjąć baterie (akumulatory),
- włożyć nowe baterie lub nowy pakiet akumulatorów,
- włożyć (zatrzasnąć) pokrywę pojemnika,
- włożyć pojemnik do miernika,
- przykręcić 4 wkręty mocujące pojemnik.

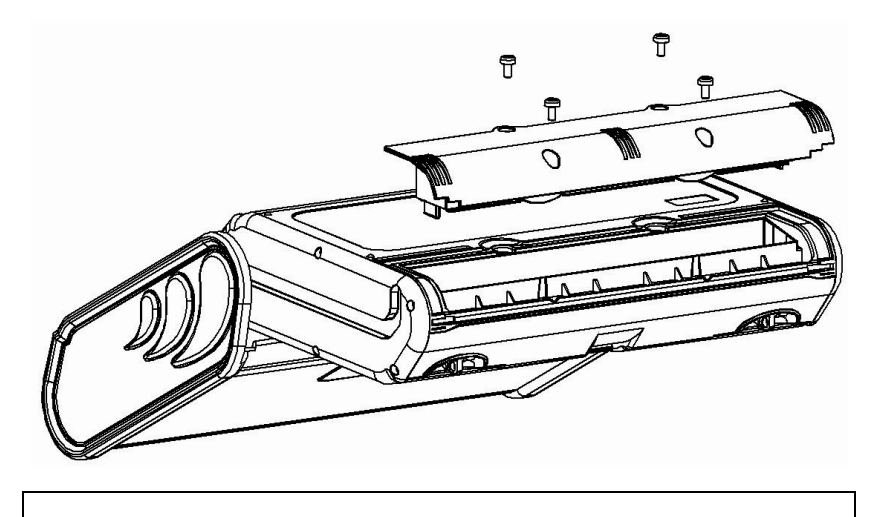

**UWAGA! Nie wolno użytkować miernika z wyjętym lub niedomkniętym pojemnikiem baterii (akumulatorów) oraz zasilać go ze źródeł innych niż wymienione w niniejszej instrukcji.**

### *6.3* **Ładowanie akumulatorów**

Ładowanie rozpoczyna się po dołączeniu zasilacza do miernika, niezależnie od tego, czy miernik jest wyłączony czy nie. Ekran podczas ładowania wygląda jak na poniższym rysunku. Akumulatory są ładowane według algorytmu "szybkiego ładowania" - proces ten pozwala skrócić czas ładowania w pełni rozładowanego pakietu akumulatorów do ok. czterech godzin. Zakończenie procesu ładowania sygnalizowane jest wyświetleniem komunikatu: **Koniec ładowania**. Aby wyłączyć przyrząd należy wyjąć wtyczkę zasilania ładowarki.

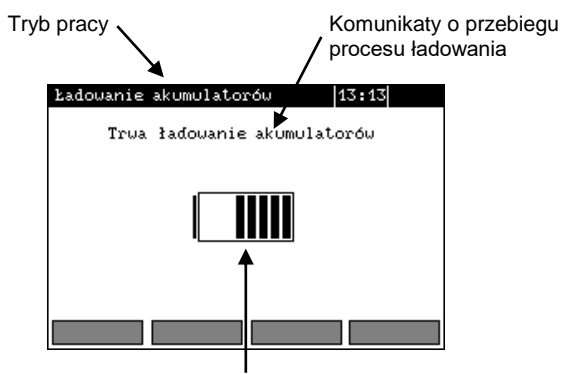

Stan naładowania akumulatorów: zmieniające się wypełnienie symbolizuje ładowanie.

# **Uwagi:**

- Na skutek zakłóceń w sieci lub zbyt dużej temperatury otoczenia może się zdarzyć przedwczesne zakończenie ładowania akumulatorów. W przypadku stwierdzenia zbyt krótkiego czasu ładowania należy wyłączyć miernik i rozpocząć ładowanie jeszcze raz.

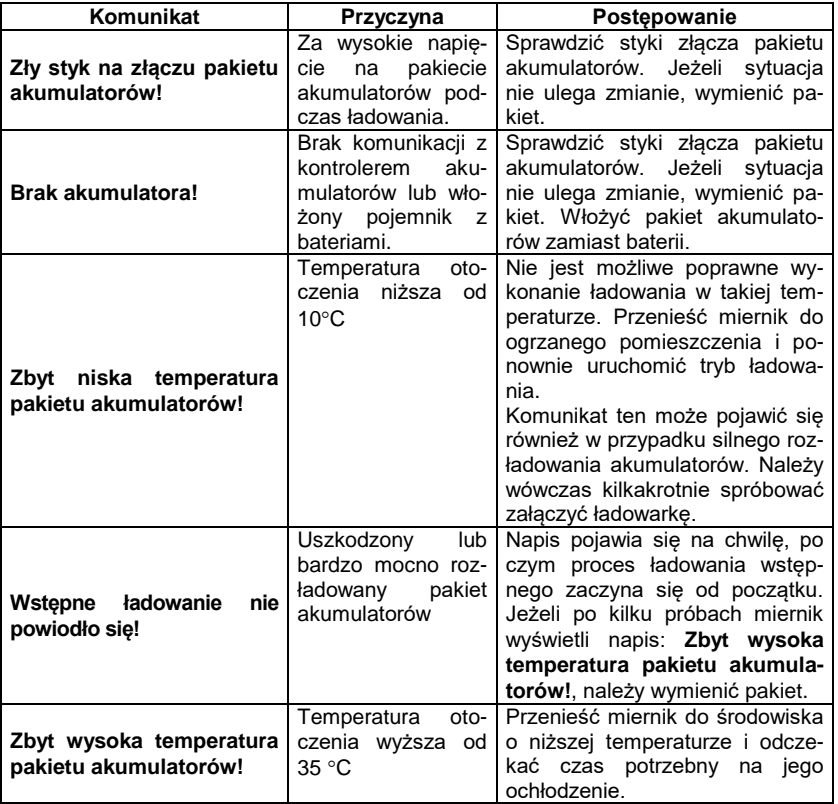

### **Informacje dodatkowe wyświetlane przez miernik**

#### *6.4 Ogólne zasady użytkowania akumulatorów niklowowodorkowych (Ni-MH)*

- Jeżeli dłuższy czas nie korzystasz z urządzenia, wyjmij z niego akumulatory i przechowuj oddzielnie.

- Akumulatory należy przechowywać w suchym, chłodnym i dobrze wentylowanym miejscu oraz chroń je przed bezpośrednim nasłonecznieniem. Temperatura otoczenia dla długiego przechowywania powinna być utrzymywana poniżej 30 stopni C. Jeżeli akumulatory są przechowywane przez długi czas w wysokiej temperaturze, wówczas zachodzące procesy chemiczne mogą skrócić ich żywotność.

- Akumulatory NiMH wytrzymują zwykle 500-1000 cykli ładowania. Akumulatory te osiągają maksymalną wydajność dopiero po uformowaniu (dwóch lub trzech cyklach ładowania i rozładowania). Najważniejszym czynnikiem wpływającym na żywotność akumulatora jest głębokość rozładowania. Im głębsze jest rozładowanie akumulatora, tym krótsze jest jego życie.

- Efekt pamięciowy występuje w akumulatorach NiMH w sposób ograniczony. Akumulatory te można bez większych konsekwencji doładowywać. Wskazane jest jednak, aby co kilka cykli całkowicie je rozładować.

- Podczas przechowywania akumulatorów Ni-MH następuje samoistne ich rozładowanie z prędkością około 30% miesięcznie. Trzymanie akumulatorów w wysokich temperaturach może przyspieszyć ten proces nawet dwukrotnie. Aby nie dopuścić do zbytniego rozładowania akumulatorów, po którym konieczne będzie formowanie, należy co jakiś czas doładować akumulatory (również nieużywane).

- Nowoczesne szybkie ładowarki wykrywają zarówno zbyt niską, jak i zbyt wysoką temperaturę akumulatorów i odpowiednio reagują na te sytuacje. Zbyt niska temperatura powinna uniemożliwić rozpoczęcie procesu ładowania, który mógłby nieodwracalnie uszkodzić akumulator. Wzrost temperatury akumulatora jest sygnałem do zakończenia ładowania i jest zjawiskiem typowym. Jednak ładowanie w wysokiej temperaturze otoczenia oprócz zmniejszenia żywotności powoduje szybszy wzrost temperatury akumulatora, który nie zostanie naładowany do pełnej pojemności.

- Należy pamiętać, że przy szybkim ładowaniu akumulatory naładowują się do ok. 80% pojemności, lepsze rezultaty można uzyskać kontynuując ładowanie: ładowarka przechodzi wtedy w tryb doładowywania małym prądem i po następnych kilku godzinach akumulatory naładowane są do pełnej pojemności.

- Nie należy ładować ani używać akumulatorów w temperaturach ekstremalnych. Skrajne temperatury redukują żywotność baterii i akumulatorów. Należy unikać umieszczania urządzeń zasilanych akumulatorami w bardzo ciepłych miejscach. Znamionowa temperatura pracy powinna być bezwzględnie przestrzegana.

# **7 Czyszczenie i konserwacja**

#### **UWAGA!**

**Należy stosować jedynie metody konserwacji podane przez producenta w niniejszej instrukcji.** 

Obudowę miernika można czyścić miękką, wilgotną szmatką używając ogólnie dostępnych detergentów. Nie należy używać żadnych rozpuszczalników ani środków czyszczących, które mogłyby porysować obudowę (proszki, pasty itp.).

Sondy można umyć wodą i wytrzeć do sucha. Przed dłuższym przechowywaniem zaleca się nasmarowanie sond dowolnym smarem maszynowym.

Szpule oraz przewody można oczyścić używając wody z dodatkiem detergentów, następnie wytrzeć do sucha.

Układ elektroniczny miernika nie wymaga konserwacji.

## **8 Magazynowanie**

Przy przechowywaniu przyrządu należy przestrzegać poniższych zaleceń:

- odłączyć od miernika wszystkie przewody,
- dokładnie wyczyścić miernik i wszystkie akcesoria,
- długie przewody pomiarowe nawinąć na szpulki,
- przy dłuższym okresie przechowywania baterie lub akumulatory należy wyjąć z miernika,
- aby uniknąć całkowitego rozładowania akumulatorów przy długim przechowywaniu należy je co jakiś czas doładowywać.

# **9 Rozbiórka i utylizacja**

Zużyty sprzęt elektryczny i elektroniczny należy gromadzić selektywnie, tj. nie umieszczać z odpadami innego rodzaju.

Zużyty sprzęt elektroniczny należy przekazać do punktu zbiórki zgodnie z Ustawą o zużytym sprzęcie elektrycznym i elektronicznym.

Przed przekazaniem sprzętu do punktu zbiórki nie należy samodzielnie demontować żadnych części z tego sprzętu.

Należy przestrzegać lokalnych przepisów dotyczących wyrzucania opakowań, zużytych baterii i akumulatorów.

### **10 Dane techniczne**

#### *10.1 Dane podstawowe*

 $\Rightarrow$  skrót "w.m." w określeniu do dokładności oznacza wartość mierzoną wzorcową

#### **Pomiar napięć przemiennych (True RMS)**

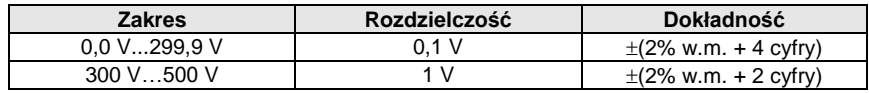

Zakres częstotliwości: 45...65Hz

#### **Pomiar częstotliwości**

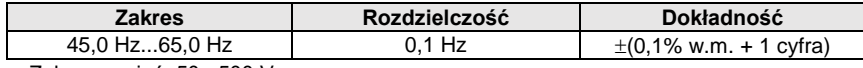

Zakres napięć: 50...500 V

#### **Rejestrator**

#### **Pomiar prądu (True RMS)**

Cęgi C-6

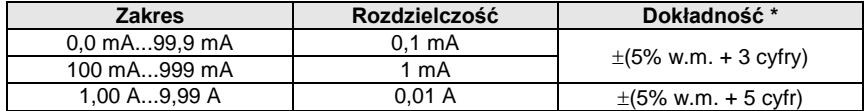

#### Cęgi C-3

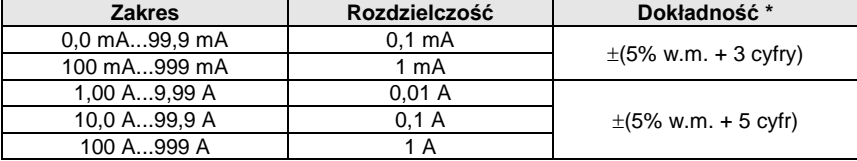

Cęgi F-1, F-2, F-3

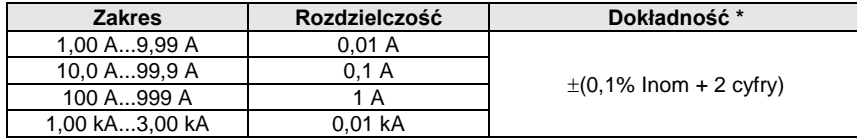

 $I_{nom} = 3000 \text{ A}$ 

\* - Należy dodatkowo uwzględnić dokładność cęgów prądowych.

#### **Pomiar mocy czynnej P, biernej Q<sup>1</sup> i pozornej S oraz cosφ**

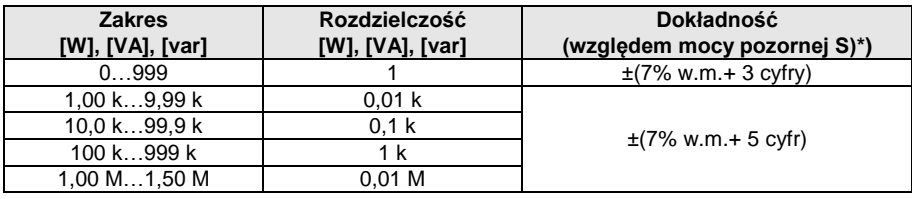

Zakres napięć: 0 V…500 V

- Zakres prądów: 0 A...1000 A (3000 A)
- $\bullet$  Czestotliwość nominalna sieci  $f_n$ : 50 Hz, 60 Hz
- $\bullet$  Ilość faz mierzonego obwodu: 1
- Zakres wyświetlania cosφ: 0,00..1,00 (rozdzielczość 0,01)
- \*) U: 50 V…500 V, I: 10 mA…3000 A (w zależności od typu cęgów), należy uwzględnić dodatkowo błąd cęgów prądowych

#### **Pomiar harmonicznych napięcia**

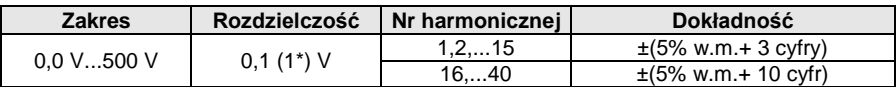

\* od 300 V do 500 V

- Dodatkowo wyświetlanie wartości h02…h40 jako procent h01 (do 999%).
- Brak pomiaru składowej DC.

#### **Pomiar harmonicznych prądu**

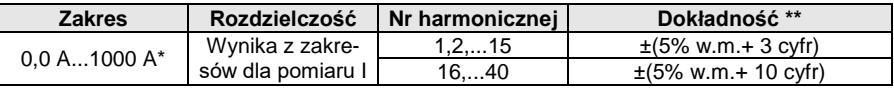

\* - Dla cęgów C-3, dla C-6 -10 A, dla cęgów serii F do 3000 A.

\*\* - Należy dodatkowo uwzględnić dokładność cęgów prądowych.

Dodatkowo wyświetlanie wartości h02…h40 jako procent h01 (do 999%).

• Brak pomiaru składowej DC.

#### **THD (względem pierwszej harmonicznej)**

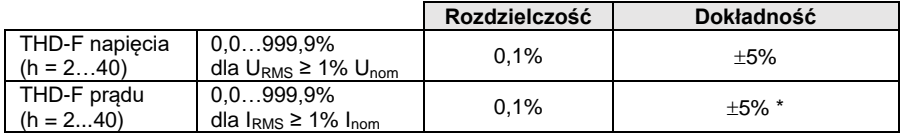

\* - Należy dodatkowo uwzględnić dokładność cęgów prądowych.
### **Pomiar impedancji pętli zwarcia ZL-PE, ZL-N, ZL-L**

#### **Pomiar impedancji pętli zwarcia Z<sup>S</sup>**

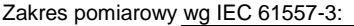

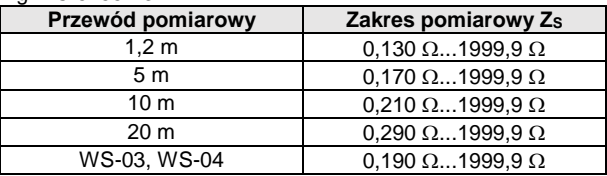

#### Zakresy wyświetlania:

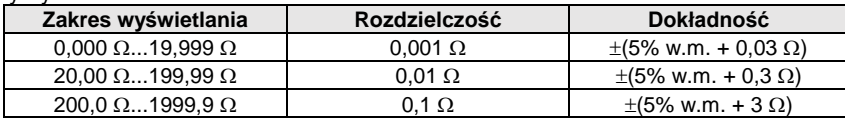

- Napiecie nominalne pracy U<sub>nL-N</sub>/ U<sub>nL-L</sub>: 110/190 V, 115/200 V, 127/220 V, 220/380 V, 230/400 V, 240/415 V
- Zakres roboczy napięć: 95 V...270 V (dla Z<sub>L-PE</sub> i Z<sub>L-N</sub>) oraz 95 V...440 V (dla Z<sub>L-L</sub>)
- Częstotliwość nominalna sieci  $f_n$ : 50 Hz, 60 Hz
- Zakres roboczy częstotliwości: 45 Hz…65 Hz
- Maksymalny prąd pomiarowy (dla 415 V): 41,5 A (10 ms)
- Kontrola poprawności podłączenia zacisku PE przy pomocy elektrody dotykowej

#### **Wskazania rezystancji pętli zwarcia R<sup>S</sup> i reaktancji pętli zwarcia X<sup>S</sup>**

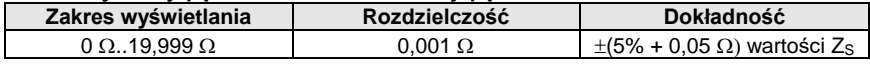

• Obliczane i wyświetlane dla wartości Zs<20  $\Omega$ 

#### **Wskazania prądu zwarciowego I<sup>k</sup>**

Zakresy pomiarowe wg IEC 61557-3 można obliczyć z zakresów pomiarowych dla Zs i napieć nominalnych.

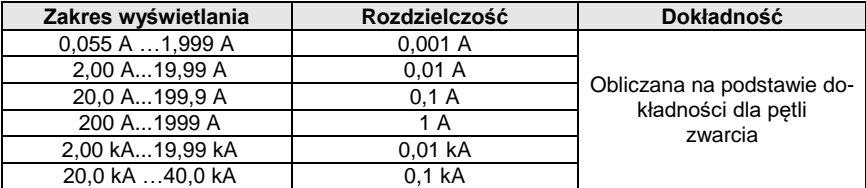

• Spodziewany prąd zwarcia obliczany i wyświetlany przez miernik, może nieznacznie różnić się od wartości obliczonej przez użytkownika przy pomocy kalkulatora w oparciu o wyświetloną wartość impedancji, ponieważ miernik wylicza prąd z niezaokrąglonej do wyświetlania wartości impedancji pętli zwarcia. Za wartość poprawną należy uznać wartości prądu I<sup>k</sup> wyświetloną przez miernik lub firmowe oprogramowanie.

#### **Pomiar impedancji pętli zwarcia ZL-PE RCD (bez wyzwalania wyłącznika RCD)**

#### **Pomiar impedancji pętli zwarcia Z<sup>S</sup>**

Zakres pomiarowy wg IEC 61557-3: 0,50  $\Omega$ ...1999  $\Omega$  dla przewodów 1,2m, WS-03 i WS-04 oraz  $0.51 \Omega_{1.1999}$   $\Omega$  dla przewodów 5 m, 10 m i 20 m

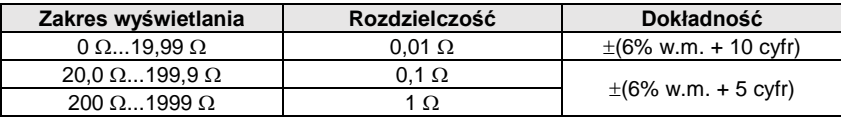

- Nie powoduje zadziałania wyłączników RCD o  $I_{\Delta n} \geq 30$  mA
- Napiecie nominalne pracy U<sub>n</sub>: 110 V, 115 V, 127 V, 220 V, 230 V, 240 V
- Zakres roboczy napięć: 95 V…270 V
- $\bullet$  Czestotliwość nominalna sieci  $f_0$ : 50 Hz, 60 Hz
- Zakres roboczy częstotliwości: 45 Hz…65 Hz
- Kontrola poprawności podłączenia zacisku PE przy pomocy elektrody dotykowej

#### **Wskazania rezystancji pętli zwarcia R<sup>S</sup> i reaktancji pętli zwarcia X<sup>S</sup>**

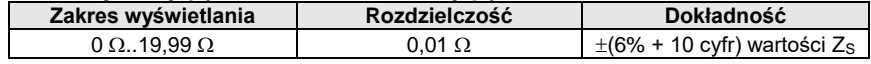

• Obliczane i wyświetlane dla wartości Zs<20  $\Omega$ 

#### **Wskazania prądu zwarciowego I<sup>k</sup>**

Zakresy pomiarowe wg IEC 61557-3 można wyliczyć z zakresów pomiarowych dla Zs i napieć nominalnych.

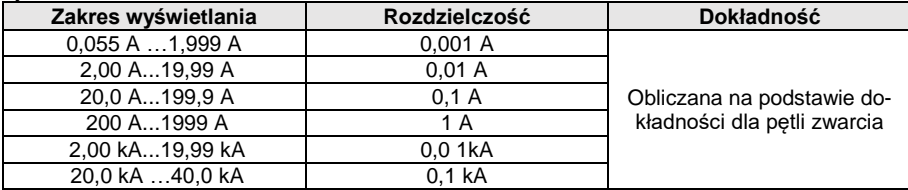

 Spodziewany prąd zwarcia obliczany i wyświetlany przez miernik, może nieznacznie różnić się od wartości obliczonej przez użytkownika przy pomocy kalkulatora w oparciu o wyświetloną wartość impedancji, ponieważ miernik wylicza prąd z niezaokrąglonej do wyświetlania wartości impedancji pętli zwarcia. Za wartość poprawną należy uznać wartości prądu I<sup>k</sup> wyświetloną przez miernik lub firmowe oprogramowanie.

#### **Pomiar parametrów wyłączników RCD**

- Pomiar wyłączników RCD typu: AC, A, B, B+, F
- Napiecie nominalne pracy U<sub>p</sub>: 110 V, 115 V, 127 V, 220 V, 230 V, 240 V
- Zakres roboczy napięć: 95 V…270 V
- $\bullet$  Częstotliwość nominalna sieci  $f_n$ : 50 Hz, 60 Hz
- Zakres roboczy częstotliwości: 45 Hz…65 Hz

## **Test wyłączania RCD i pomiar czasu zadziałania t<sup>A</sup> (dla funkcji pomiarowej tA)**

Zakres pomiarowy wg IEC 61557-6: 0 ms ... do górnej granicy wyświetlanej wartości

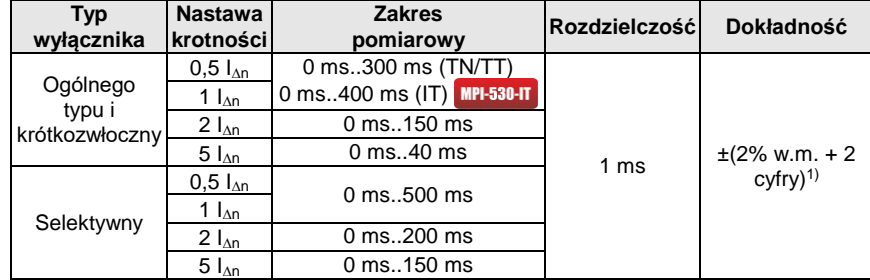

1) dla  $I_{\text{on}}$  = 10 mA i 0,5  $I_{\text{on}}$  dokładność wynosi ±(2% w.m. + 3 cyfry)

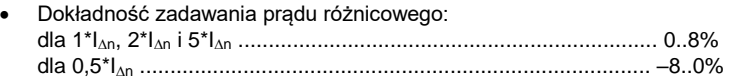

#### **Wartość skuteczna wymuszanego prądu upływu przy pomiarze czasu wyzwalania wyłącznika RCD [mA]**

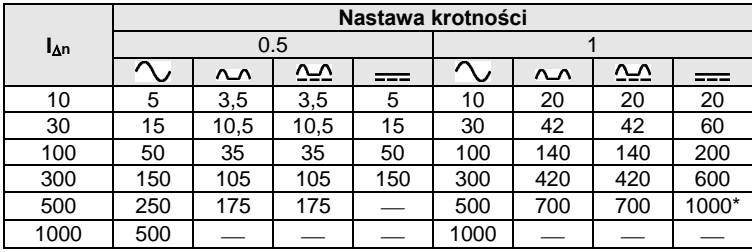

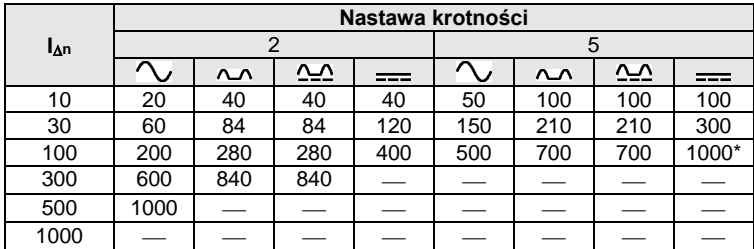

 $*$  nie dotyczy U<sub>n</sub> = 110 V, 115 V i 127 V

MPI-530-IT nie dotyczy sieci IT

### **Pomiar rezystancji uziemienia R<sup>E</sup> (dotyczy sieci TT)**

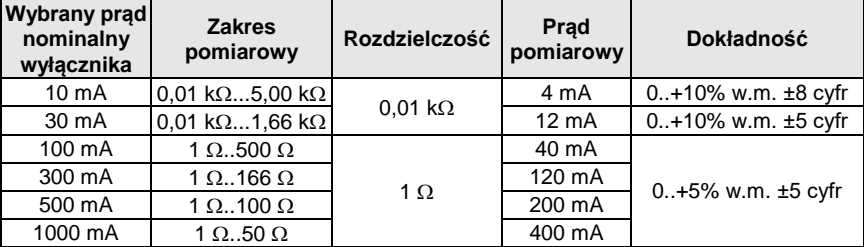

#### **Pomiar napięcia dotykowego U<sup>B</sup> odniesionego do nominalnego prądu różnicowego**  Zakres pomiarowy wg IEC 61557-6: 10,0 V...99,9 V

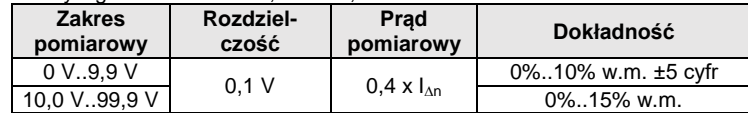

### **Pomiar prądu zadziałania RCD I<sup>A</sup> dla sinusoidalnego prądu różnicowego**

Zakres pomiarowy wg IEC 61557-6:  $(0,3...1,0)$ <sub>An</sub>

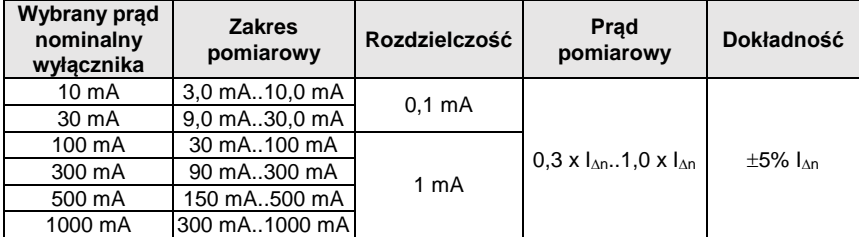

- możliwe rozpoczęcie pomiaru od dodatniej lub ujemnej połówki wymuszanego prądu upływu
- czas przepływu prądu pomiarowego............................... max. 8,8 s

**Pomiar prądu zadziałania RCD I<sup>A</sup> dla prądu różnicowego pulsującego jednokierunkowego i pulsującego jednokierunkowego z podkładem 6 mA prądu stałego**

Zakres pomiarowy wg IEC 61557-6: (0,35...1,4) $I_{\text{An}}$  dla  $I_{\text{An}}\geq 30$  mA oraz (0,35...2) $I_{\text{An}}$  dla  $I_{\text{An}}=10$  mA

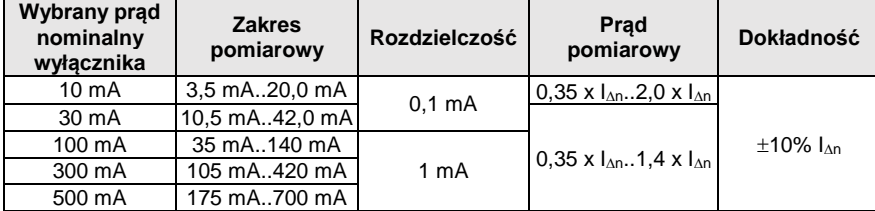

możliwy pomiar dla dodatnich lub ujemnych półokresów wymuszanego prądu upływu

czas przepływu prądu pomiarowego................................ max. 8,8 s

#### **Pomiar prądu zadziałania RCD I<sup>A</sup> dla prądu różnicowego stałego**

Zakres pomiarowy wg IEC 61557-6:  $(0, 2...2)$ <sub>An</sub>

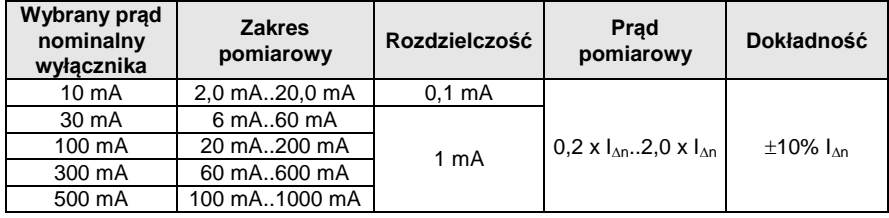

możliwy pomiar dla dodatniego lub ujemnego wymuszanego prądu upływu

czas przepływu prądu pomiarowego................................ max. 5,2 s

#### **Pomiar rezystancji uziemienia R<sup>E</sup>**

Zakres pomiarowy wg IEC 61557-5: 0,50  $\Omega$ ...1,99 k $\Omega$  dla napięcia pomiarowego 50 V oraz 0,56  $\Omega$  1,99 k $\Omega$  dla napiecia pomiarowego 25 V

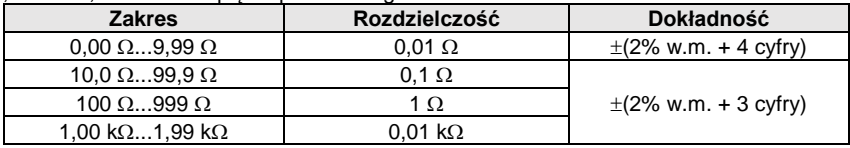

- napiecie pomiarowe: 25 V lub 50 V rms
- prąd pomiarowy: 20 mA, sinusoidalny rms 125 Hz (dla  $f_n=50$  Hz) i 150 Hz (dla  $f_n=60$  Hz)
- $\bullet$  blokowanie pomiaru przy napięciu zakłócającym U<sub>N</sub>>24 V
- maksymalne mierzone napięcie zakłóceń U<sub>Nmax</sub>=100 V
- maksymalna rezystancja elektrod pomocniczych 50 k

#### **Pomiar rezystancji elektrod pomocniczych RH, R<sup>S</sup>**

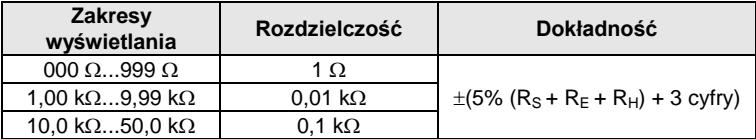

#### **Pomiar napięć zakłócających**

Rezystancja wewnętrzna: ok. 8 M $\Omega$ 

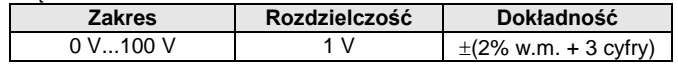

#### **Selektywny pomiar uziemienia z cęgami**

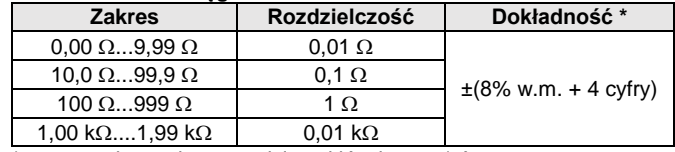

\* - przy maksymalnym prądzie zakłócającym 1 A

Pomiar z dodatkowymi cęgami prądowymi C-3,

Zakres pomiaru prądu zakłócającego do 9,99 A.

#### **Selektywny pomiar uziemienia z dwoma cęgami**

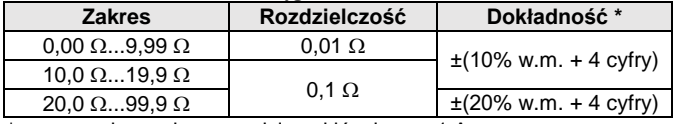

\* - przy maksymalnym prądzie zakłócającym 1 A

- Pomiar z cęgami nadawczymi N-1 i odbiorczymi C-3.
- Zakres pomiaru prądu zakłócającego do 9,99 A.

#### **Pomiar rezystywności gruntu (ρ)**

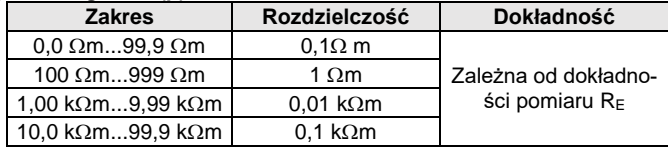

- Pomiar metodą Wennera,
- Możliwość ustawienia odległości w metrach lub stopach,
- Wybór odległości 1 m...30 m (1 stopa…90 stóp).

#### **Niskonapięciowy pomiar ciągłości obwodu i rezystancji**

#### **Pomiar ciągłości połączeń ochronnych i wyrównawczych prądem 200 mA** Zakres pomiarowy wg IEC 61557-4:  $0.12 \Omega$ ...400  $\Omega$

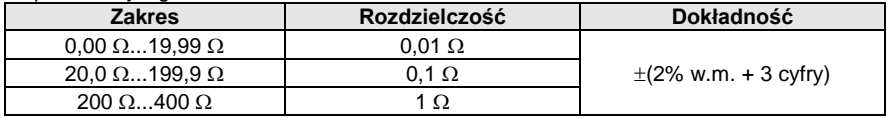

- Napięcie na otwartych zaciskach: 4 V…9 V
- Prad wyjściowy przy R<2  $\Omega$ : min. 200 mA (Isc: 200 mA..250 mA)
- Kompensacia rezystancji przewodów pomiarowych
- Pomiary dla obu polaryzacji prądu

#### **Pomiar rezystancji małym prądem**

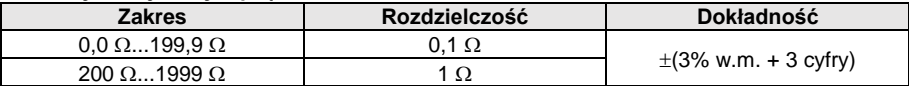

- Napięcie na otwartych zaciskach: 4 V…9 V
- Prąd wyjściowy < 8 mA
- Sygnał dźwiękowy dla rezystancji mierzonej < 30  $\Omega$  ± 50%
- Kompensacia rezystancji przewodów pomiarowych

#### **Pomiar rezystancji izolacji**

Zakres pomiarowy wg IEC 61557-2 dla  $U_N = 50$  V: 50 k $\Omega$ ...250 M $\Omega$ 

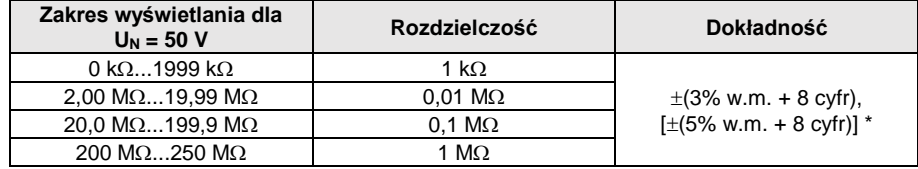

\* - dla przewodów WS-03 i WS-04

#### Zakres pomiarowy wg IEC 61557-2 dla U<sub>N</sub> = 100 V: 100 k $\Omega$ ...500 M $\Omega$

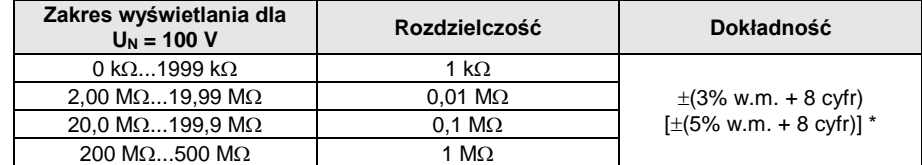

\* - dla przewodów WS-03 i WS-04

#### Zakres pomiarowy wg IEC 61557-2 dla U<sub>N</sub> = 250 V: 250 k $\Omega$ ...999 M $\Omega$

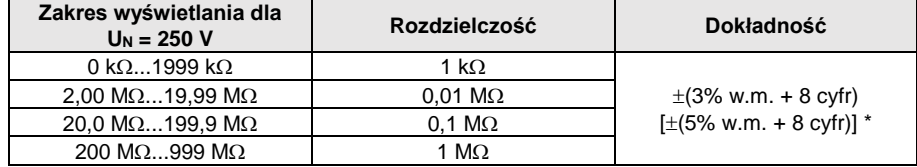

\* - dla przewodów WS-03 i WS-04

#### Zakres pomiarowy wg IEC 61557-2 dla U<sub>N</sub> = 500 V: 500 k $\Omega$ ...2,00 G $\Omega$

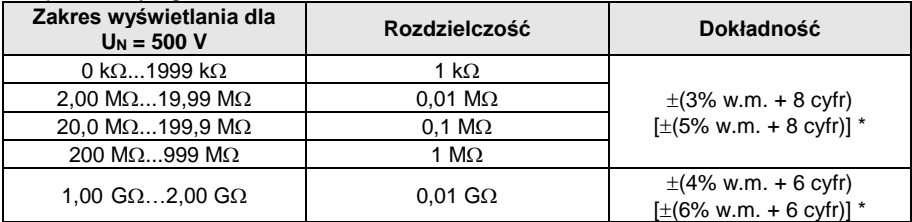

\* - dla przewodów WS-03 i WS-04

#### Zakres pomiarowy wg IEC 61557-2 dla  $U<sub>N</sub> = 1000$  V: 1000 kO 9.99 GO

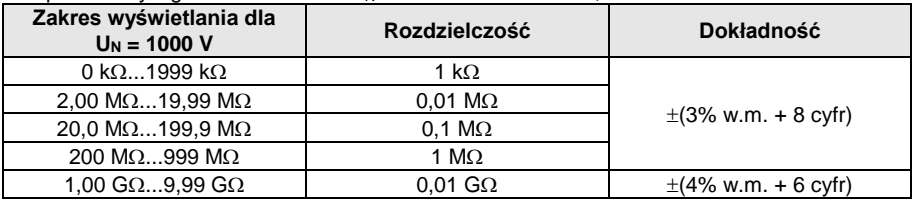

Napięcia pomiarowe: 50 V, 100 V, 250 V, 500 V i 1000 V

- Dokładność zadawania napięcia (Robc  $[\Omega] \ge 1000^*U_N$  [V]): -0% +10% od ustawionej wartości
- Wykrywanie niebezpiecznego napięcia przed pomiarem
- Rozładowanie mierzonego obiektu
- Pomiar rezystancji izolacji z użyciem wtyczki UNI-Schuko (WS-03, WS-04) pomiędzy wszystkimi trzema zaciskami (dla U<sub>N</sub>=1000 V nie jest dostępne)
- Pomiar rezystancji izolacji przewodów wielożyłowych (max 5) przy pomocy zewnętrznej opcjonalnej przystawki AutoISO-1000c
- Pomiar napięcia na zaciskach +R<sub>ISO</sub>, -R<sub>ISO</sub> w zakresie: 0 V...440 V
- Prąd pomiarowy < 2 mA

#### **Pomiar oświetlenia**

Zakresy pomiarowe sondy LP-1

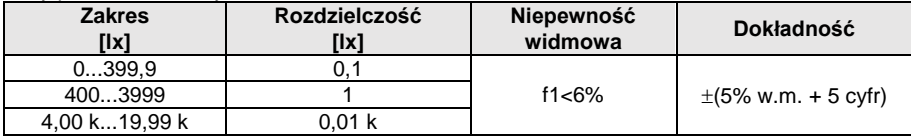

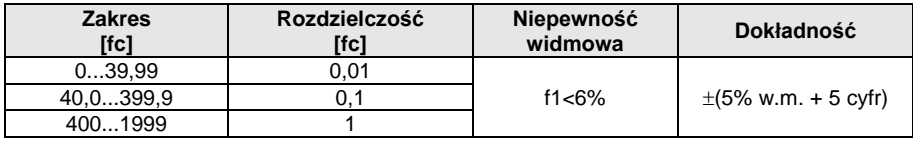

• Klasa sondy B

#### Zakresy pomiarowe sondy LP-10B

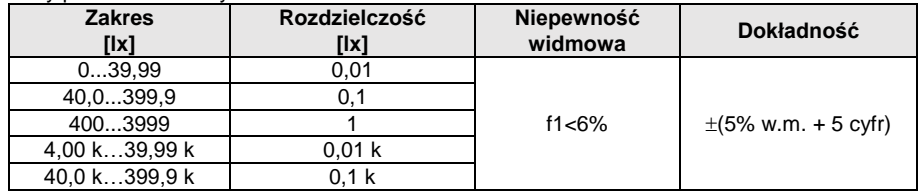

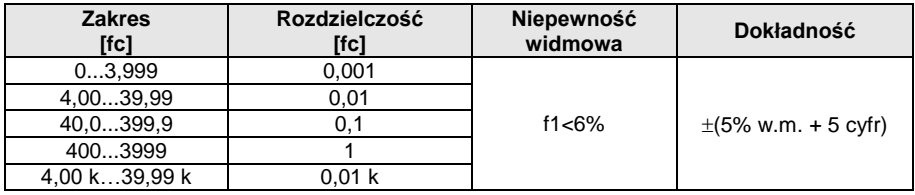

Klasa sondy B

#### Zakresy pomiarowe sondy LP-10A

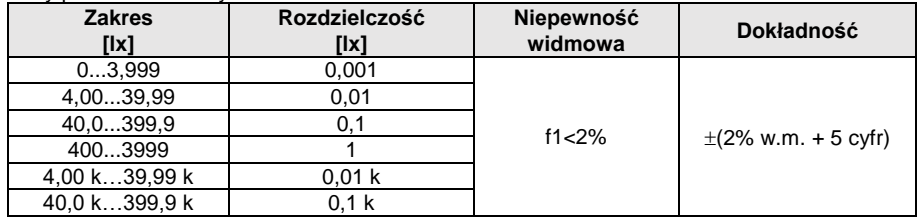

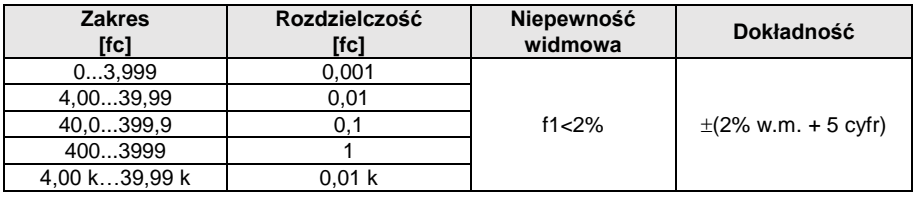

• Klasa sondy A

### **Kolejność faz**

- Wskazanie kolejności faz: zgodna (poprawna), przeciwna (niepoprawna)
- $\bullet$  Zakres napięć sieci U<sub>L-L</sub>: 95 V...500 V (45 Hz...65 Hz)
- Wyświetlanie wartości napięć międzyfazowych

### **Wirowanie silnika**

- zakres napięć SEM silników: 1 V ÷ 760 V AC
- prąd pomiarowy (na każdą fazę): <3,5 mA

## *10.2 Pozostałe dane techniczne*

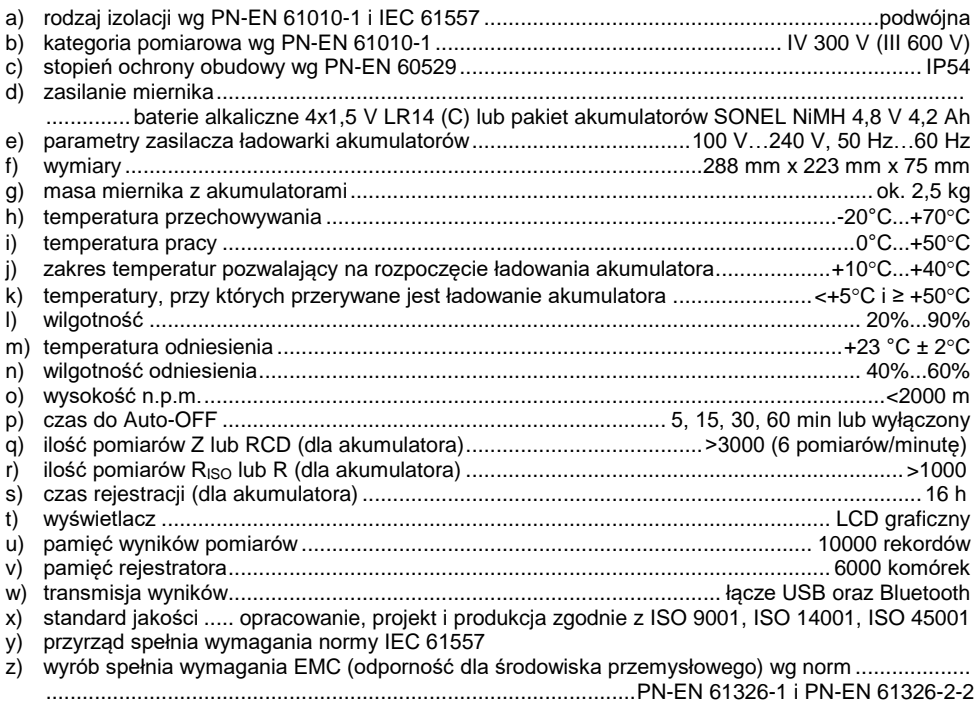

#### **EN 55022 UWAGA!**

**MPI-530 / MPI-530-IT jest urządzeniem klasy A. W środowisku domowym produkt ten może powodować zakłócenia radiowe, co może wymagać od użytkownika podjęcia odpowiednich środków zaradczych (np. zwiększenia odległości między urządzeniami).**

#### **Uwaga**

SONEL S.A. niniejszym oświadcza, że typ urządzenia radiowego MPI-530 / MPI-530-IT jest zgodny z dyrektywą 2014/53/UE. Pełny tekst deklaracji zgodności UE jest dostępny pod następującym adresem internetowym:<https://www.sonel.pl/pl/pobierz/deklaracje-zgodnosci/>

## *10.3 Dane dodatkowe*

Dane o niepewnościach dodatkowych są przydatne głównie w przypadku używania miernika w niestandardowych warunkach oraz dla laboratoriów pomiarowych przy wzorcowaniu.

### **10.3.1 Niepewności dodatkowe wg IEC 61557-2 (RISO)**

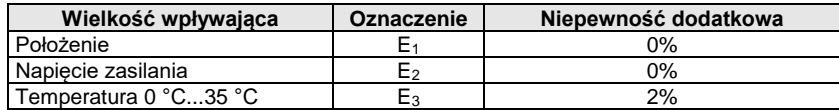

## **10.3.2 Niepewności dodatkowe wg IEC 61557-3 (Z)**

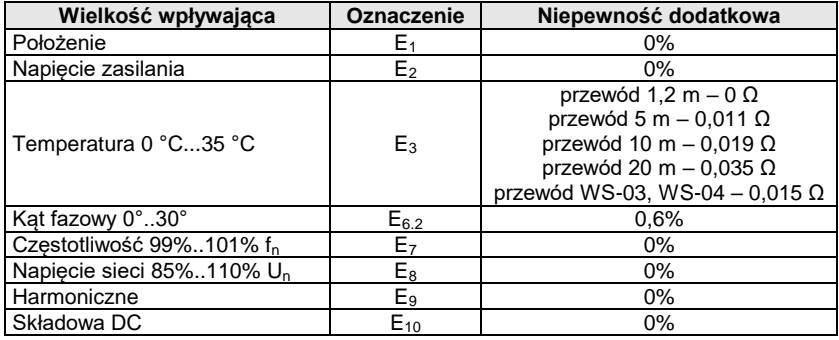

## **10.3.3 Niepewności dodatkowe wg IEC 61557-4 (R ±200mA)**

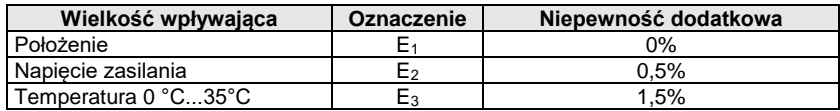

### **10.3.4 Niepewności dodatkowe pomiaru rezystancji uziemienia (RE) Niepewności dodatkowe wg IEC 61557-5**

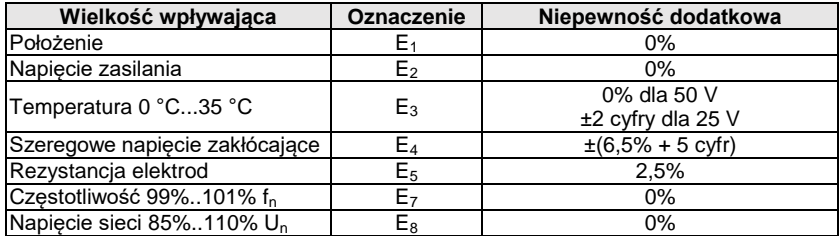

#### **Niepewność dodatkowa od szeregowego napięcia zakłócającego dla funkcji 3p, 4p, 3p+cęgi**

(dla 25 V i 50 V)

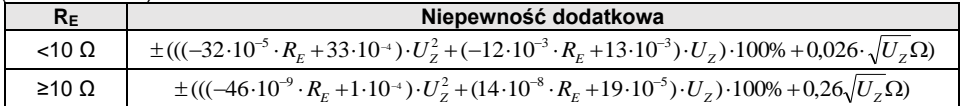

#### **Niepewność dodatkowa od rezystancji elektrod**

$$
\delta_{dod} = \pm \left(\frac{R_s}{R_s + 10^6} \cdot 300 + \frac{R_H^2}{R_E \cdot R_H + 200} \cdot 3 \cdot 10^{-3} + \left(1 + \frac{1}{R_E}\right) \cdot R_H \cdot 5 \cdot 10^{-4}\right)[\%]
$$

Wzór obowiązuje dla R<sub>S</sub> > 200 Ω i/lub R<sub>H</sub> ≥ 200 Ω.

#### **Niepewność dodatkowa od prądu zakłócającego w funkcji 3p + cęgi**

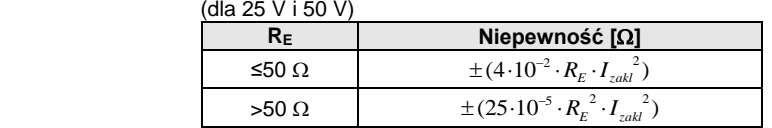

#### **Niepewność dodatkowa od prądu zakłócającego w funkcji podwójne cęgi**

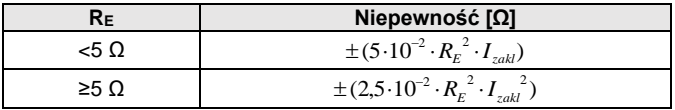

**Niepewność dodatkowa od stosunku rezystancji mierzonej cęgami gałęzi uziemienia wielokrotnego do rezystancji wypadkowej w funkcji 3p + cęgi**

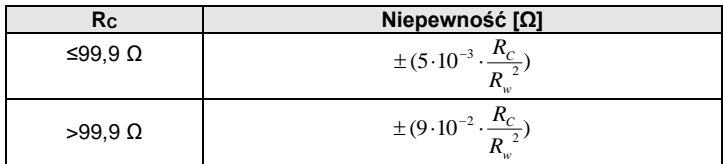

R<sub>C</sub>[Ω] jest wartością rezystancji mierzonej cegami gałęzi wyświetlonej przez przyrząd, a R<sub>W</sub>[Ω] wartością rezystancji wypadkowej uziemienia wielokrotnego.

### **10.3.5 Niepewności dodatkowe wg IEC 61557-6 (RCD)**

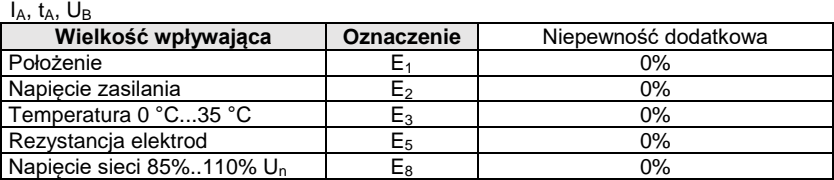

## *10.4 Wykaz spełnianych norm*

- PN-EN 61010-1:2011
- PN-EN 61557-1:2009,-2, 3, 4, 5, 7:2007, -6:2008, -10:2004
- PN-EN 60529:2003
- PN-EN 61326-1:2009
- PN-EN 61326-2-2:2006
- [PN-EN ISO 9001:2009/AC:2009](https://sklep.pkn.pl/?a=show&m=product&pid=564912&page=1)

## **11 Akcesoria**

Pełne zestawienie akcesoriów znajduje się na stronie internetowej producenta.

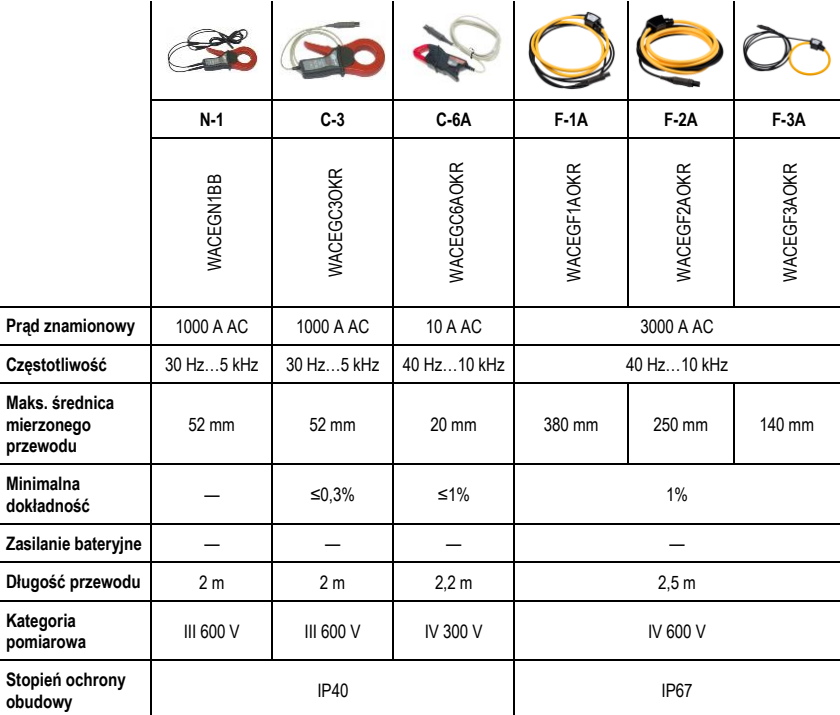

## **12 Położenia pokrywy miernika**

Ruchoma pokrywa umożliwia użytkowanie miernika w różnych pozycjach.

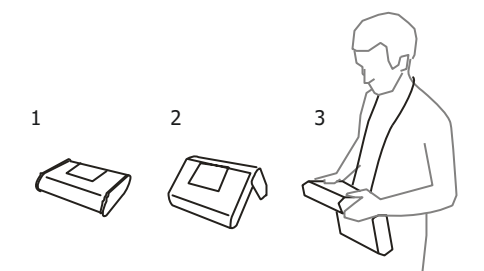

1 – Pokrywa od spodu miernika

2 – Pokrywa jako podpórka

3 – Pokrywa w pozycji umożliwiającej wygodne użytkowanie miernika przenoszonego na szyi przy pomocy szelek

## **13 Producent**

Producentem przyrządu prowadzącym serwis gwarancyjny i pogwarancyjny jest:

**SONEL S.A.** ul. Wokulskiego 11 58-100 Świdnica tel. +48 74 884 10 53 (Biuro Obsługi Klienta) e-mail: [bok@sonel.pl](mailto:bok@sonel.pl) internet: [www.sonel.pl](http://www.sonel.pl/)

#### **Uwaga:**

**Do prowadzenia napraw serwisowych upoważniony jest jedynie producent.**

#### **NOTATKI**

## OSTRZEŻENIA I INFORMACJE OGÓLNE WYŚWIETLANE PRZEZ MIERNIK

#### **UWAGA!**

Miernik MPI-530-IT przeznaczony jest do pracy przy znamionowych napięciach fazo-<br>wych 110 V, 115 V, 127 V, 220 V, 230 V i 240 V oraz napięciach międzyfazowych 190 V, 200 V, 220 V, 380 V, 400 V i 415 V.

Podłączenie napięcia wyższego niż dopuszczalne między dowolne zaciski pomiarowe może spowodować uszkodzenie miernika i zagrożenie dla użytkownika.

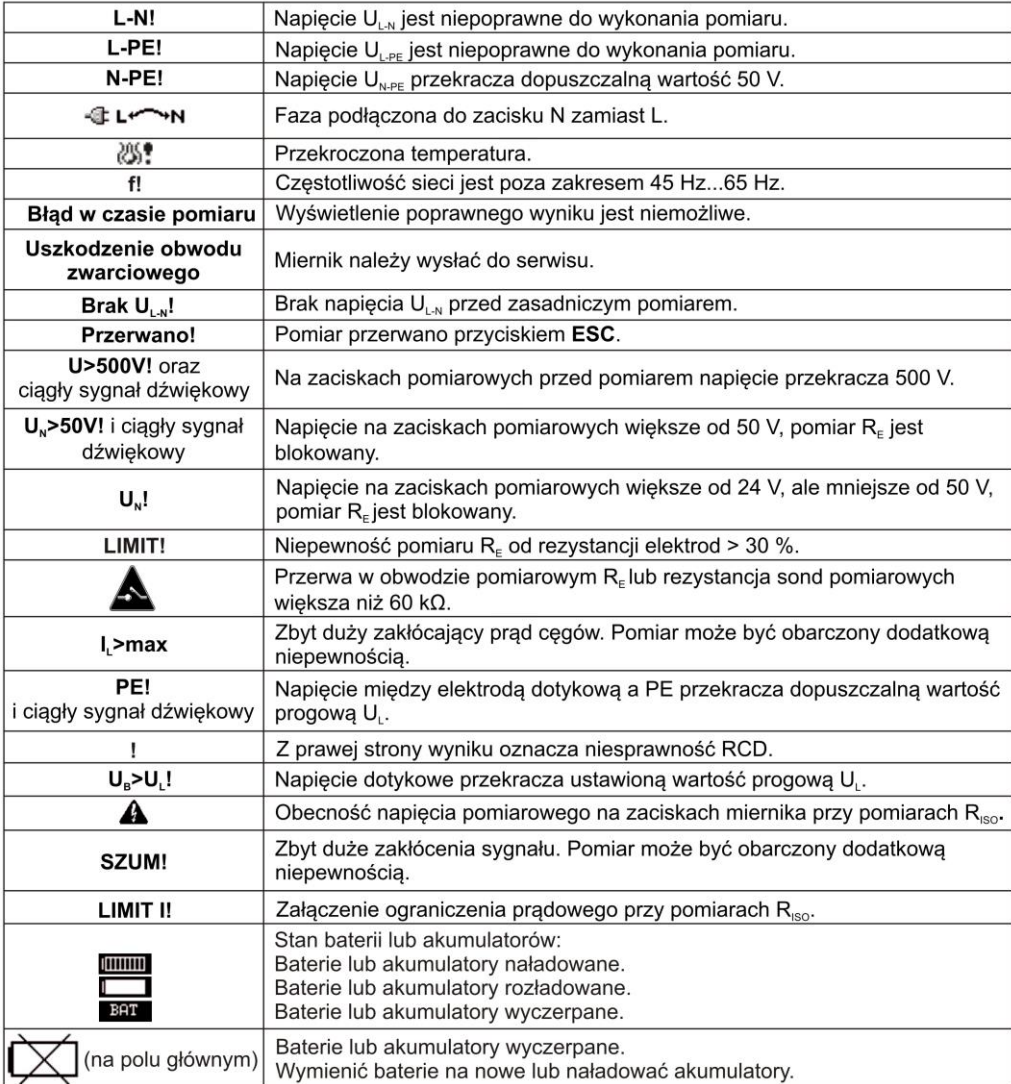

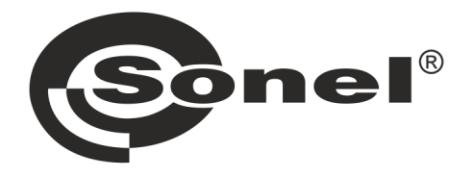

# **SONEL S.A.**

ul. Wokulskiego 11 58-100 Świdnica

## **Biuro Obsługi Klienta**

tel. +48 74 884 10 53 e-mail: bok@sonel.pl

## www.sonel.pl